251496749\_myX-5.2\_LU-en.qxd 18/03/04 17:02 Page 1

# $M \times 5$ -2 S SAGEM

SSAGEM MYX5-2

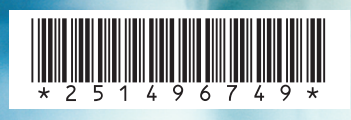

### *SAGEM SA*

**Mobile Phones Division**

Tel. +33 1 40 70 88 44 - Fax +33 1 40 70 66 40 - www.sagem.com Le Ponant de Paris - 27, rue Leblanc - 75512 PARIS CEDEX 15 - FRANCE SAGEM SA - Société anonyme à directoire et conseil de surveillance capital : 36 405 229 € - 562 082 909 RCS PARIS

*ENGLISH*

**HSITDNE** 

251496749\_myX5-2\_lu\_2e-3ecouv\_en.fm Page 1 Lundi, 19. avril 2004 4:09 16

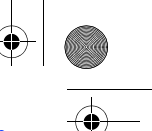

You have just purchased a SAGEM phone, we congratulate you; it is recommended that you read this handbook carefully in order to use your phone efficiently and in the best conditions.

Your phone can be used internationally in the various networks (GSM 900 MHz and DCS 1800 MHz or PCS 1900 MHz, depending on model) depending on the roaming arrangements with your operator.

We remind you that this phone is approved to meet European standards.

#### WARNING

Depending on the model, network configuration and associated subscription cards, certain functions may not be available.

Ensure that your SIM card is a 3 V SIM type that is compatible with your phone. Inserting an incompatible card will be indicated by a message when your phone is switched on. Contact your operator.

Your phone is identified by its IMEI number. Write this number down, and do not keep it with your phone, because you may be asked for it in the event of your phone being stolen, in order to prevent it from being used, even with a different SIM card. In order to display the IMEI on your phone's screen, type: \*#06#.

SAGEM is a trademark of SAGEM SA.<br>AT is a registered trademark of Hayes Microcomputer Products Inc.<br>Hayes is a registered trademark of Hayes Microcomputer Products Inc.<br>T9 is protected by one or more of the following US pa

worldwide.<br>Idava and all Java based trademarks and logos are trademarks or registered<br>Itrademarks of Sun Microsystems, Inc. in the U.S. and other countries.<br>The WAP navigator is the exclusive property of Openwave. For thi

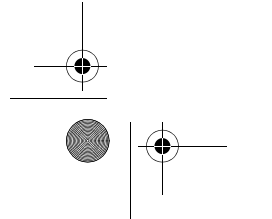

251496749\_myX5-2\_lu\_2e-3ecouv\_en.fm Page 2 Lundi, 19. avril 2004 4:09 16

#### Weight: 96 g

#### Size: 107 x 46 x 19 mm

Original battery: Lithium ion 920 mAh

Battery life calls/standby: up to 4 h 45 mn/370 h (see page 16 how to increase the efficiency of your phone)

Multimedia objects supported: Audio formats: iMelody, Midi, wave Graphic formats: wbmp, bmp, png, gif, animated gif, jpeg, .3gp

#### Size of memory available for messages:

100 SMS 300 Kb for MMS (inbox, outbox and drafts together; MMS depending on option)

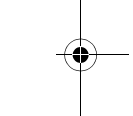

Size of memory available for the phonenook and the multimedia objects: 4 MB

Maximum size of each message: SMS < 160 characters MMS < 100 Kb for outgoing, 100 Kb for incoming messages (depends on the phone configuration and on the operator reservations)

Using temperature: from - 10°C to + 55°C

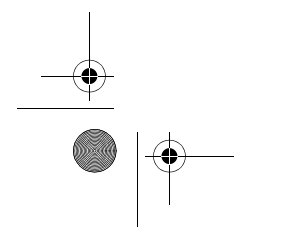

251496749\_myX-5-2\_lu\_en.book Page 1 Mardi, 20. avril 2004 3:14 15

# **Conformance Document**

#### Déclaration CE de Conformité

Fabricant<br>Manufacturer Sagem SA Le Ponant de Paris<br>27 rue Leblanc F-75512 Paris cedex 15 FRANCE **Adresse**<br>*Address* Declares under our sole responsability that our product Nom du produit<br>Product Name Triple-band GSM/DCS/PCS M2004 (myX5-2 / myV-55) est conforme aux exigences des directives européennes suivantes :<br>conforms to the requirements of the following EEC directives:<br>EEC Directive 1999/5/CE EN 60950 Sécurité (Safety) EN 301 489-1<br>EN 301 489-7 CEM (EMC) **Basse tension**<br>(Low voltage directive) 73/23/CEE Requirements GT01 V 4.7.0<br>TBR 19 Edition 5<br>TBR 20 Edition 3<br>TBR 31 Edition 2<br>TRR 31 Edition 2<br>GCF-CC V3.13.0<br>EN 301 511 V7.0.1 Réseau (Network) Santé (Health) EN 50361, EN 50360 Place and date of issue Signature  $\circ$ KlEIN. LE 19 WOR'LL OU 1 251496749\_myX-5-2\_lu\_en.book Page 2 Mardi, 20. avril 2004 3:14 15

## **FCC Conformance Document**

FCC Part 24<br>Network

Network NAPRD03.ver 2.11.2<br>
Health Draft IEEE Std 1528-4 Draft IEEE Std 1528-200x

#### **Exposure to Radio Frequency Signals**

- Your wireless handheld portable phone is a low power radio transmitter and receiver. When it is ON, it receives and also sends out frequency (RF) signals.
- In August, 1996, the Federal Communications Commissions (FCC) adopted RF exposure guidelines with<br>safety levels for handheld wireless phones. Those guidelines are consistent with the safety standards<br>previously set by bo

ANSI C95.1 (1992)\*

NCPR Report 86 (1986)\* ICNIRP (1996)\*

(\*) American National Standards Institute; National Council on Radiation Protection and Measurements; International Commission and Non-Ionizing Radiation Protection.

- Those standards were based on comprehensive and periodic evaluations of the relevant scientific literature. For example, over 120 scientists, engineers, and physicians from universities, government health agencies, and industry reviewed the available body of research to develop the ANSI Standard (C95.1).
- The design of your phone complies with the FCC guidelines (and those standards).

- For body worn operation, this phone has been tested and meets FCC RF exposure guidelines when used with an accessory that contains no metal and that positions the handset a minimum of 1.5 cm from the body. Use of other accessories may not ensure compliance with FCC RF exposure guidelines.

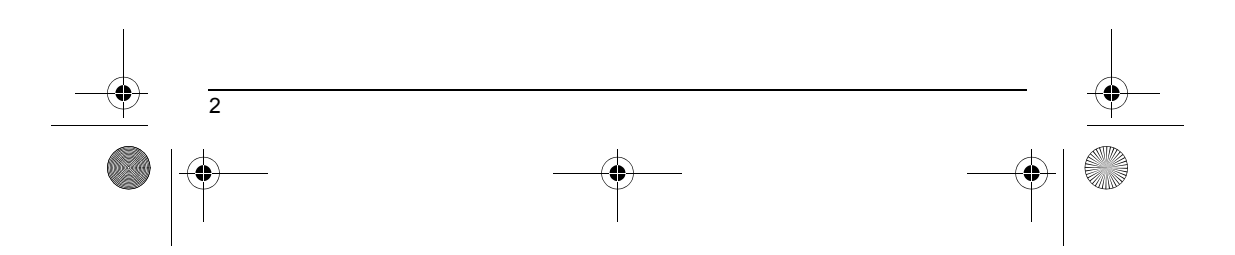

<span id="page-5-0"></span>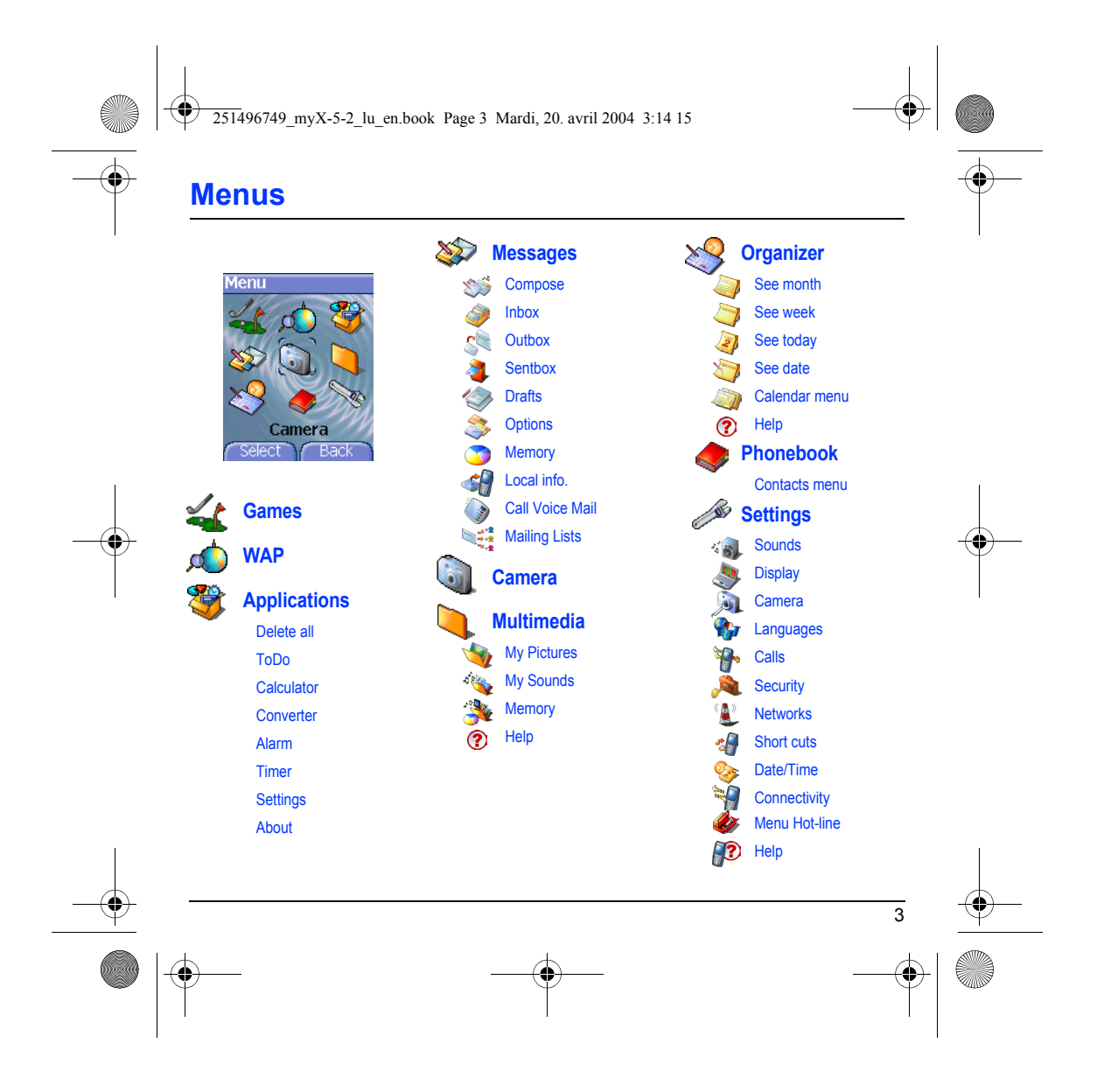

251496749\_myX-5-2\_lu\_en.book Page 4 Mardi, 20. avril 2004 3:14 15

### **Contents**

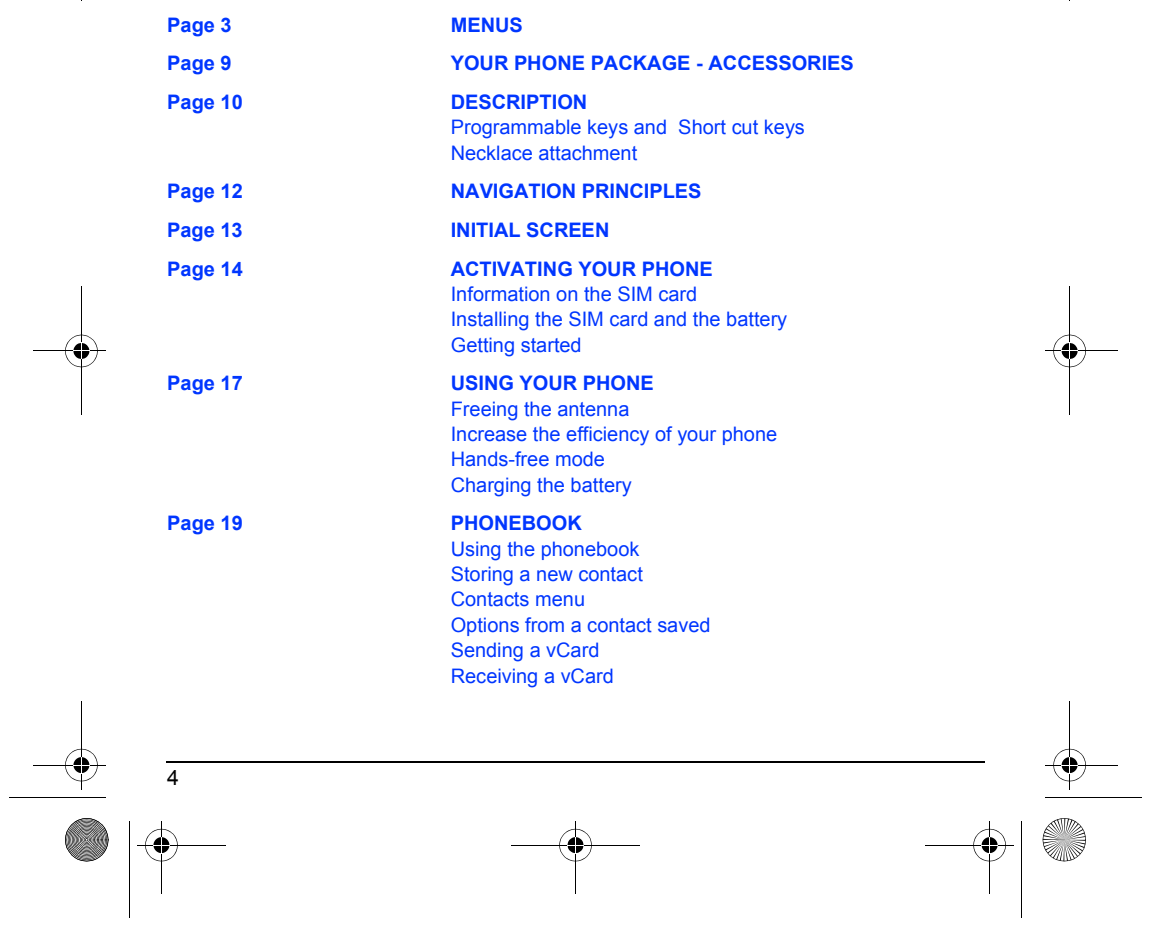

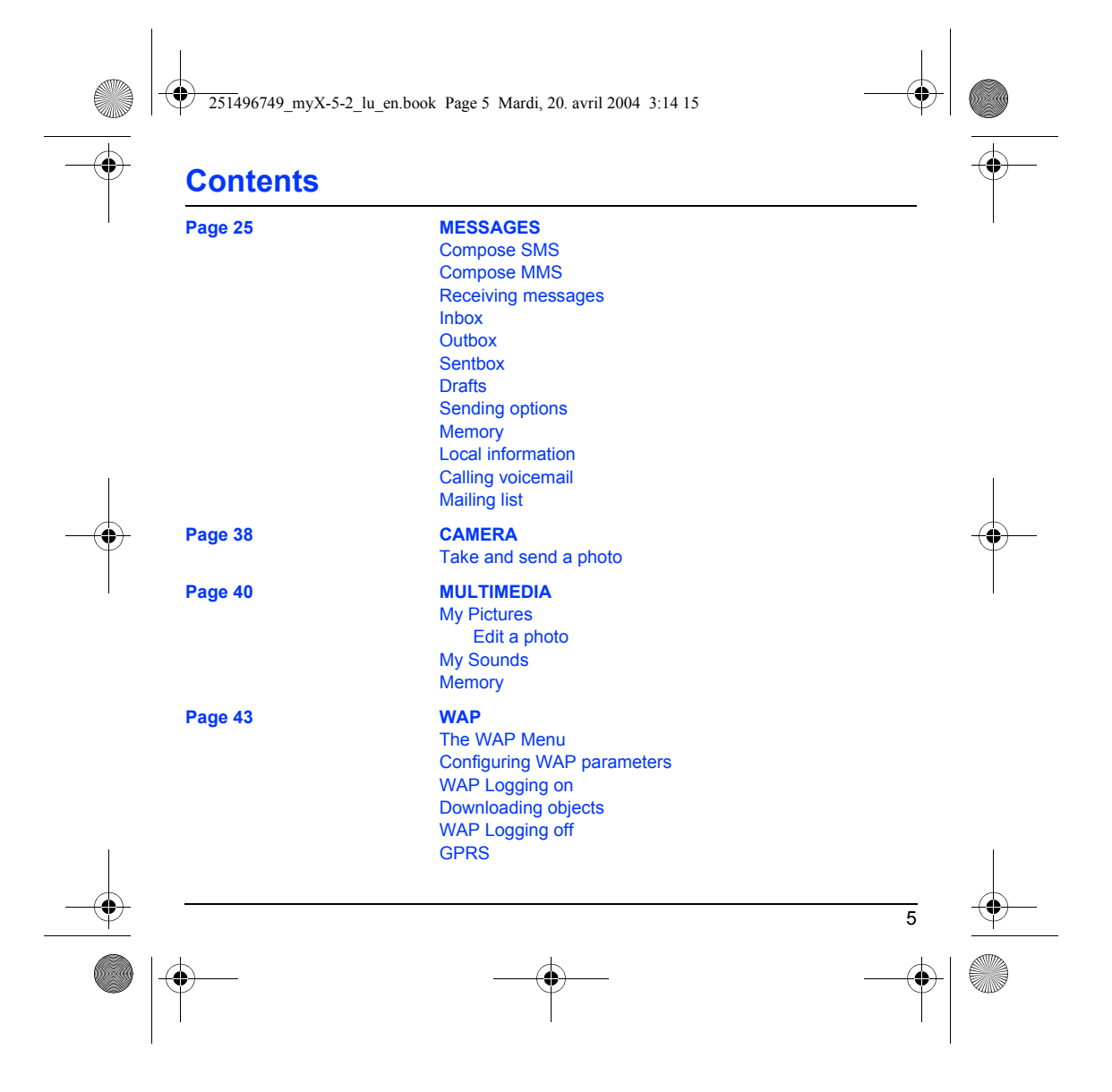

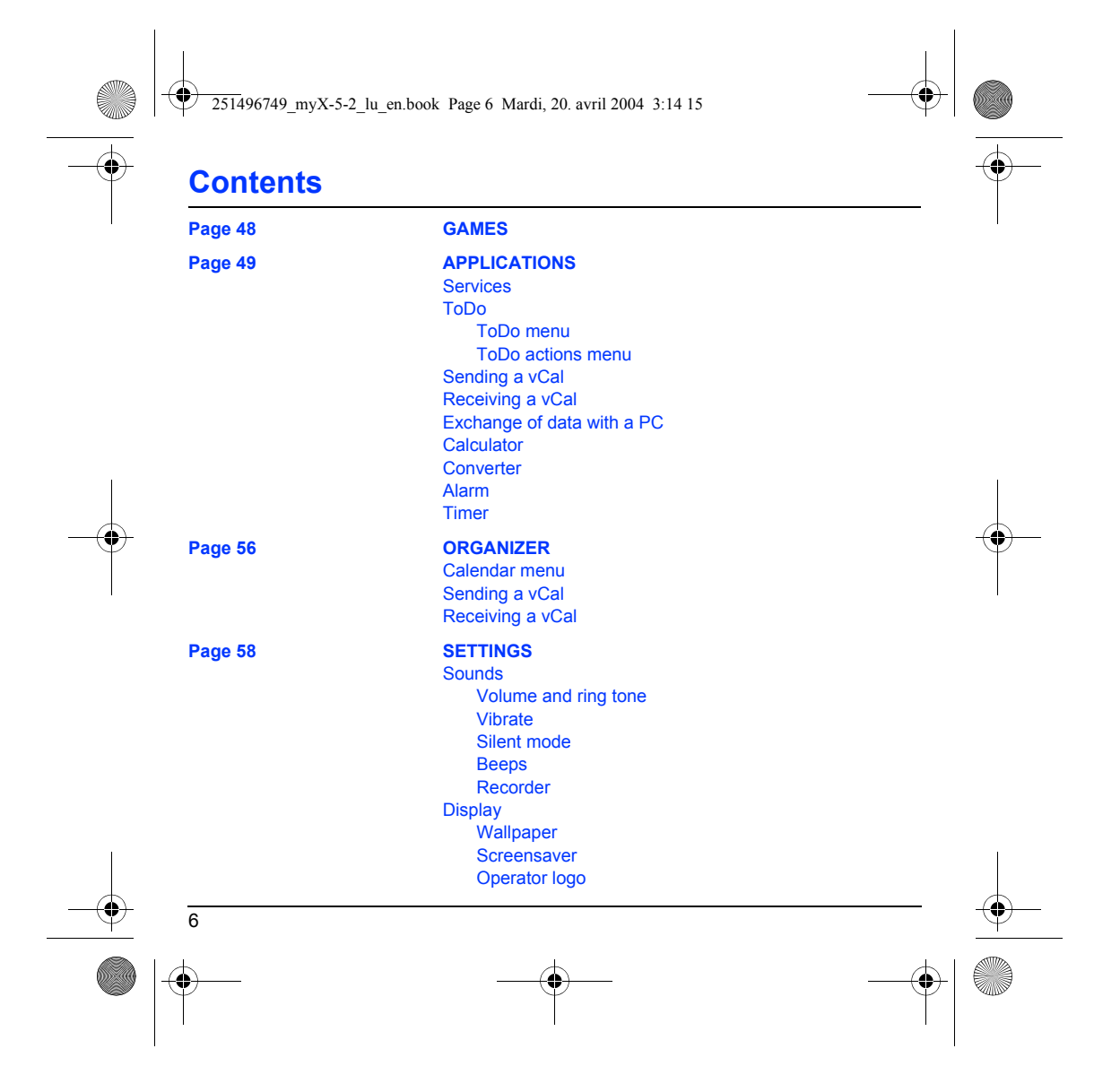

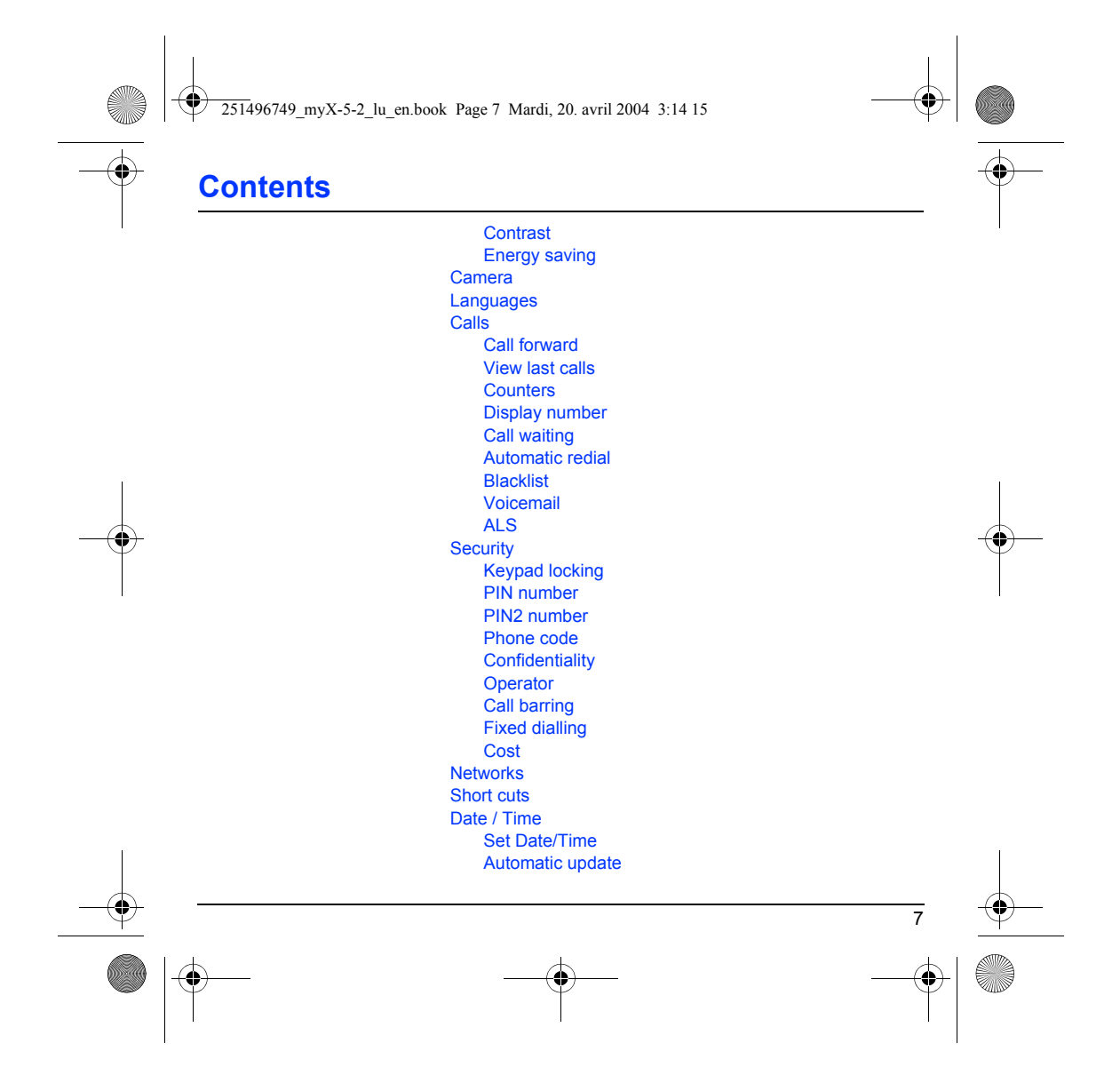

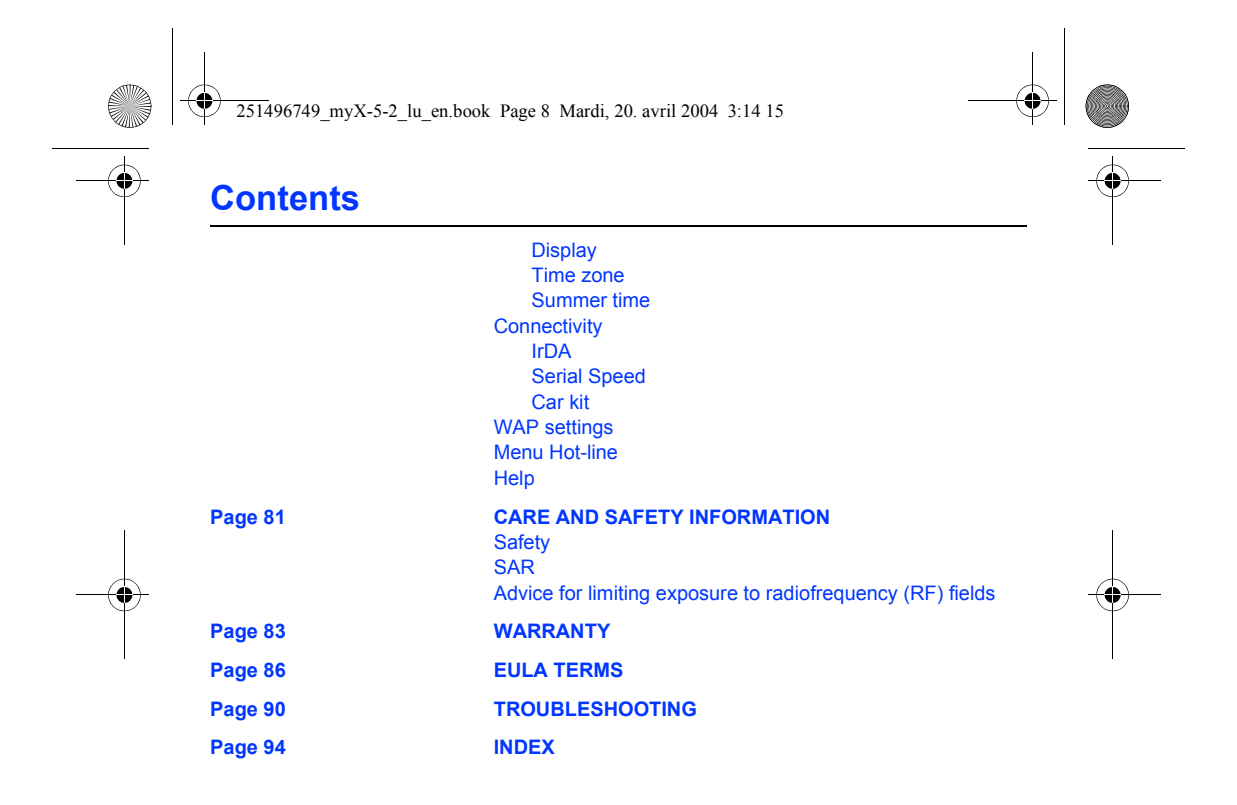

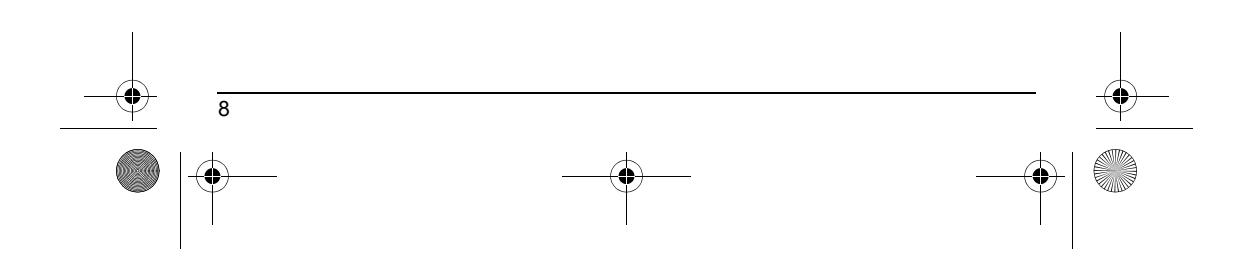

<span id="page-11-2"></span><span id="page-11-1"></span><span id="page-11-0"></span>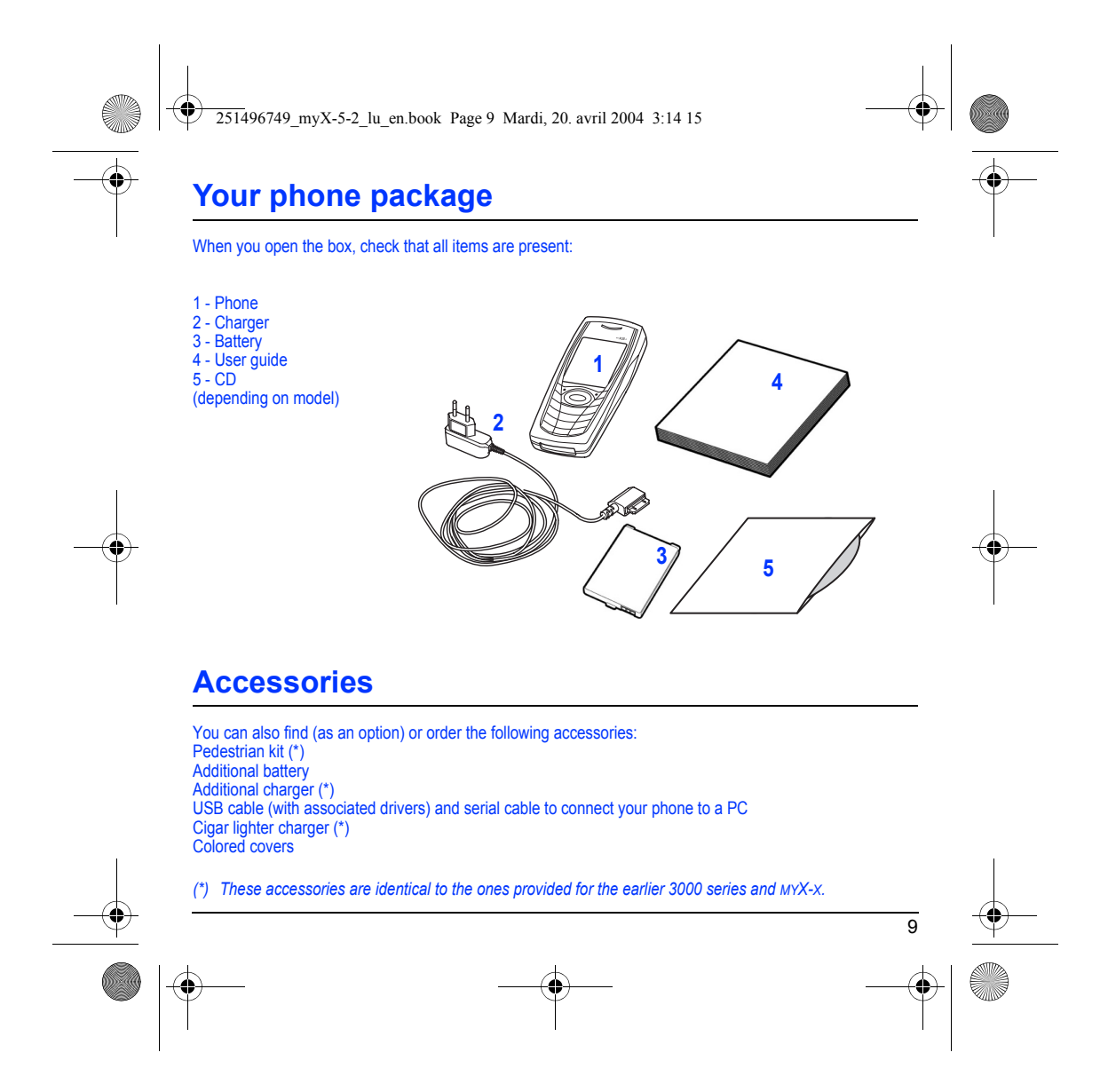

<span id="page-12-1"></span><span id="page-12-0"></span>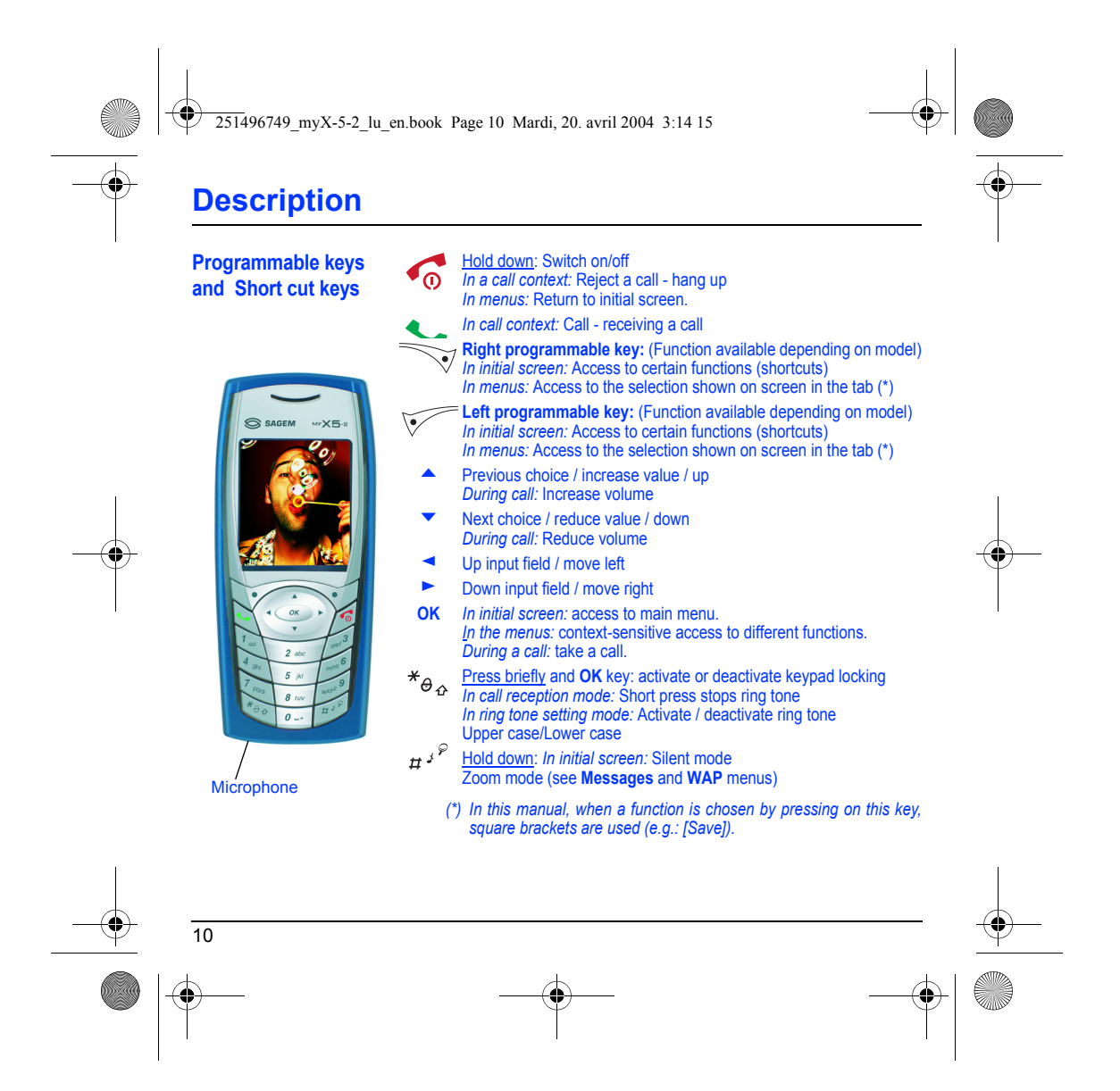

<span id="page-13-0"></span>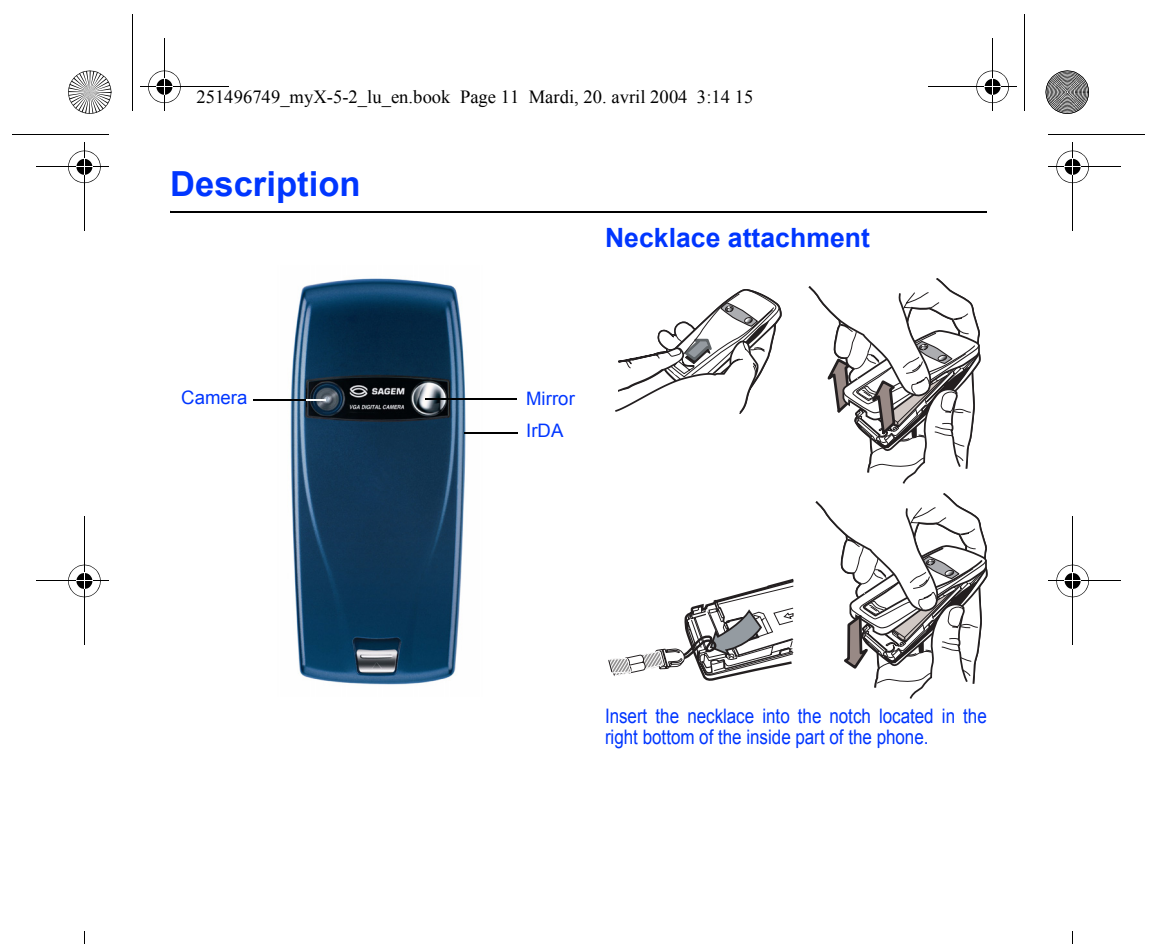

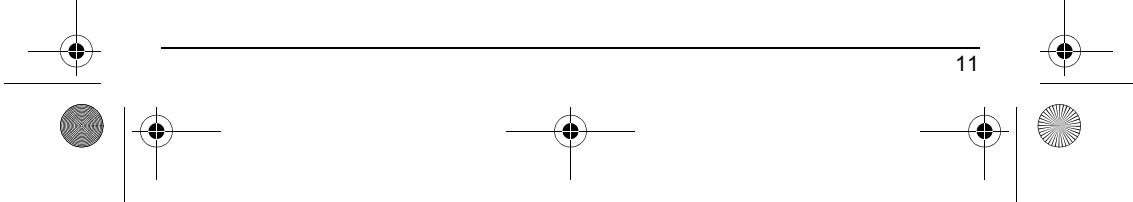

<span id="page-14-0"></span>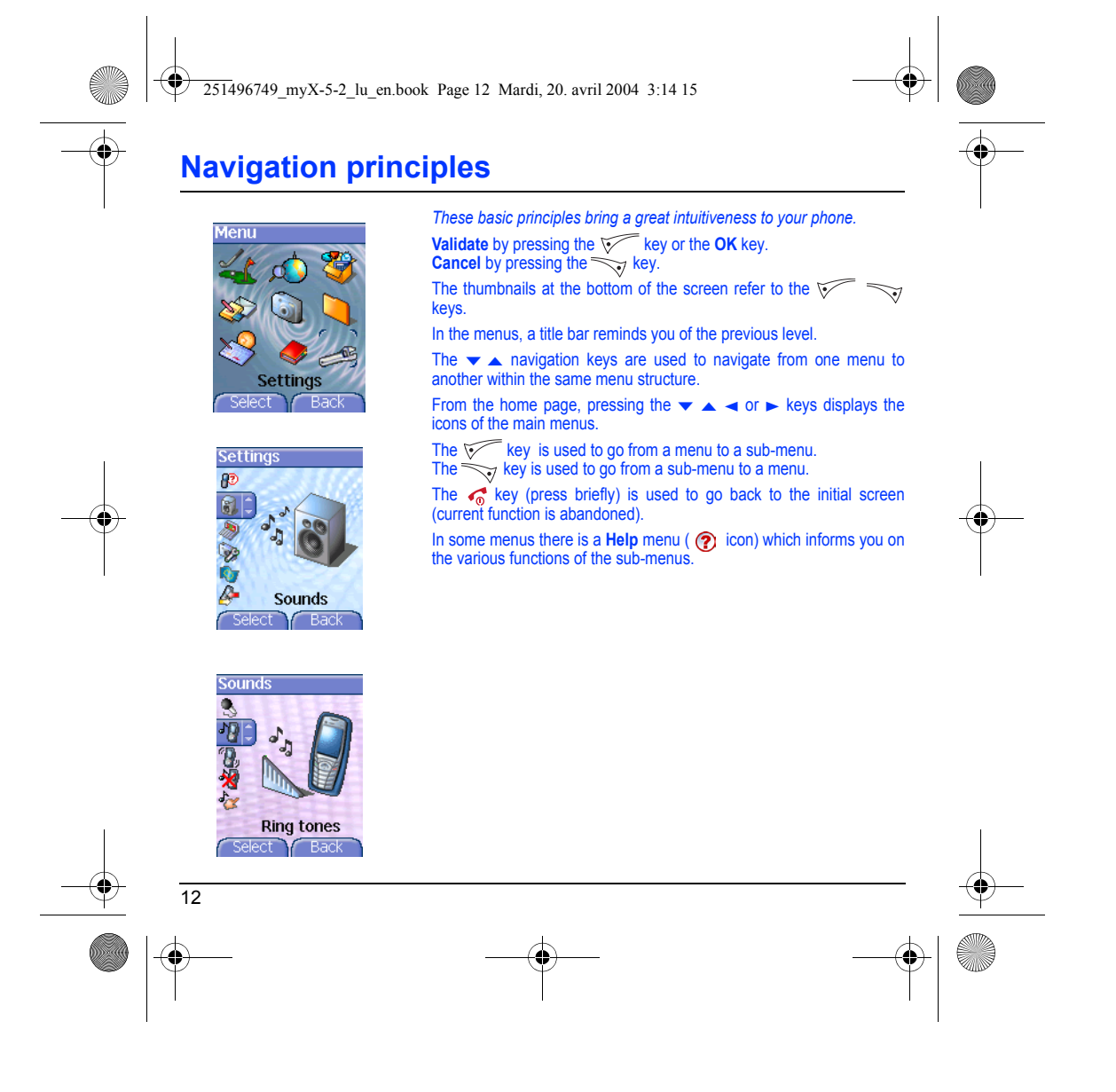

<span id="page-15-0"></span>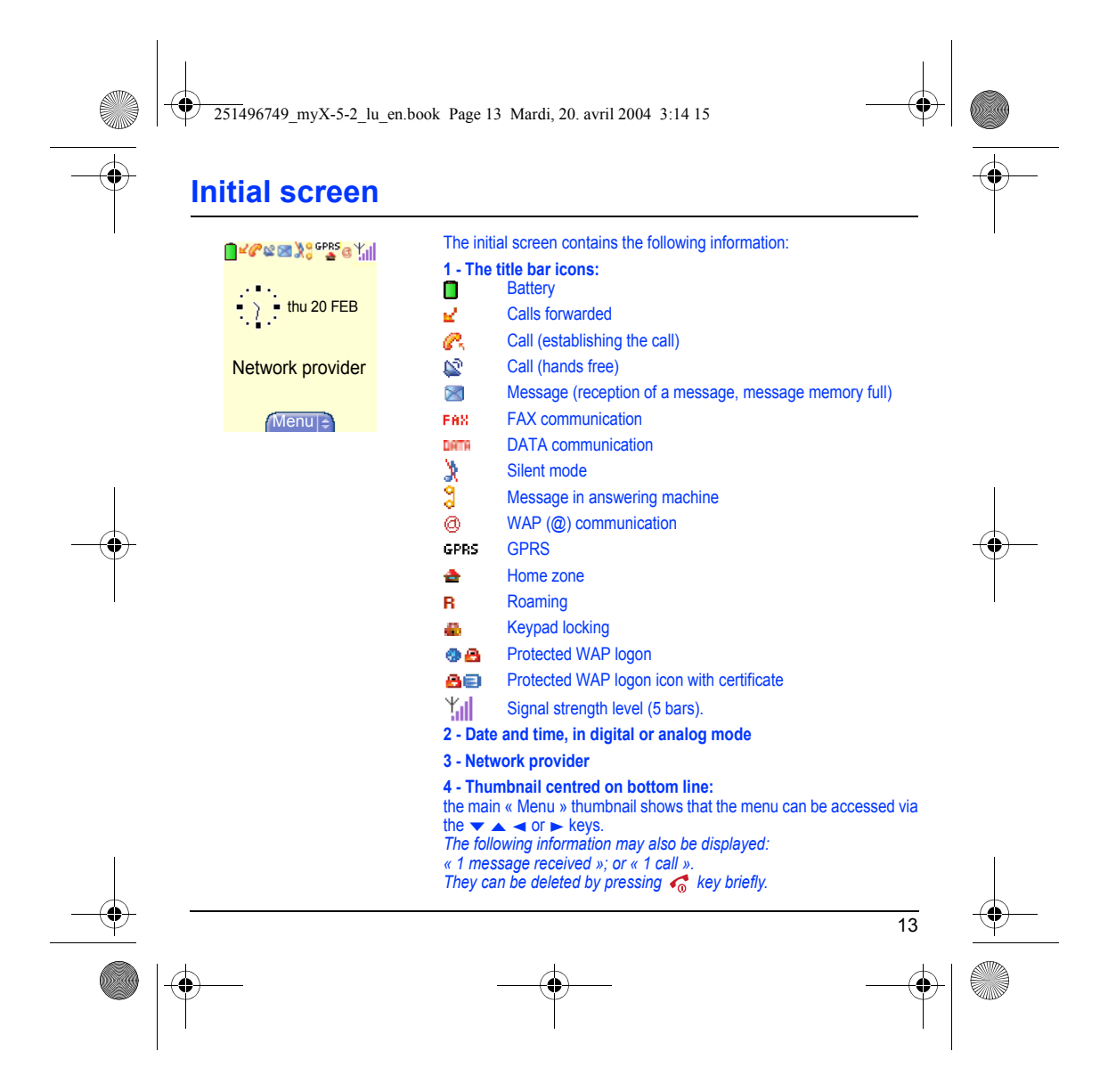

251496749\_myX-5-2\_lu\_en.book Page 14 Mardi, 20. avril 2004 3:14 15

# <span id="page-16-0"></span>**Activating your phone**

#### <span id="page-16-1"></span>**Information on the SIM card**

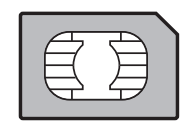

To use your phone, you need a card called SIM card. It contains personal information that you can modify:

Secret codes (PIN(s): Personal Identification Numbers), these codes allow you to protect access to your SIM card and phone. Phonebook,

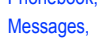

How special services work.

Your phone is compatible with the SIM 3V cards.

### **WARNING**

14

This card must be handled and stored with care in order not to be damaged. If you should lose your SIM card, contact your network provider or your SMC (Services Marketing Company) immediately. Please keep your SIM card out of reach of young children.

<span id="page-17-0"></span>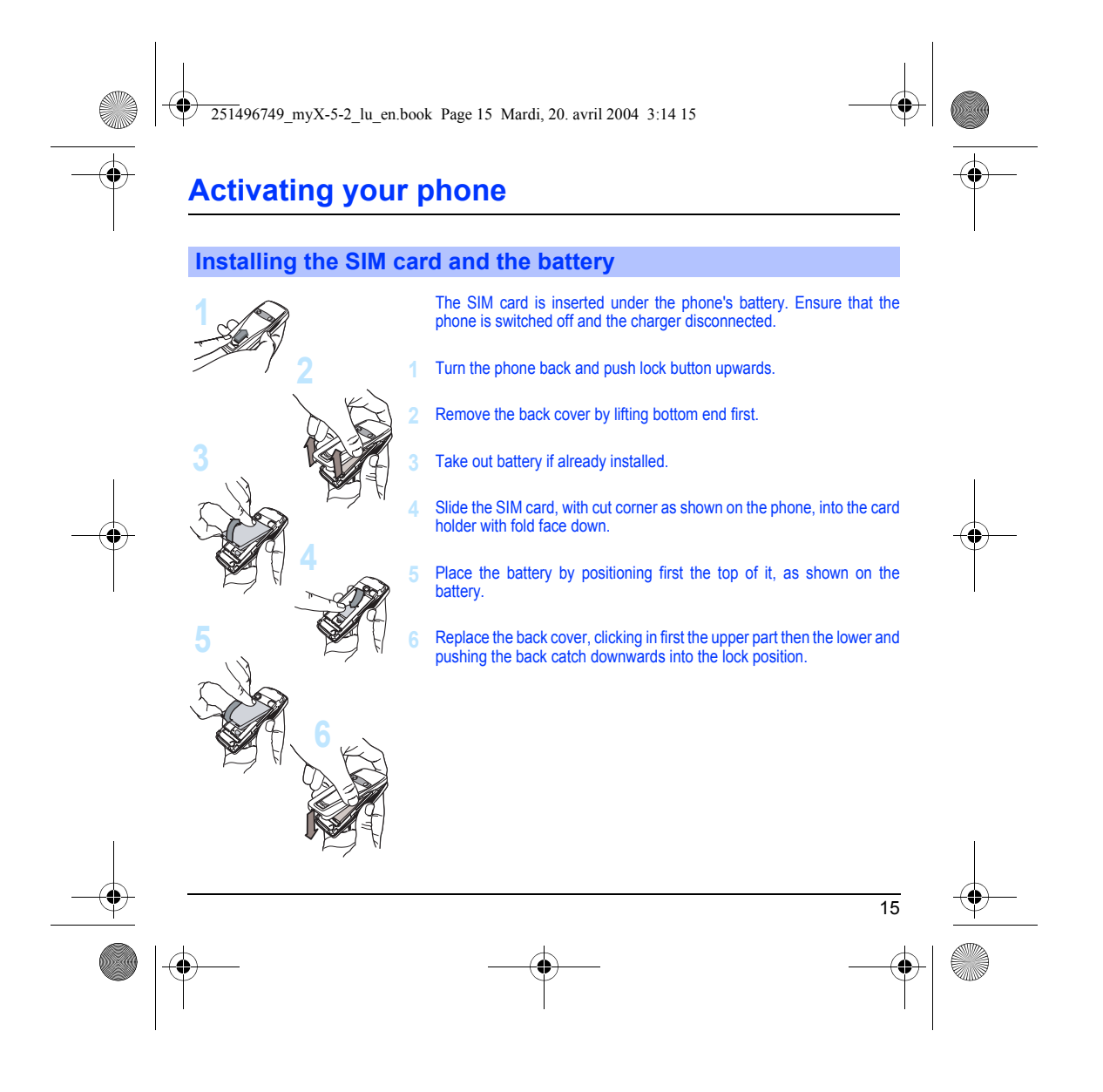

251496749\_myX-5-2\_lu\_en.book Page 16 Mardi, 20. avril 2004 3:14 15

# **Activating your phone**

### <span id="page-18-0"></span>**Getting started**

When you switch on your phone for the first time, you must configure it with various settings that will remain by default until you choose to modify them (depending on model).

After entering your PIN code and the date and time, make your choice for the following settings: time zone, daylight savings, skin, wallpaper, screensaver, ring tone, volume, vibrate and voicemail number.

If there are contacts saved in your SIM card, you are invited, if you wish, to copy them in the phone contacts memory.

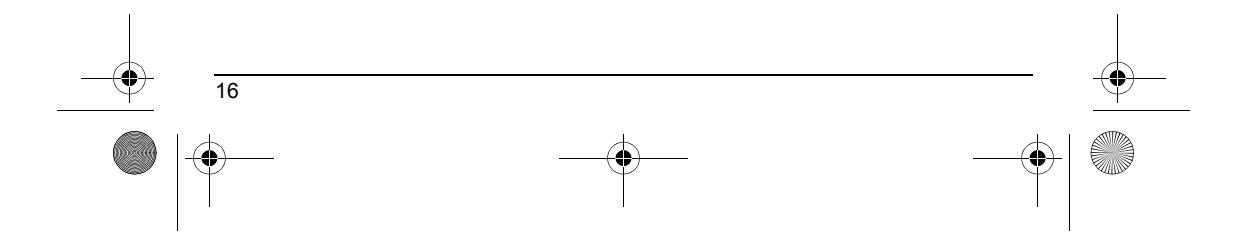

<span id="page-19-3"></span><span id="page-19-2"></span><span id="page-19-1"></span><span id="page-19-0"></span>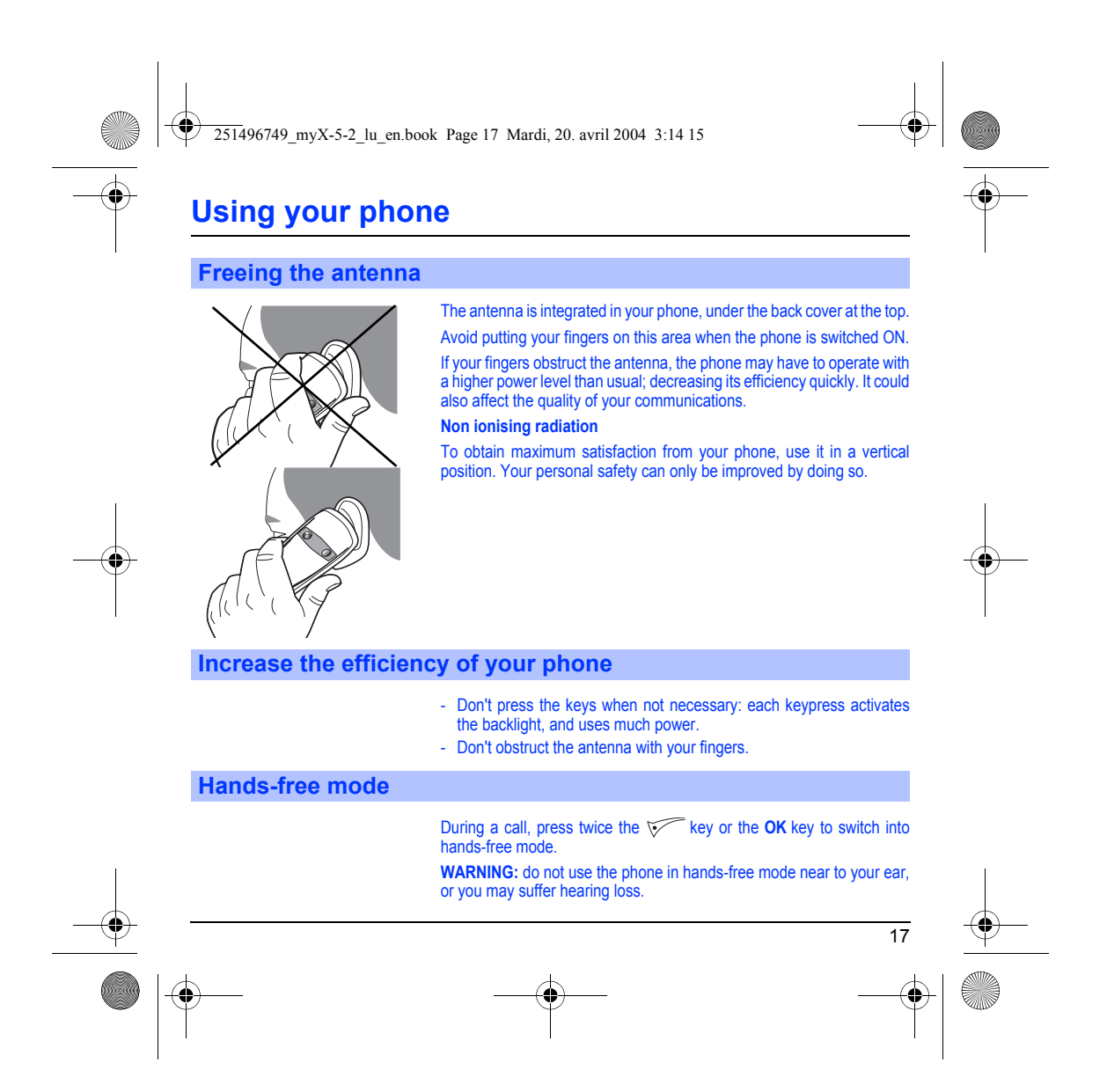

251496749\_myX-5-2\_lu\_en.book Page 18 Mardi, 20. avril 2004 3:14 15

# **Using your phone**

#### <span id="page-20-0"></span>**Charging the battery**

Your phone is powered by a rechargeable battery. A new battery must be charged for 4 hours at least before being used for the first time. It reaches its optimum capacity after a few cycles of use.

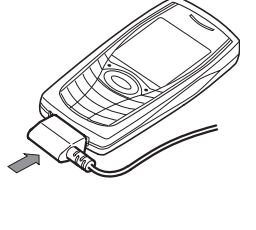

When your battery has been discharged, the phone displays the state (empty battery icon flashes). In this case recharge your battery for at least 15 minutes before making any calls in order not to be cut off in the middle of a call.

#### **To recharge the battery:**

Connect the charger to a socket. Plug the end of the cable into the bottom connector of the phone. The phone is then charging up. The battery icon is scrolling up and down to indicate that it is charging. When the battery is fully charged, the charging stops on its own. Disconnect the cable. When charging, the battery may warm up, this phenomenon is normal.

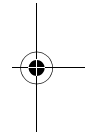

#### **WARNING**

18 There is danger of explosion if the battery is placed in an incorrectly way or if it is exposed to fire. Do not short circuit it. The battery does not have any part that you can change. Do not try to open the battery casing. Use only the appropriate chargers and batteries as shown in the phone manufacturer's catalogue. The use of other types of chargers or batteries may be dangerous or invalidate the warranty. Used batteries must be disposed of in the appropriate places. We advise you to take the battery out if you plan not to use the phone for extended periods. You are strongly advised not to connect your phone to the charger if it doesn't contain a battery. The charger is a safety step-down transformer, it is forbidden to modify, alter or replace it by another component (power supply plug, etc).

<span id="page-21-2"></span><span id="page-21-1"></span><span id="page-21-0"></span>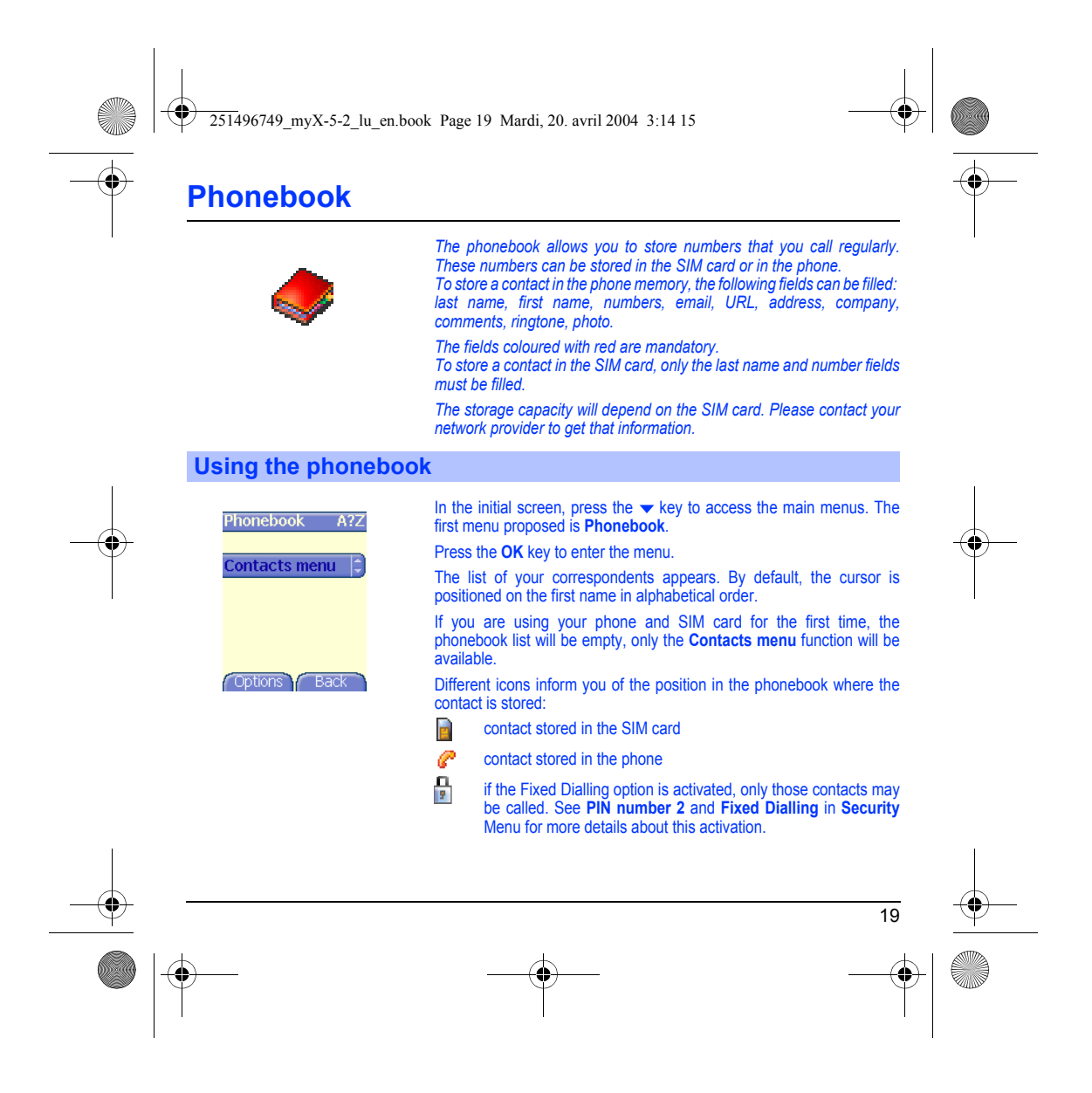

<span id="page-22-0"></span>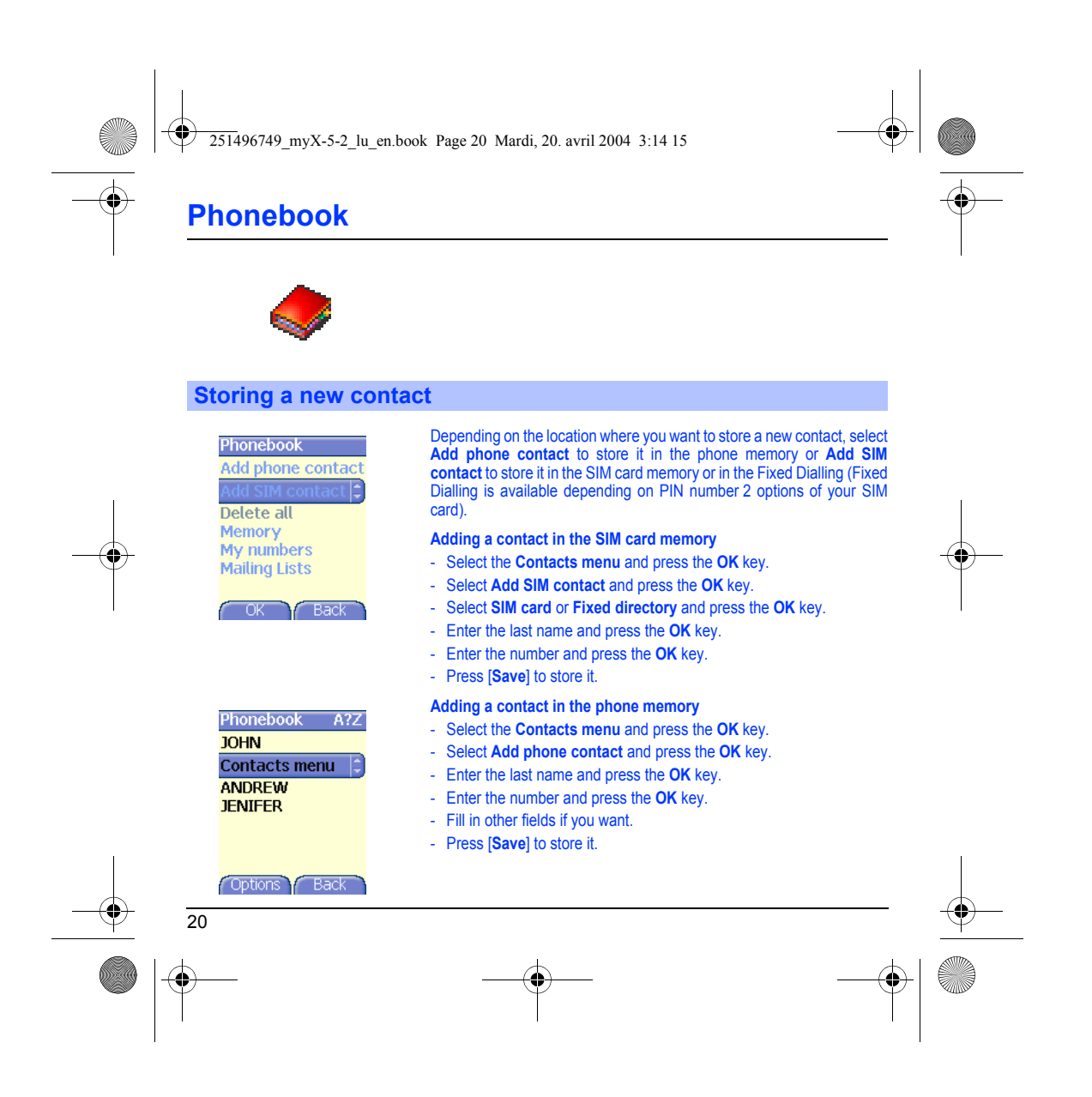

<span id="page-23-3"></span><span id="page-23-2"></span><span id="page-23-1"></span><span id="page-23-0"></span>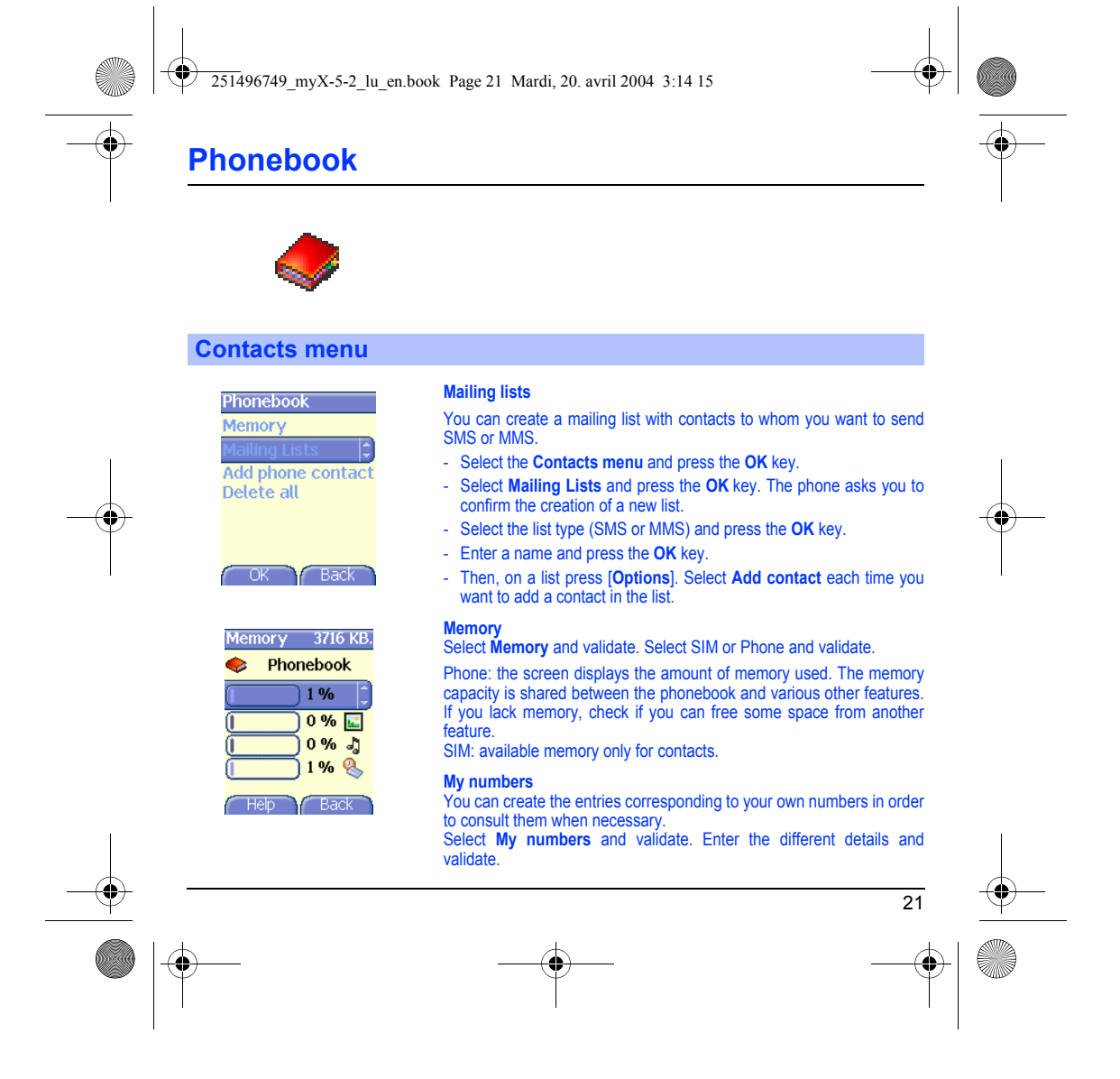

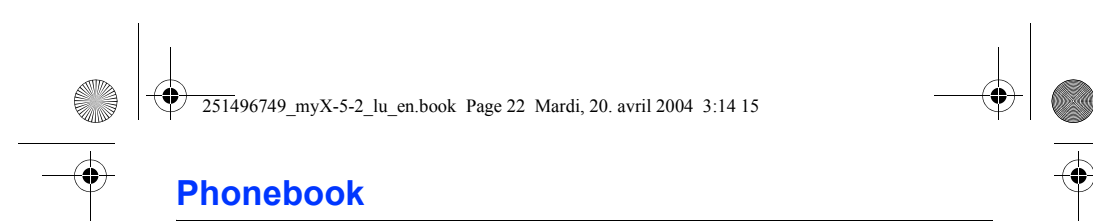

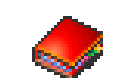

#### <span id="page-24-0"></span>**Options from a contact saved**

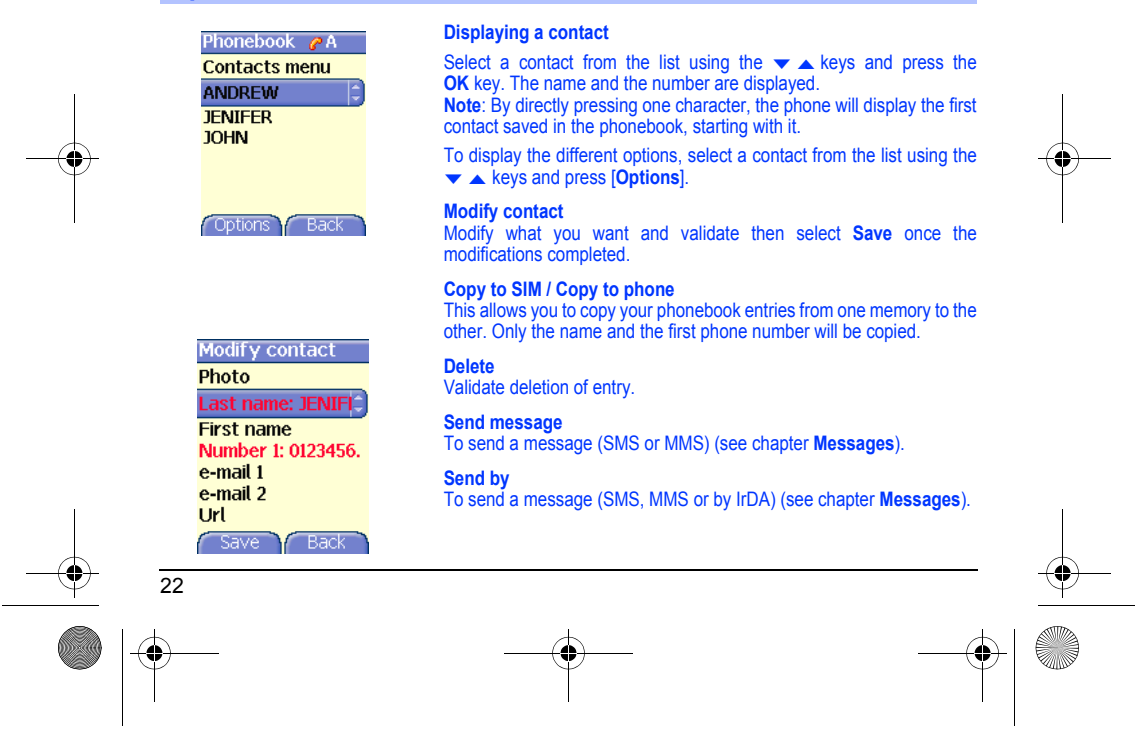

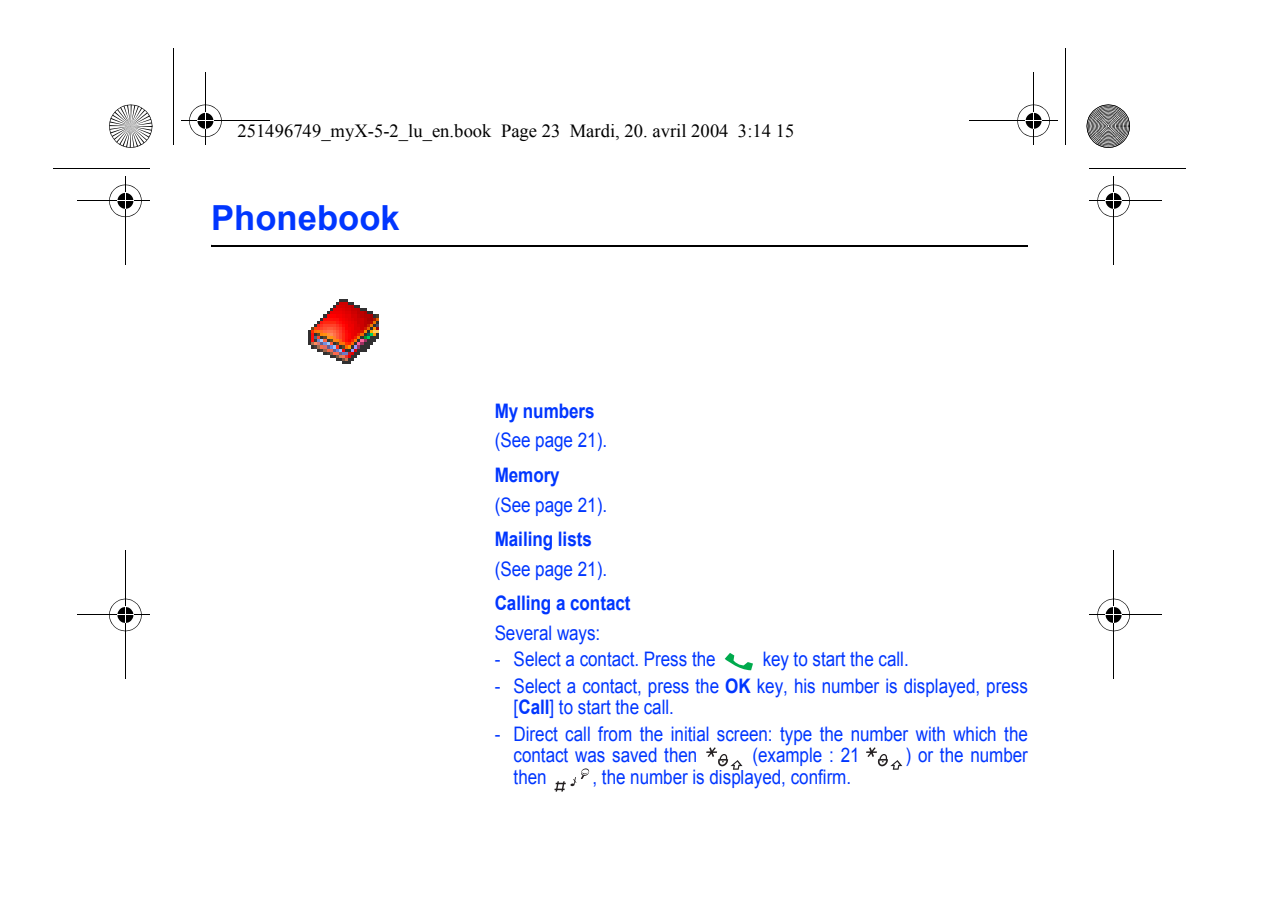

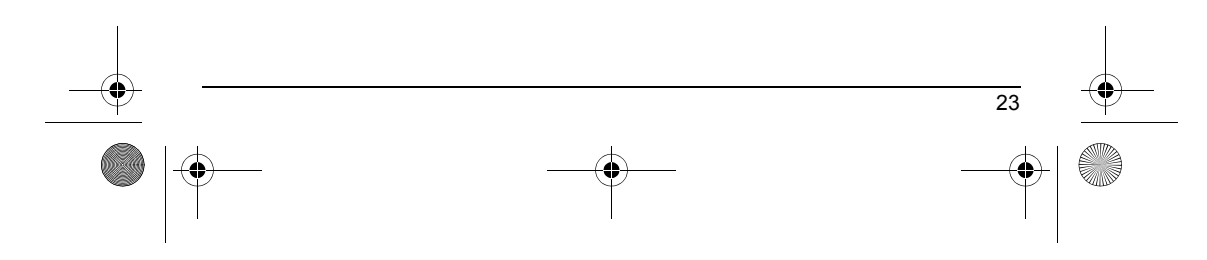

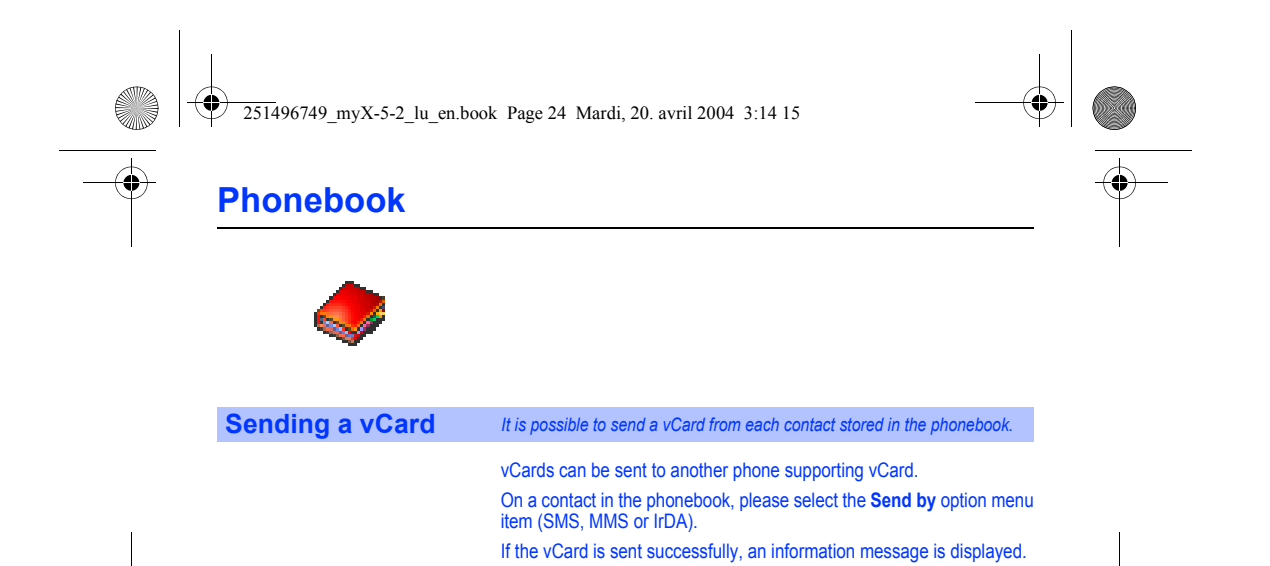

<span id="page-26-1"></span><span id="page-26-0"></span>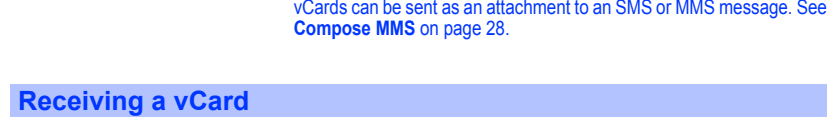

When a vCard is received enclosed to an SMS or MMS message, the message « You have received 1 message » is displayed. Open the MMS from the inbox. Press [**Options**] and select **Extract**; select the vCard among the list of objects attached to this MMS, and add

this contact to the phonebook by pressing the **OK** key. A message is displayed to confirm the action.

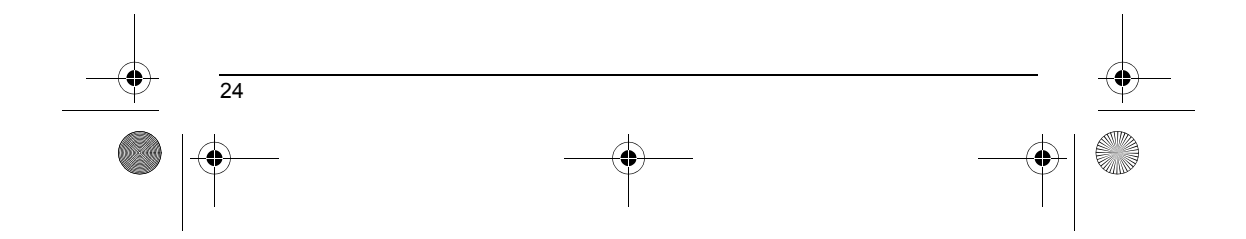

<span id="page-27-2"></span><span id="page-27-1"></span><span id="page-27-0"></span>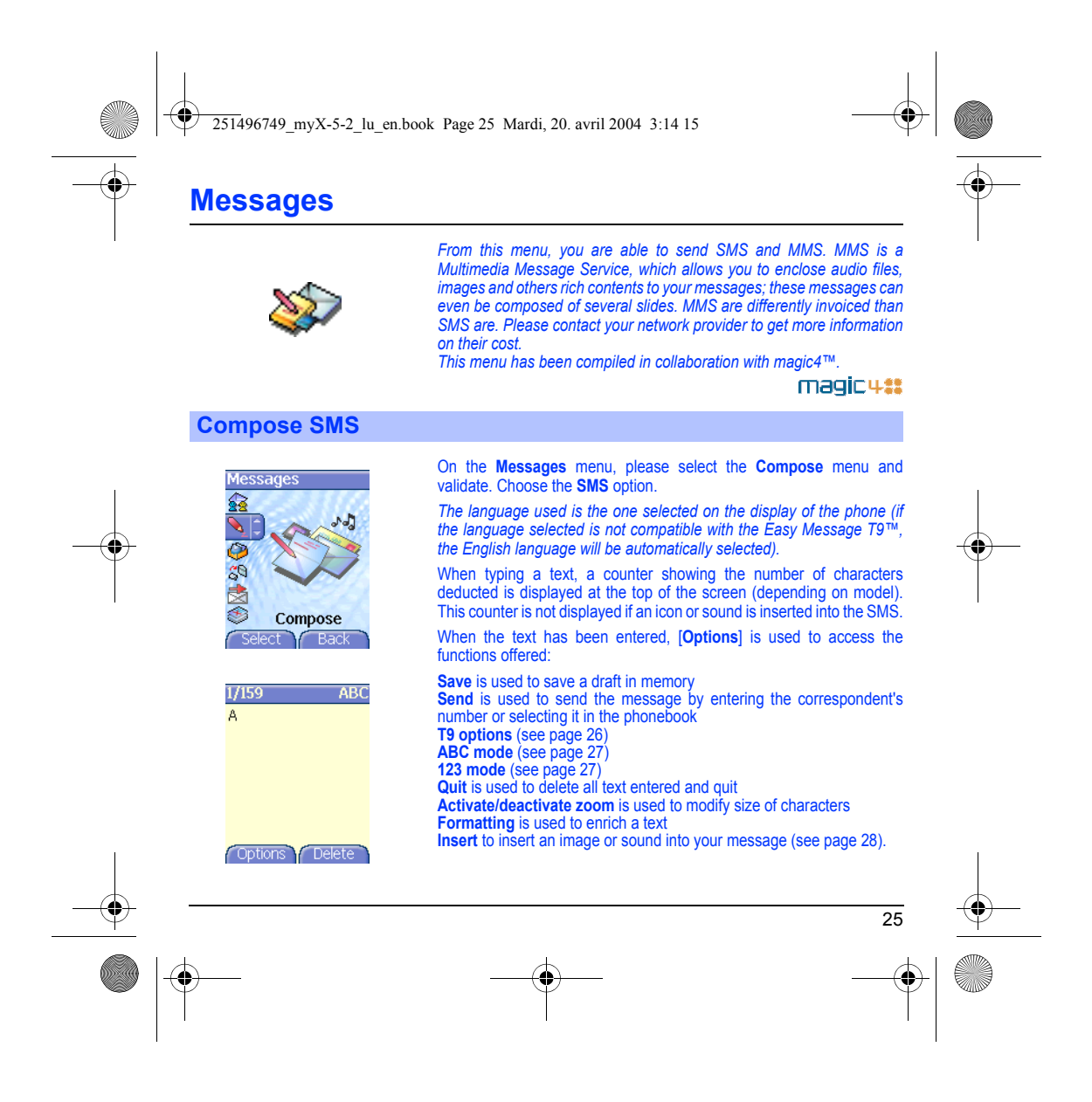

<span id="page-28-0"></span>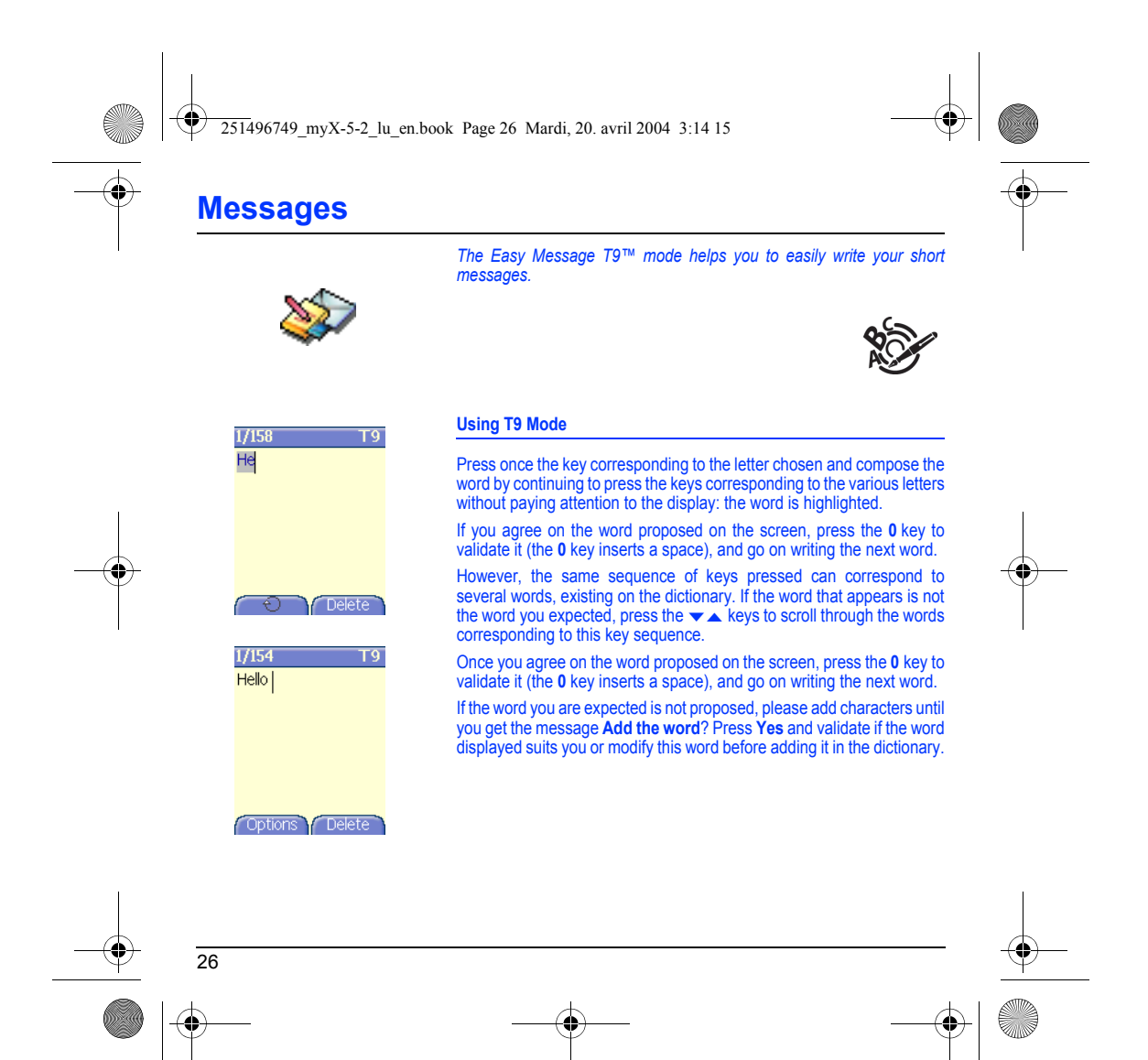

<span id="page-29-0"></span>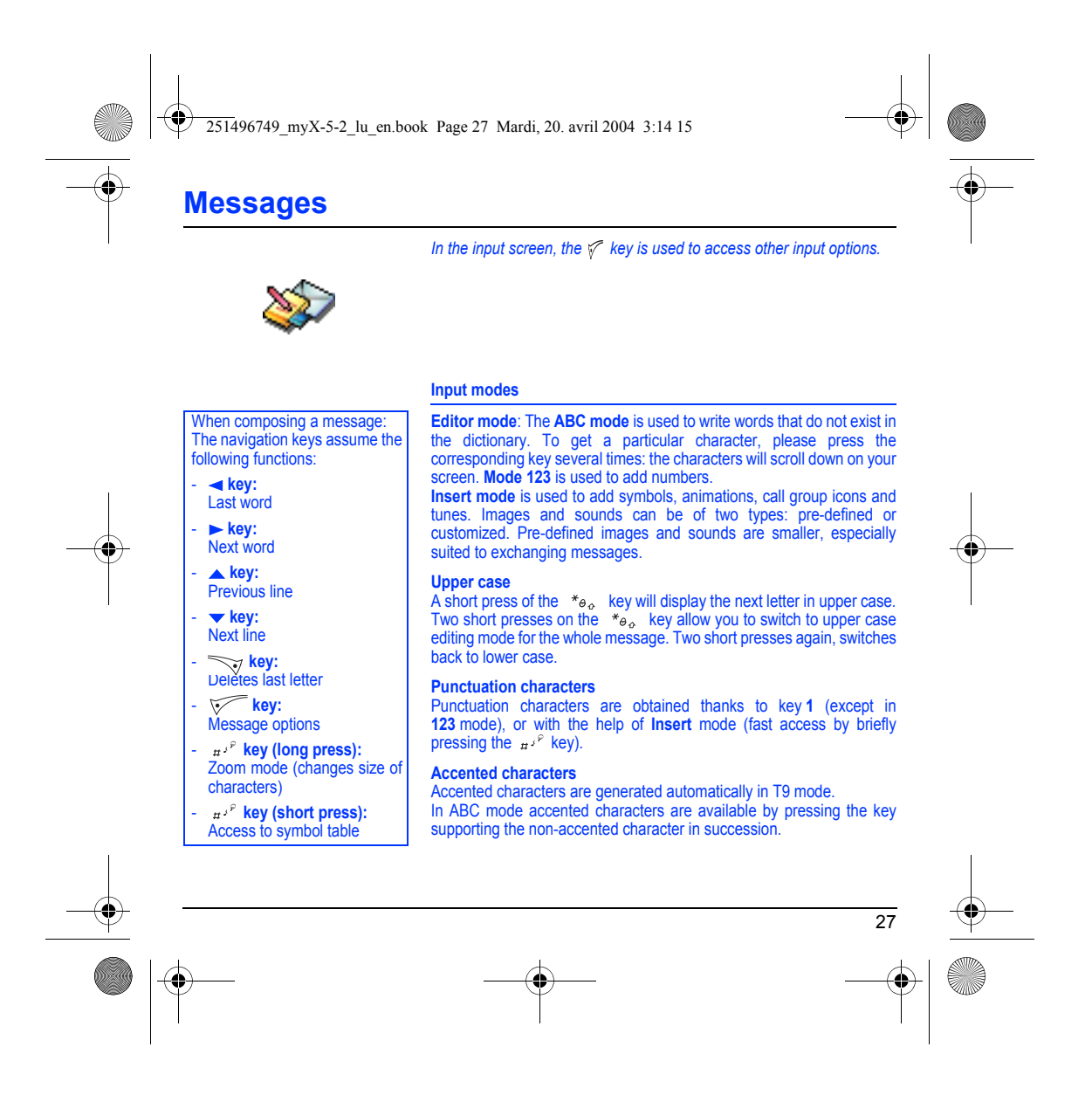

<span id="page-30-1"></span><span id="page-30-0"></span>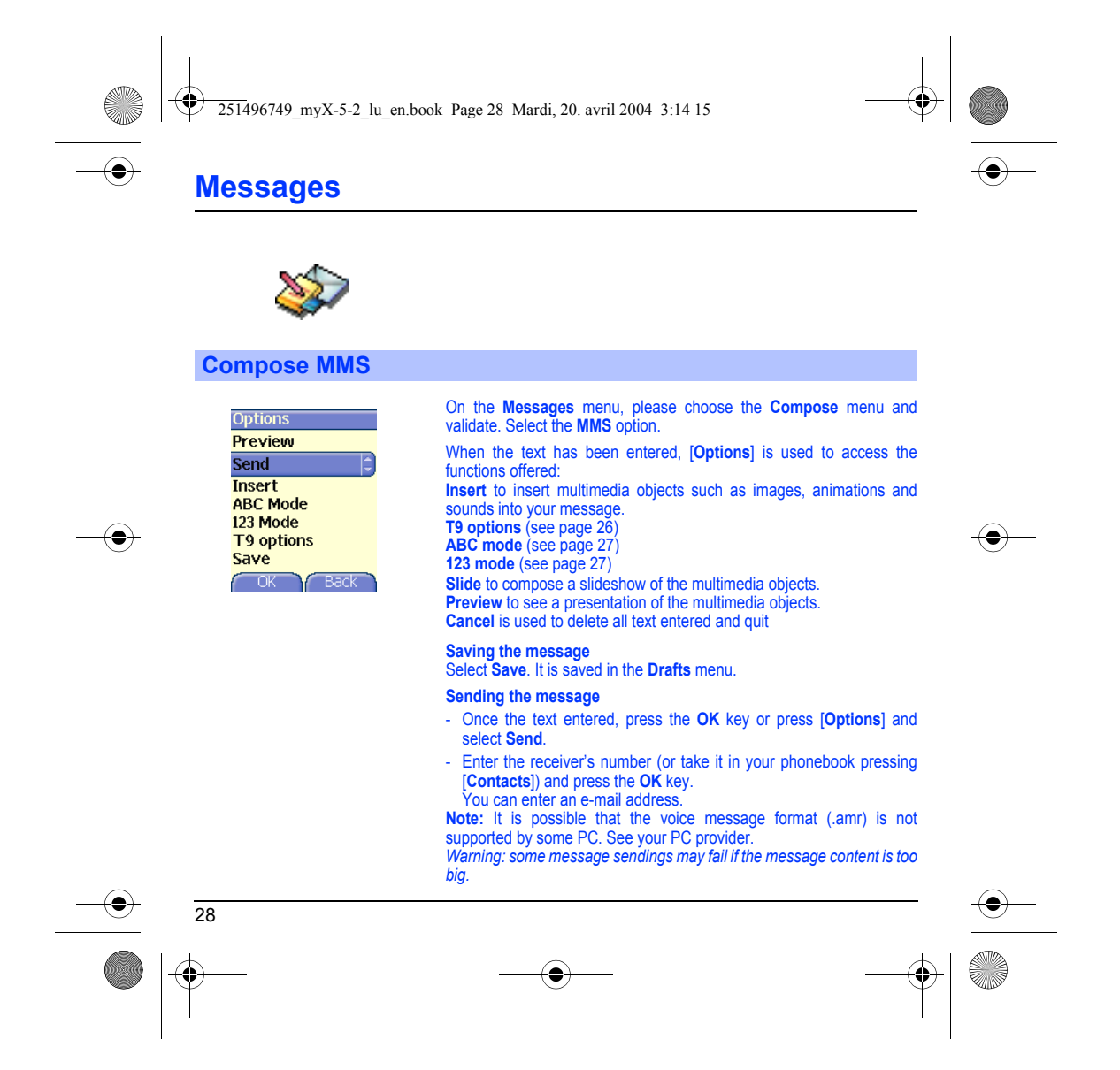

251496749\_myX-5-2\_lu\_en.book Page 29 Mardi, 20. avril 2004 3:14 15

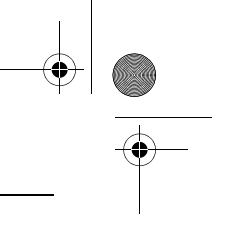

### **Messages**

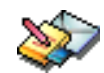

Pressing [**Options**] before sending the message gives access to different options:

**Send options:** can be used to indicate the period of validity, activate/deactivate a request delivery report, a priority, a delivery time or a sender visibility.

**Add mailing list**: this option allows you to select a mailing list to which the message is sent (see chapter **[Phonebook](#page-21-2)**).

**Add recipient**: this option allows you to add another recipient.

**ABC/123**: this option allows you to modify the text before sending the message.

**Add subject**: this option allows you to add a subject to the message.

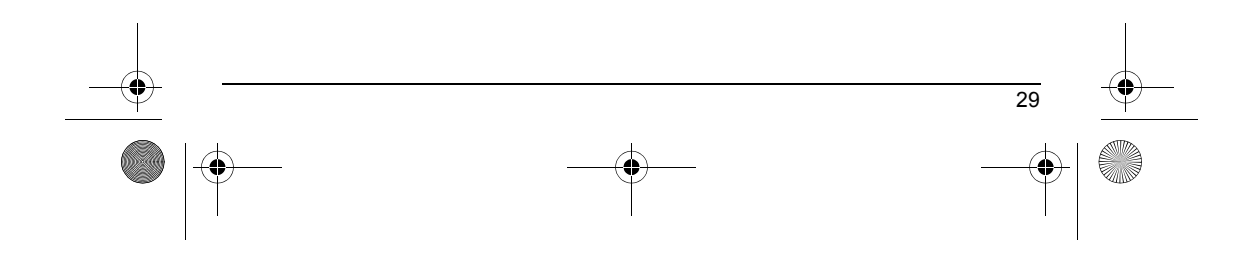

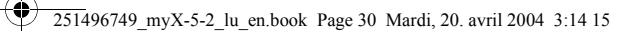

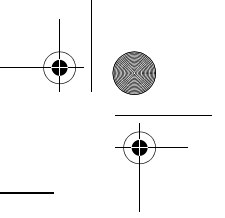

### **Messages**

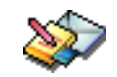

#### <span id="page-32-0"></span>**Receiving messages**

When you receive a message, the phone plays the ring tone that you<br>selected, and the message icon  $\triangleright$  comes on the screen of your phone. If you do not read the messages, this icon remains displayed on the screen. When it flashes, the memory is full.

Receiving icons, backgrounds or tunes can take several seconds. An icon is blinking when the download of your message is in progress.

Note that you have two different possibilities for receiving MMS:<br>automatically or manually; if « manual mode » is activated, then you will<br>receive only a notification in your Inbox, meaning that a MMS is available on the MMS Server; select Retrieve in the options when you want to retrieve the MMS from the server.

For more details about automatic and retrieval modes, see « [Sending](#page-36-0)  [options](#page-36-0) » on [page](#page-36-0) 34.

Please contact your network provider to get more information on icons, backgrounds or tunes downloading.

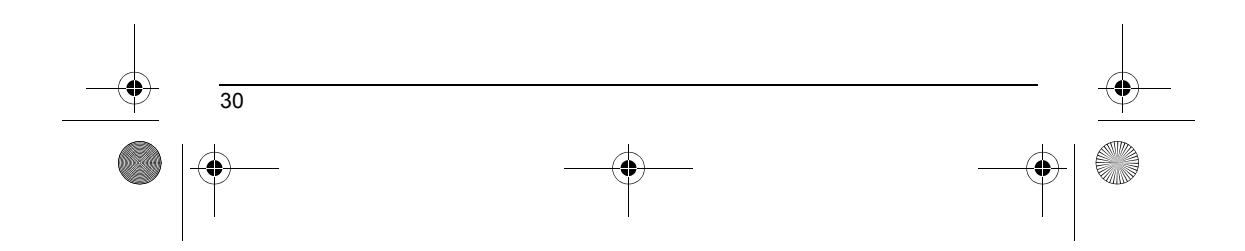

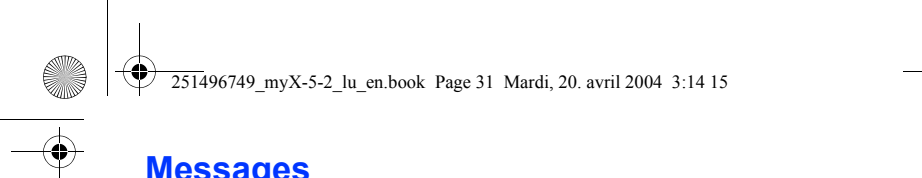

**Messages**

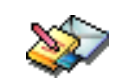

# *Received messages are stored in the SIM card or in the phone until you choose to delete them.*

#### <span id="page-33-0"></span>**Inbox**

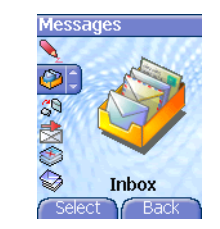

On the **Messages** menu, please choose the **Inbox** menu and **Select**. Each message shows the presence of any attachments, the time and date the message was received and its size.

Messages are listed in chronological order, the latest one being displayed first.

The quantity of Not Read and Not Retrieved messages is shown. Not Retrieved and Not Read messages are shown in bold.

Select a message and press the **OK** key. Choose one of the options given.

Enclosures (pictures or sounds), which you receive, can be extracted in order to be used later on (stored…).

You can consult them in the corresponding menus (WAP bookmarks in **WAP**, ring tones in **Sounds**, wallpapers in **Display**).

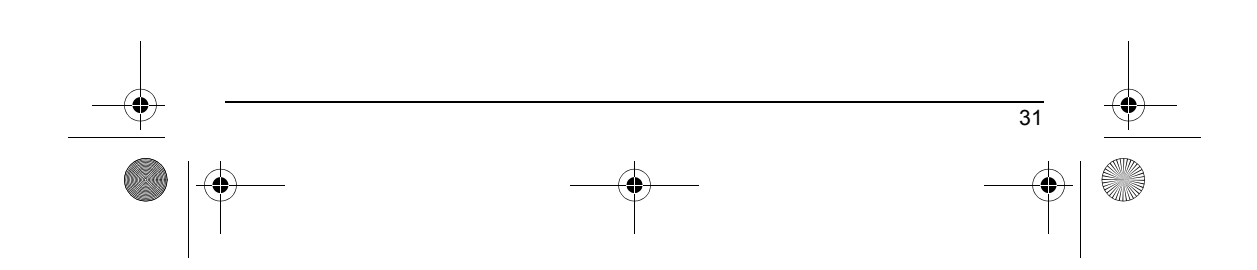

<span id="page-34-1"></span><span id="page-34-0"></span>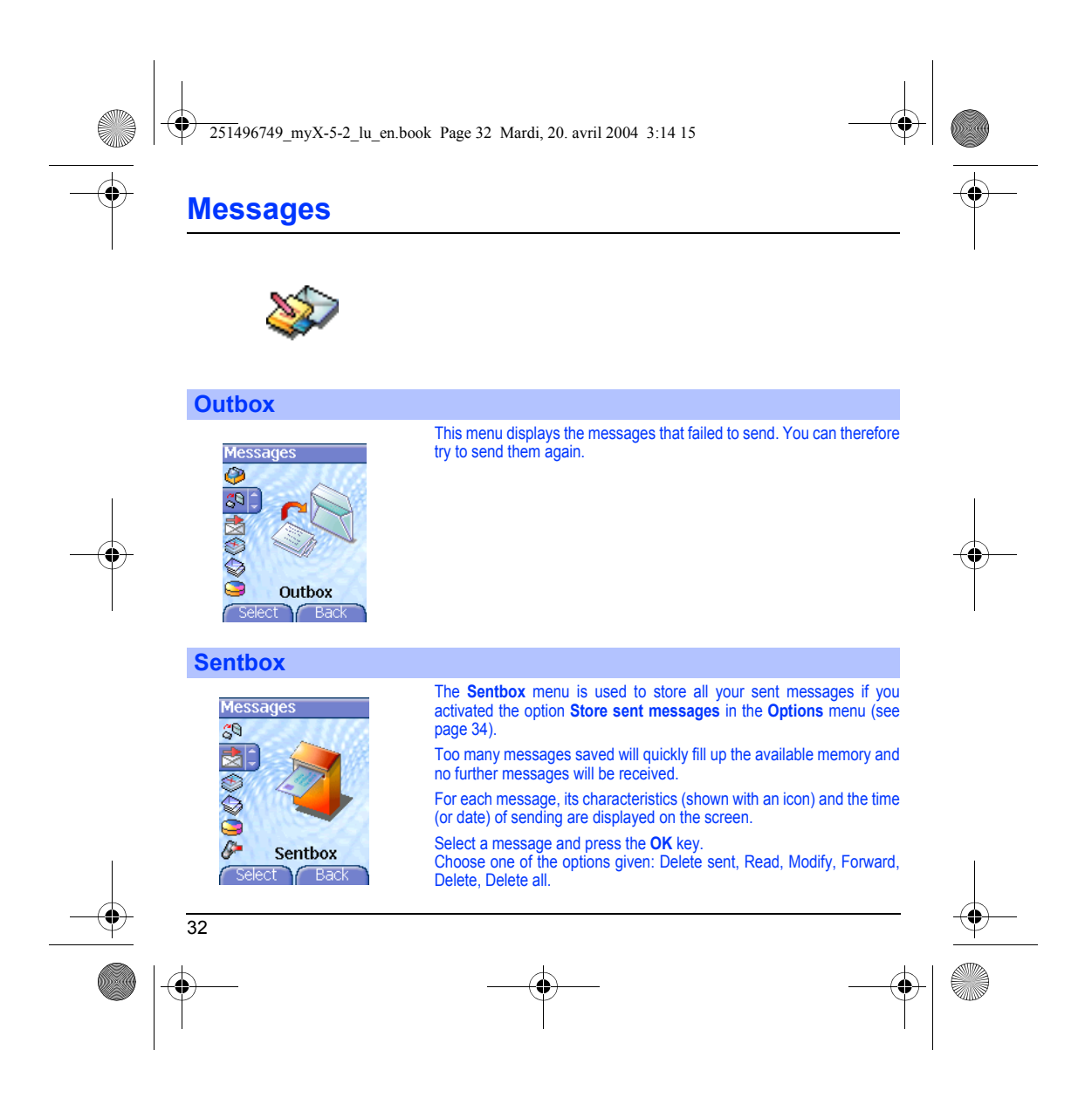

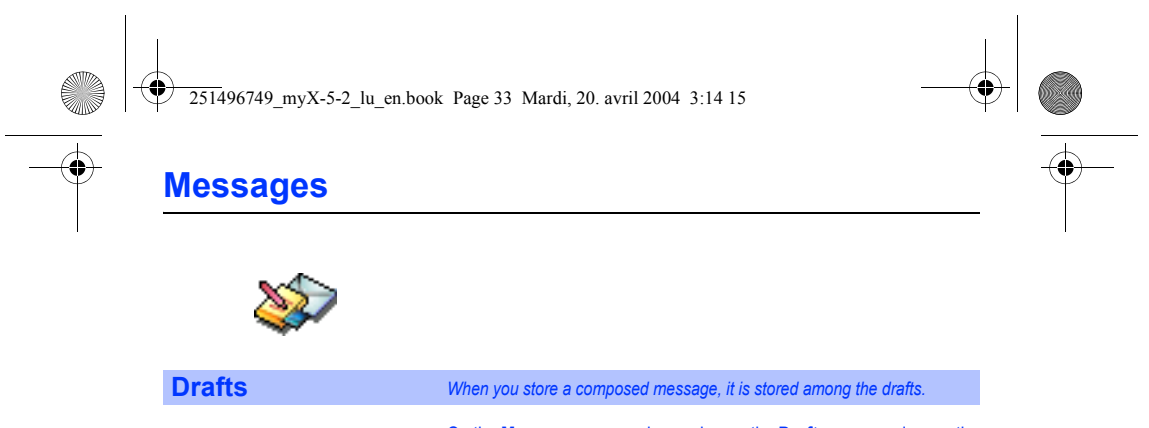

<span id="page-35-0"></span>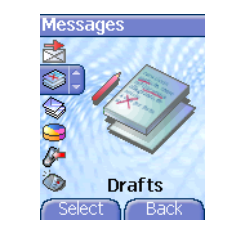

On the **Messages** menu, please choose the **Drafts** menu and press the **OK** key.

Select a message and press [**Options**]. The options are: Delete, Read, Modify, Details. If you select a message and press the **OK** key, you can modify it. If you want to send it, select **Modify** then press [**Options**] and select **Send**.

33
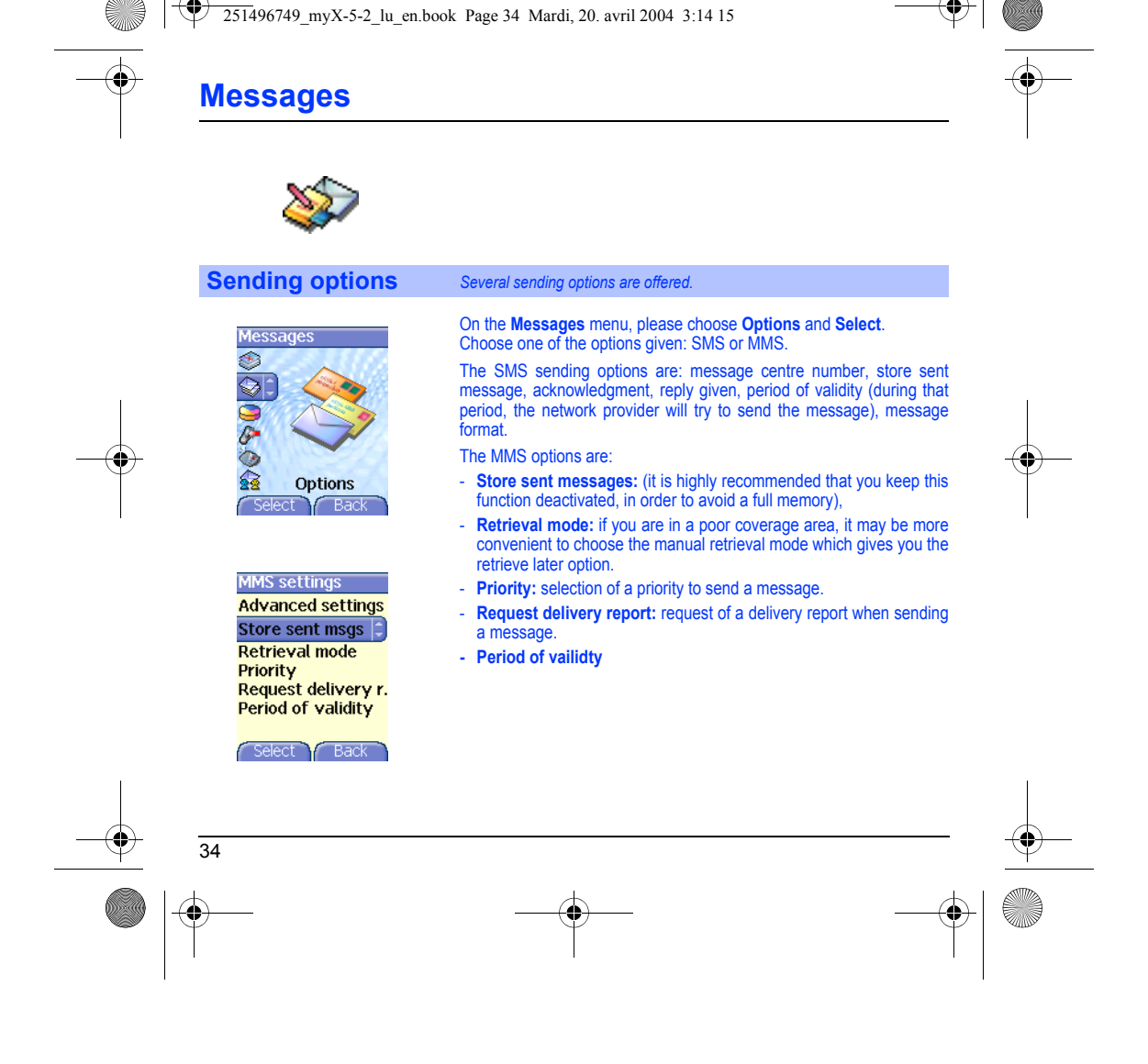

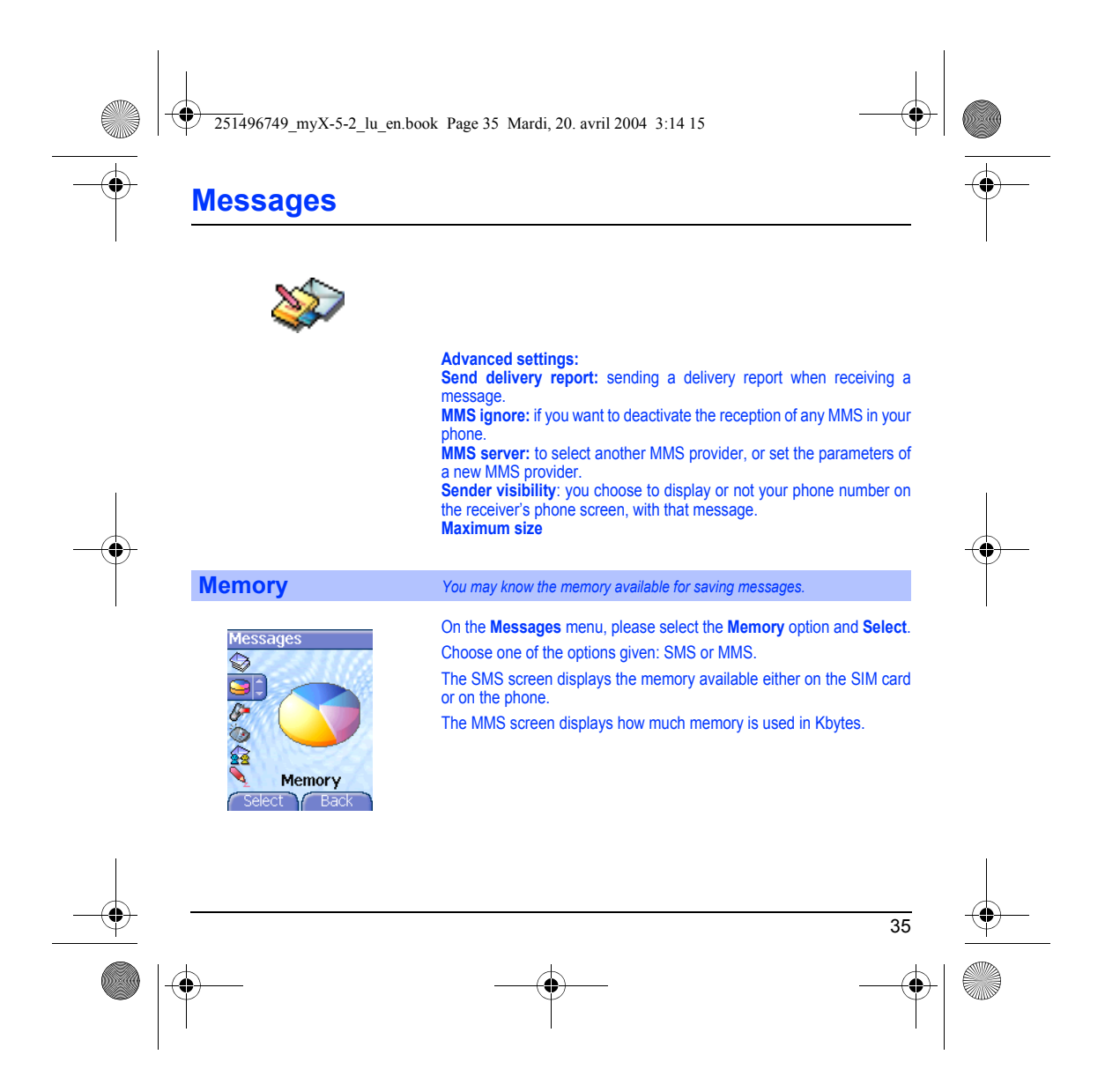

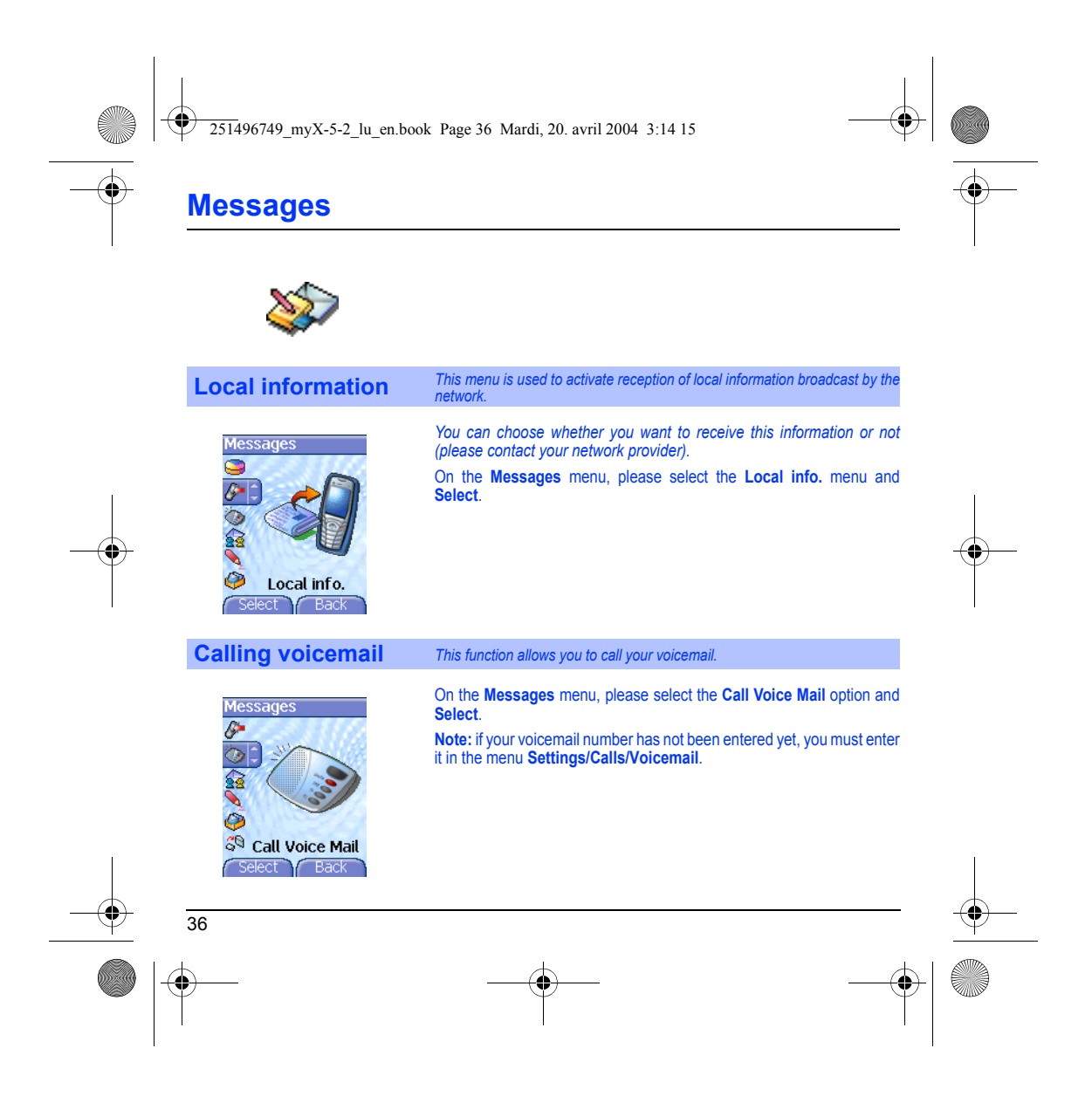

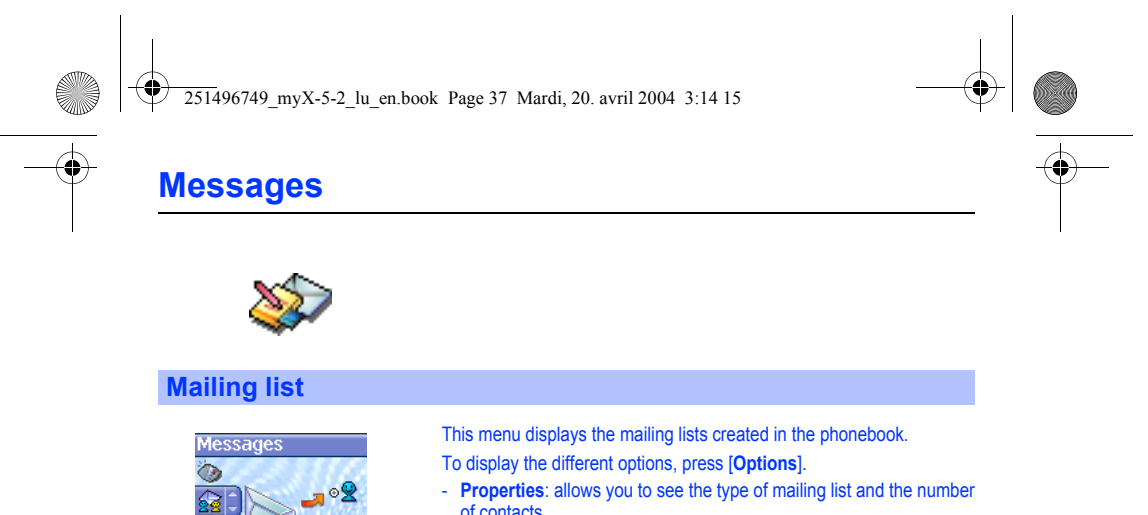

- **Properties**: allows you to see the type of mailing list and the number of contacts.
- **Delete**: allows you to delete the mailing list.

 $\rightarrow \circ 9$ 

**Mailing Lists** ect Back

■第の後

- **Send message**: allows you to compose and send a message to the contacts of the mailing list.
- **Add mailing list**: allows you to create a new mailing list.
- **Modify name**: allows you to modify the mailing list name.
- **Add contact**: allows you to add a contact to the mailing list.

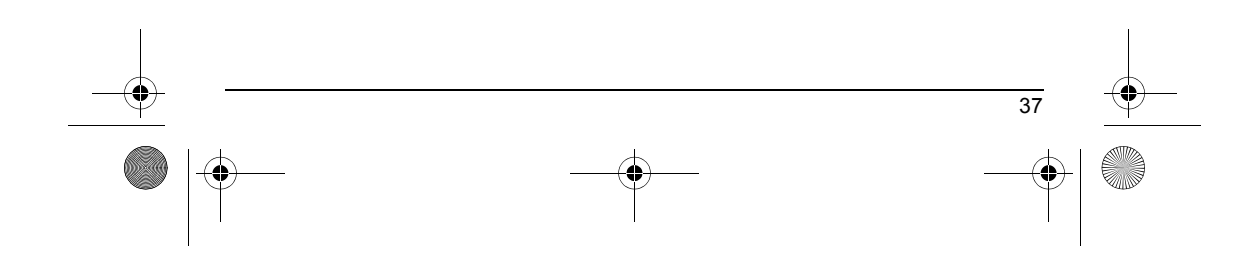

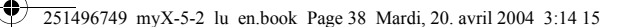

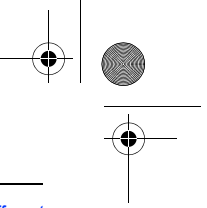

## **Camera**

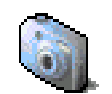

*This menu allows you to take photos and use them for different purposes. For instance, you can send them to another phone or an Internet address, store them, use them as wallpapers or screen savers…*

## **Take and send a photo**

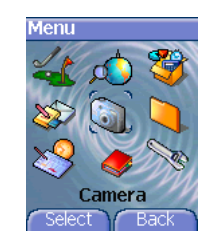

Before taking a picture, some features need to be set. See the **Settings/Camera** menu.

From the initial screen, press  $\blacktriangleright$  or  $\blacktriangle$  to display the main menu and select the **Camera** menu.

The camera is now on. Look into your phone display and position your subject. Move your phone to position your photo.

Before taking a picture, there are various adjustment settings:

- To activate one of the three available zoom levels, use the  $\blacktriangleright$   $\blacktriangle$  keys.
- You can set the photo layout (landscape or portrait) using the  $\blacktriangleright$  key.
- You can set the luminosity using the  $\prec$  key:<br> $\mathcal{C}_2$ : to avoid backlighting,  $\cdot \cdot$  : outdoor,  $\cdot$  ): low luminosity.
- To take a picture with a 5, 10 or 15 second time delay, press [**Timer**].

#### **Taking and/or sending a picture**

- Press **OK**, the photo is taken and stays on the phone display.

*Warning: if you press [Back], you will go back to the previous screen and lose the photo you have just taken.*

- Press **OK** if you want to send the photo immediately.
- Press the [**Save**] to save your photo and display the different options (see next page).

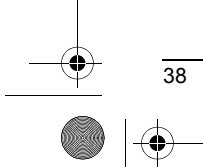

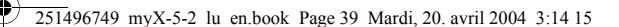

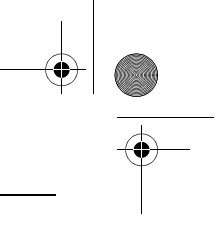

## **Camera**

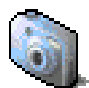

If there is not enough memory to save the photo, a warning message appears, prompting you to confirm whether you want to go on.

Once taken, the photo appears on the phone display. The name is made up with a number.

**Note:** using the camera during a call may disturb the call quality.

The options are:

- **New...**: allows you to take a new photo,
- **Rename**: allows you to modify the name of a photo,
- **Send by**: allows you to send the photo by MMS or IrDA (see the **Message** menu).
- **Editor**: various options to modify a photo (see chapter **[Multimedia](#page-42-0)**, part **[Edit a photo](#page-43-0)**).
- **PlanetSagem**: photos that have been taken can be saved onto a PC through a cable or IrDA using the MPAS (My Pictures And Sounds) utility which can be downloaded from www.planetsagem.com.
- **Add to contact**: allows you to assign a picture to a contact saved in the phonebook.

Select one of the options with the  $\blacktriangleright$   $\blacktriangle$  keys and validate.

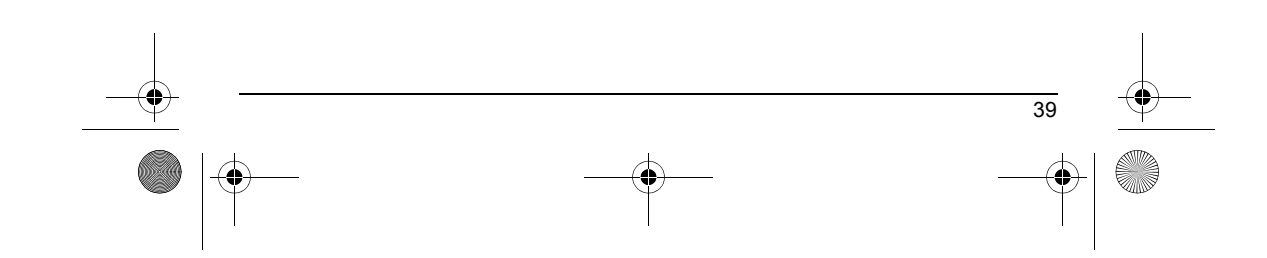

<span id="page-42-0"></span>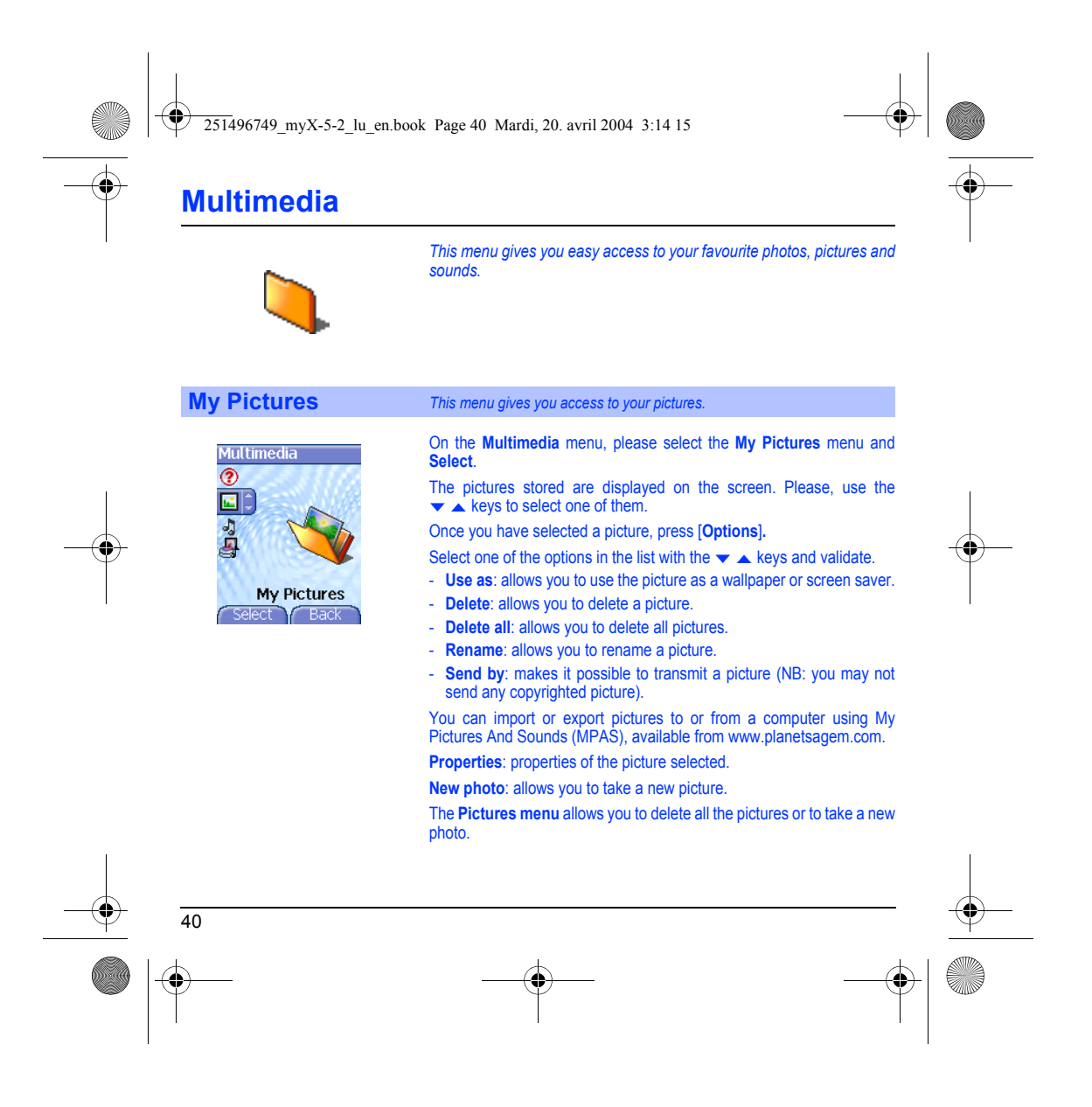

<span id="page-43-0"></span>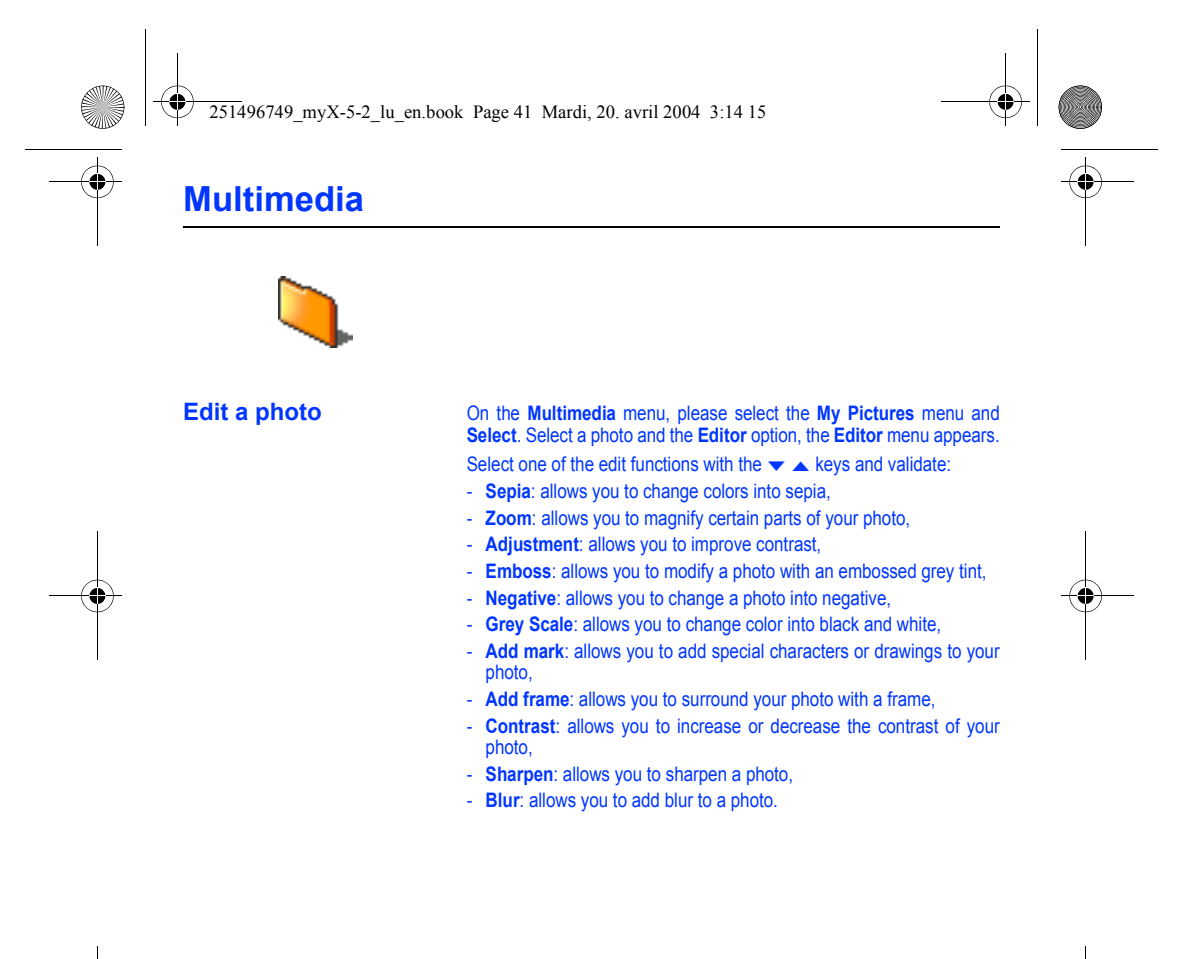

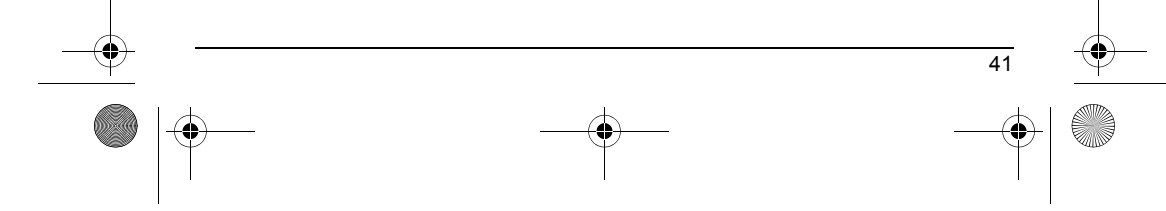

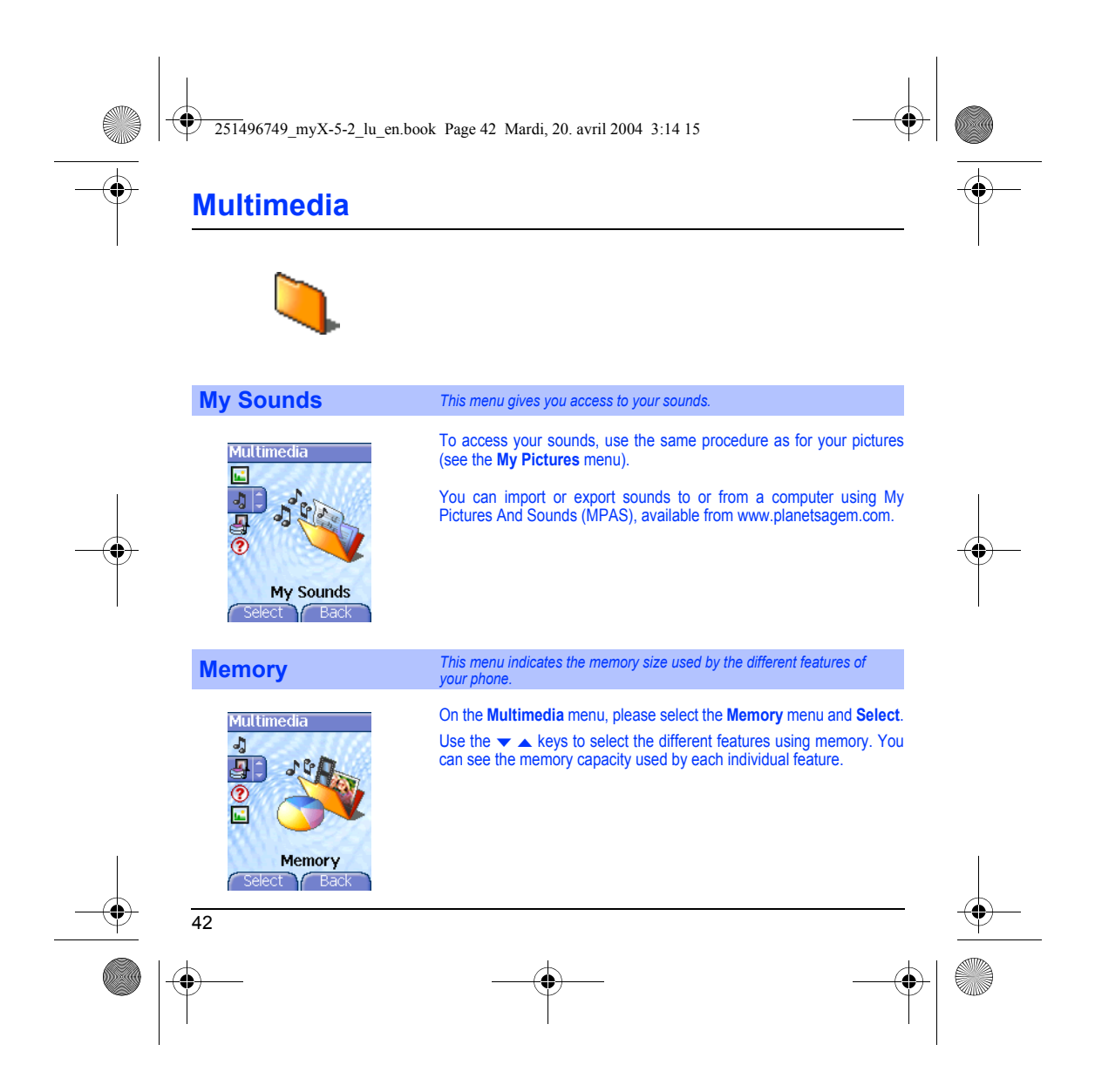

251496749\_myX-5-2\_lu\_en.book Page 43 Mardi, 20. avril 2004 3:14 15

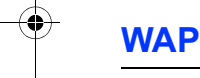

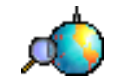

WAP (Wireless Application Protocol): a protocol that translates the<br>Internet language into WML and HTML languages that can be read by a<br>phone. The WAP function allows you to log onto certain Internet sites. *You can log onto sites that allow you to download ringtones, icons, animated screensavers, JavaTM applications to your phone.*

## **The WAP Menu**

The WAP navigator is under licence:

cco ov

 $\Theta$ 

OPENWAVE

The WAP navigator is the exclusive property of Openwave. For this reason, it is forbidden to modify, translate, disassemble or even decompile all or part of the software that makes up the

You can activate the magnifying glass to increase the size of the characters by holding down the  $\mu$ <sup>°</sup> key.

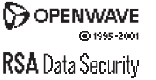

navigator.

when navigating through WAP pages pressing the  $\leftarrow$  key. It contains the following sub menus: **Welcome:** logs onto the home page, (carries the name of your access

provider)

The **Services** menu, a dropdown menu, can be accessed at all times

**Bookmarks:** is used to save in a phonebook the names and addresses of Internet sites in order to make the access easy.

You can receive bookmarks from messages and add them to this list (see chapter on SMS).

You can also send messages by SMS: select a bookmark, press [**Options**], then select **Send by message**.

**Go to URL:** this menu allows you to input an Internet address directly. **Inbox:** this menu allows you to check the messages sent by the Internet site.

**Save items:** is used to save a WAP site items.

**Snapshots:** takes a snapshot of the currently displayed page. **History:** backward and forward navigation of the pages displayed are kept in memory. **Reload:** refreshes the current page.

**Reset cache:** clears the stored information on previous connections.

43

<span id="page-46-0"></span>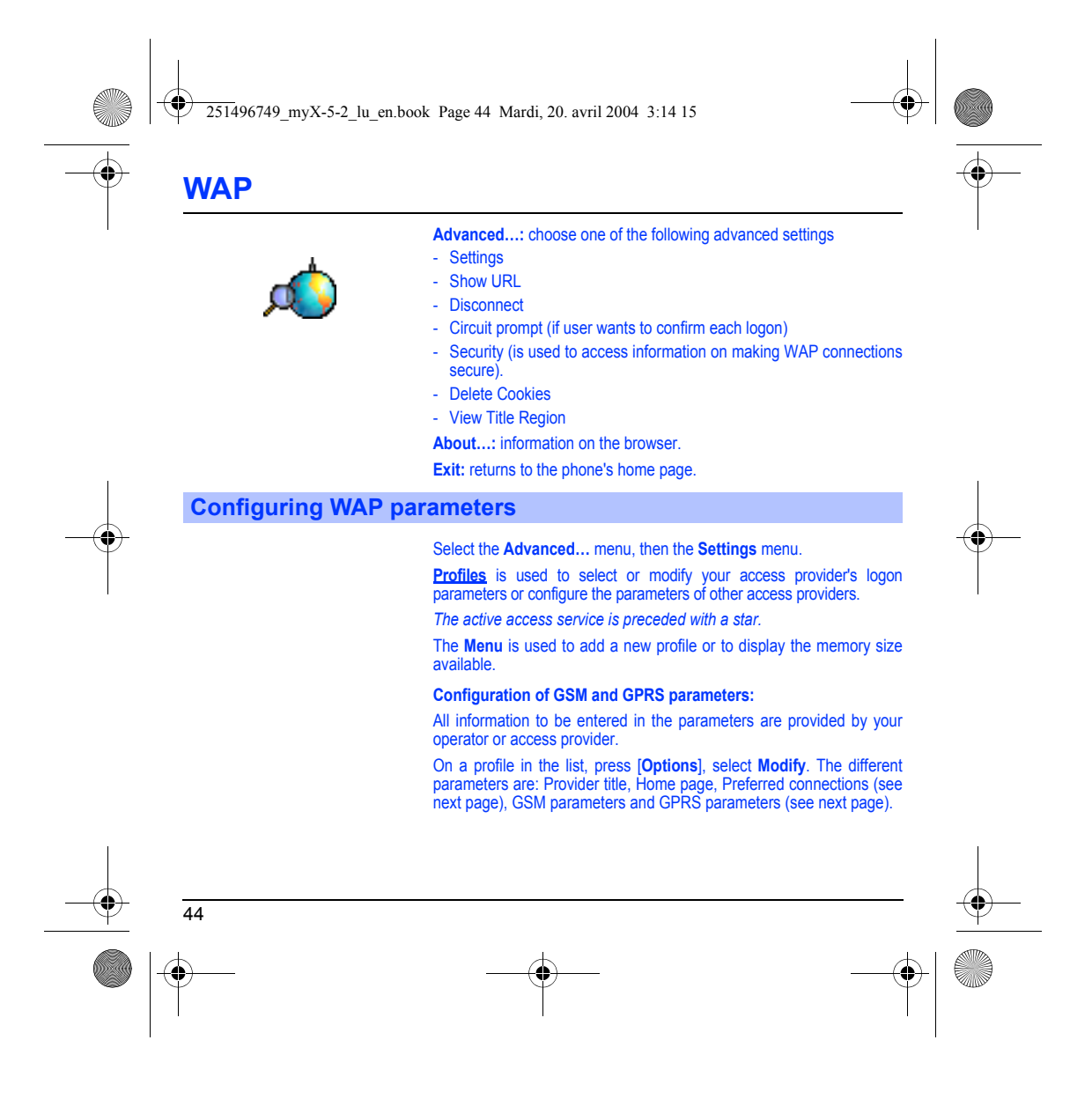

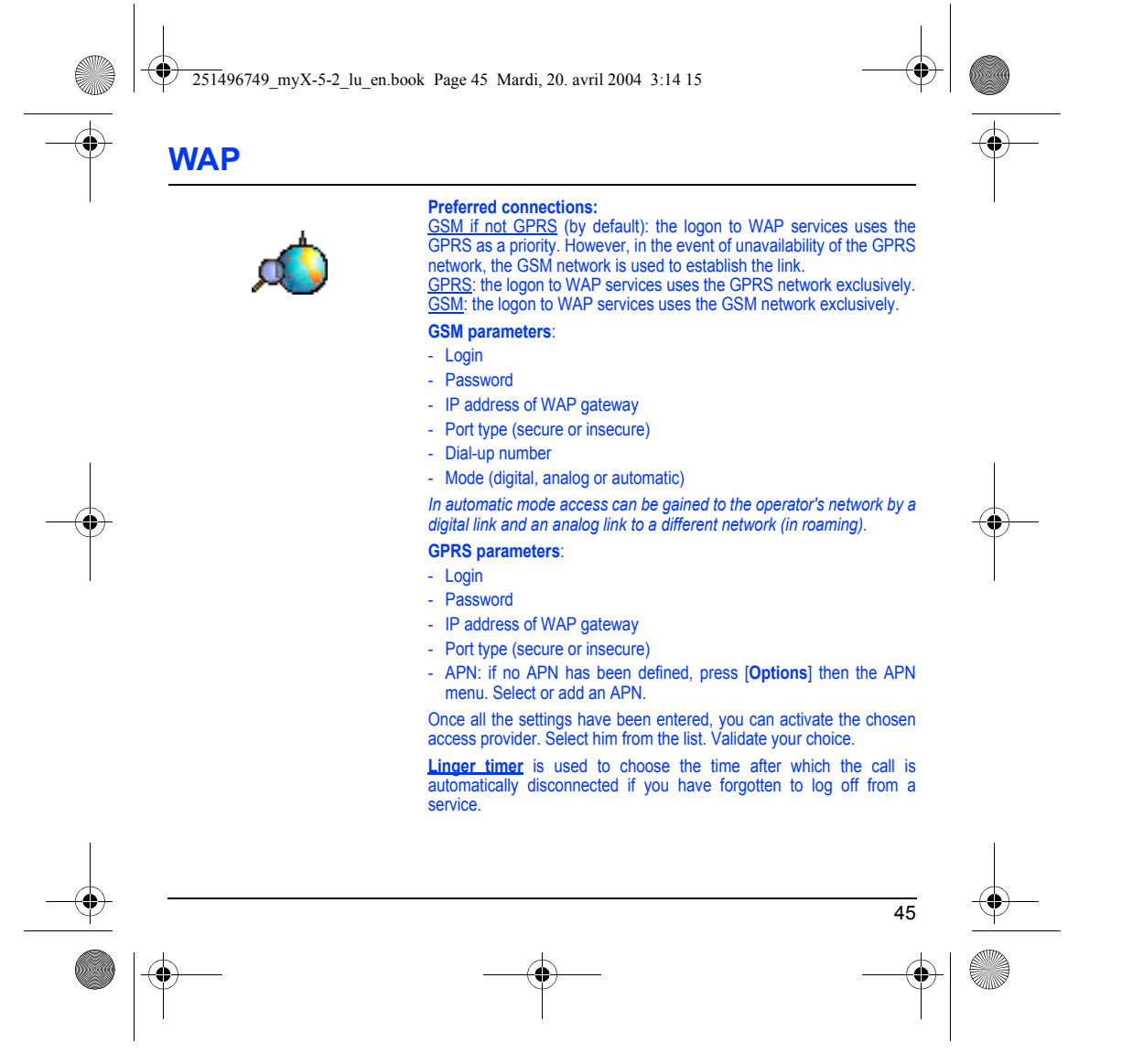

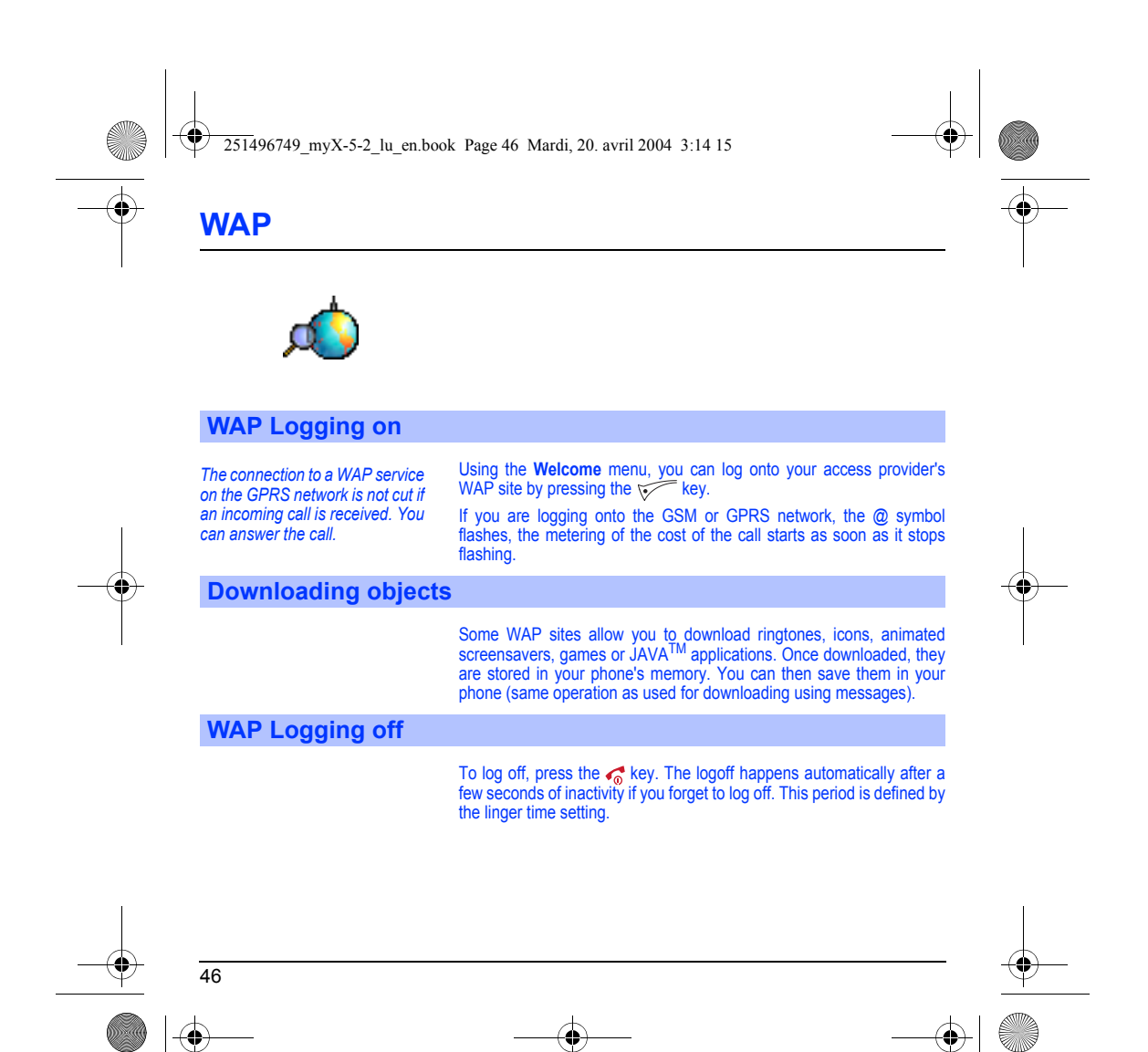

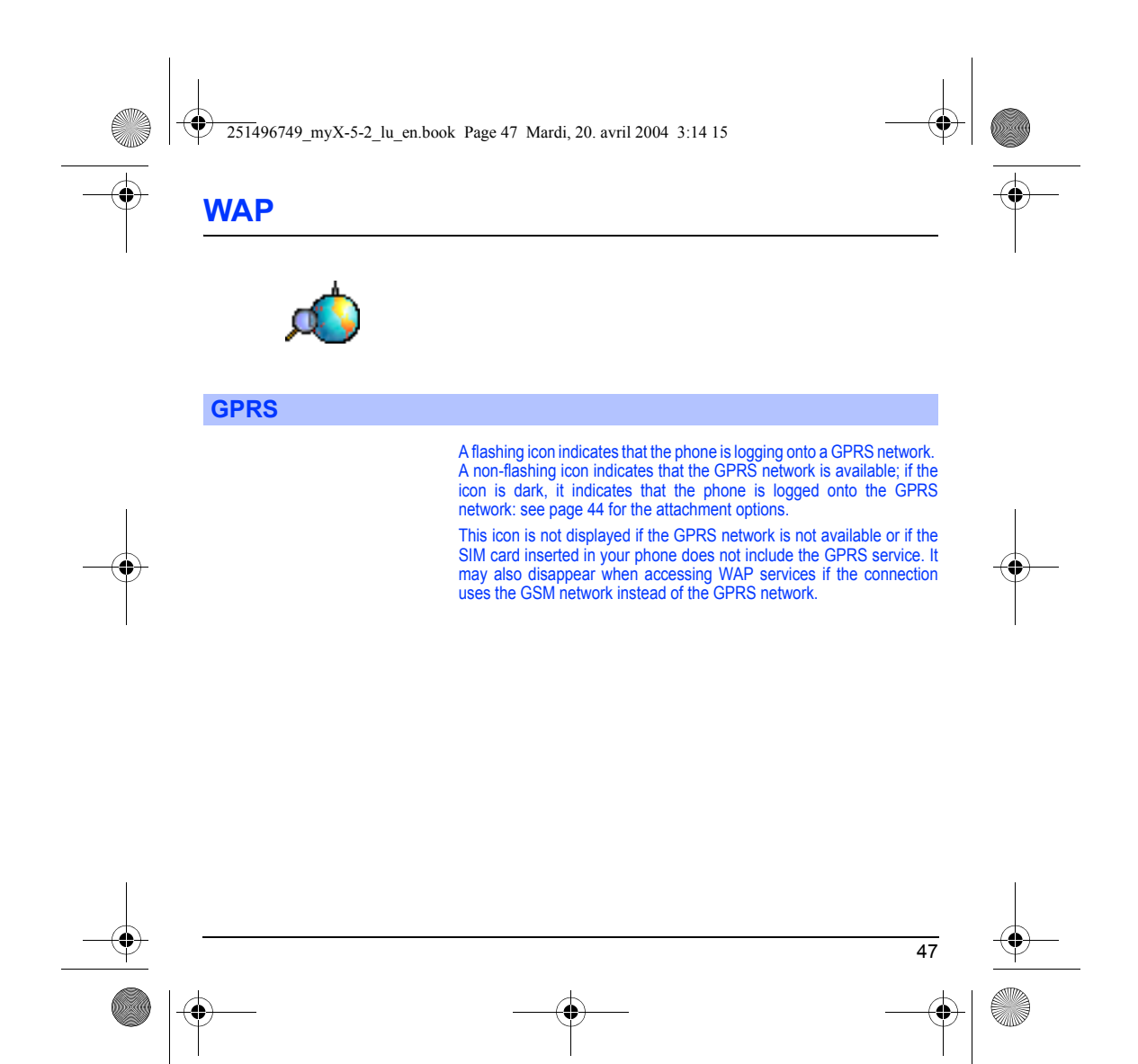

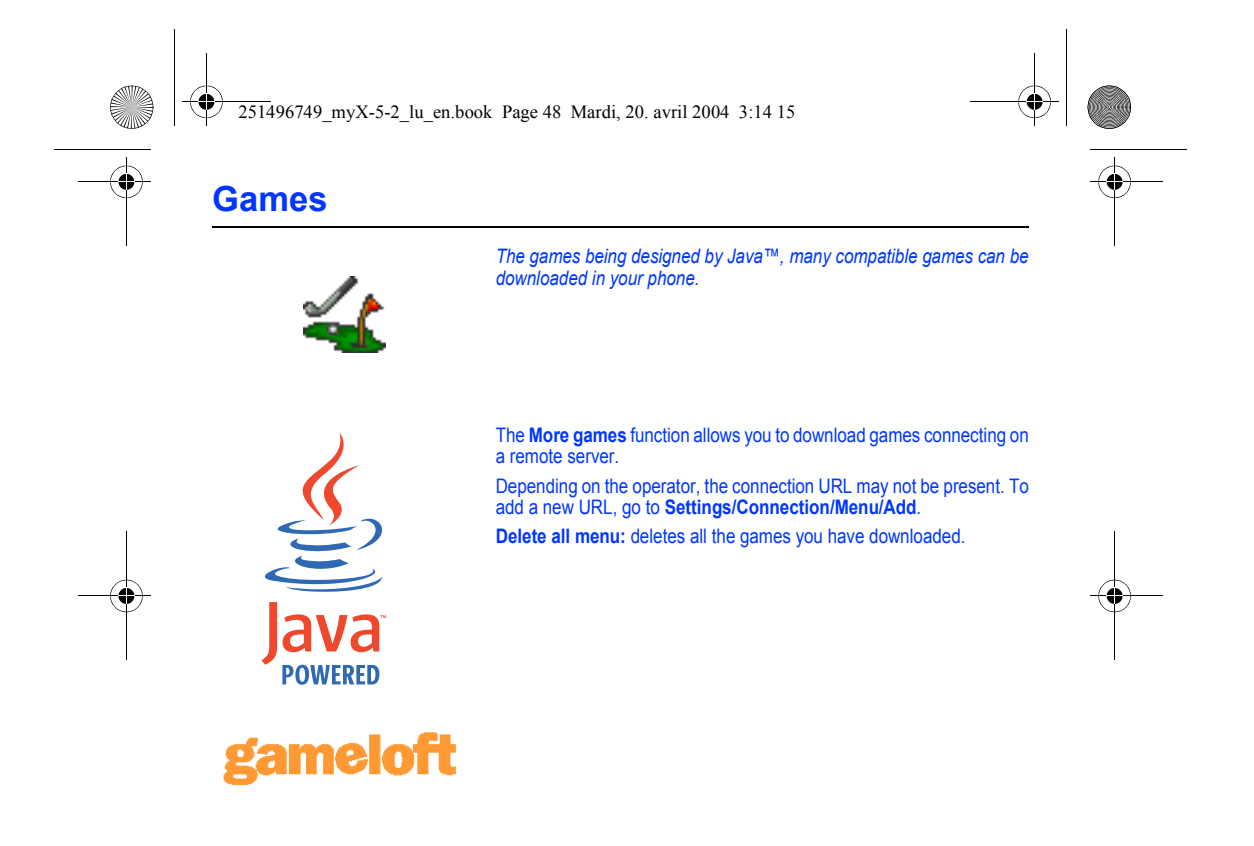

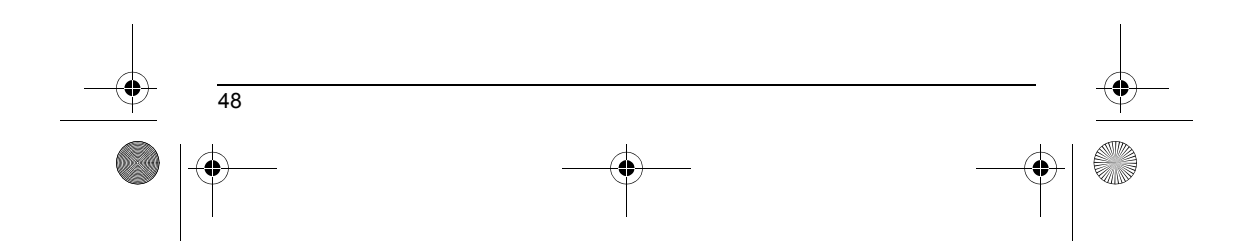

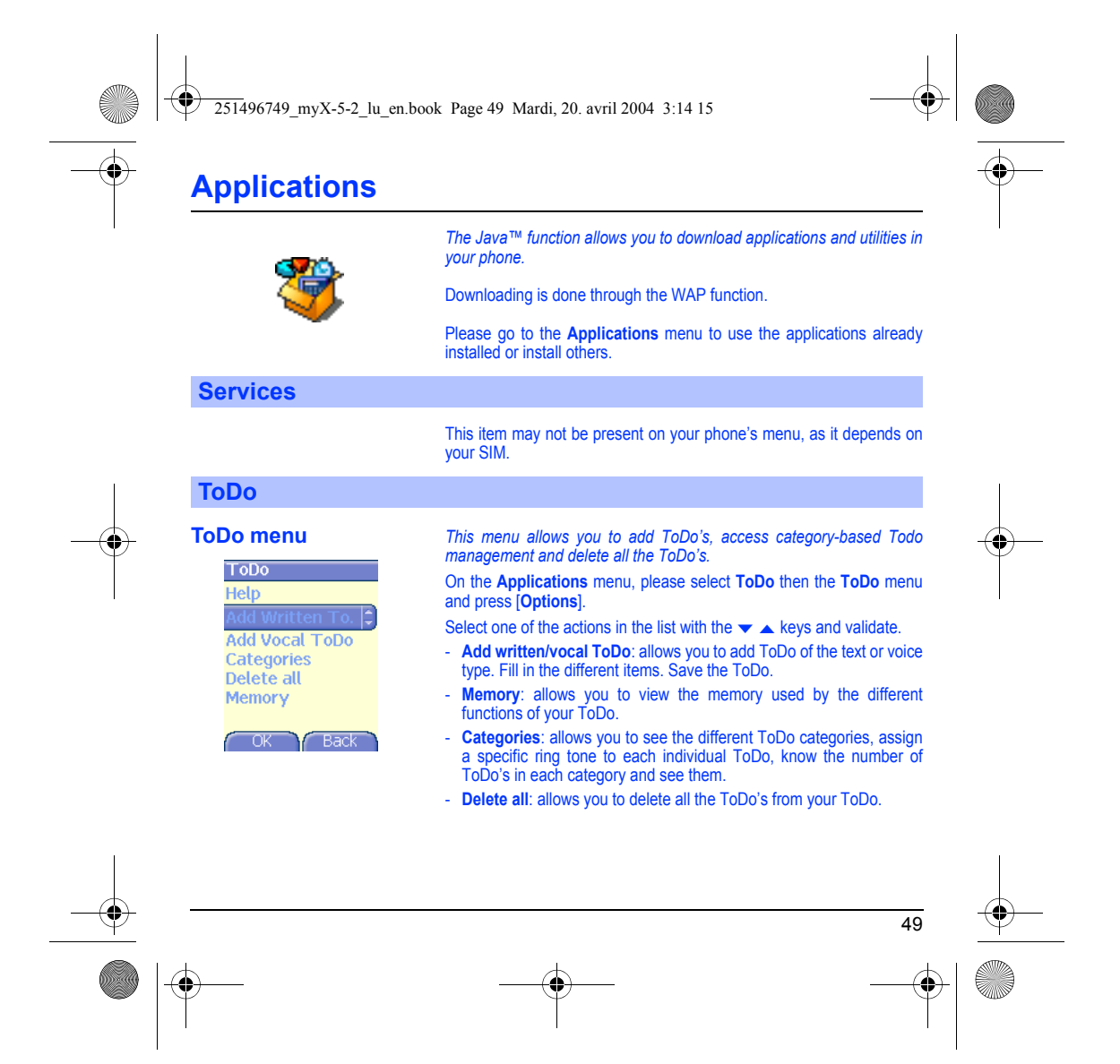

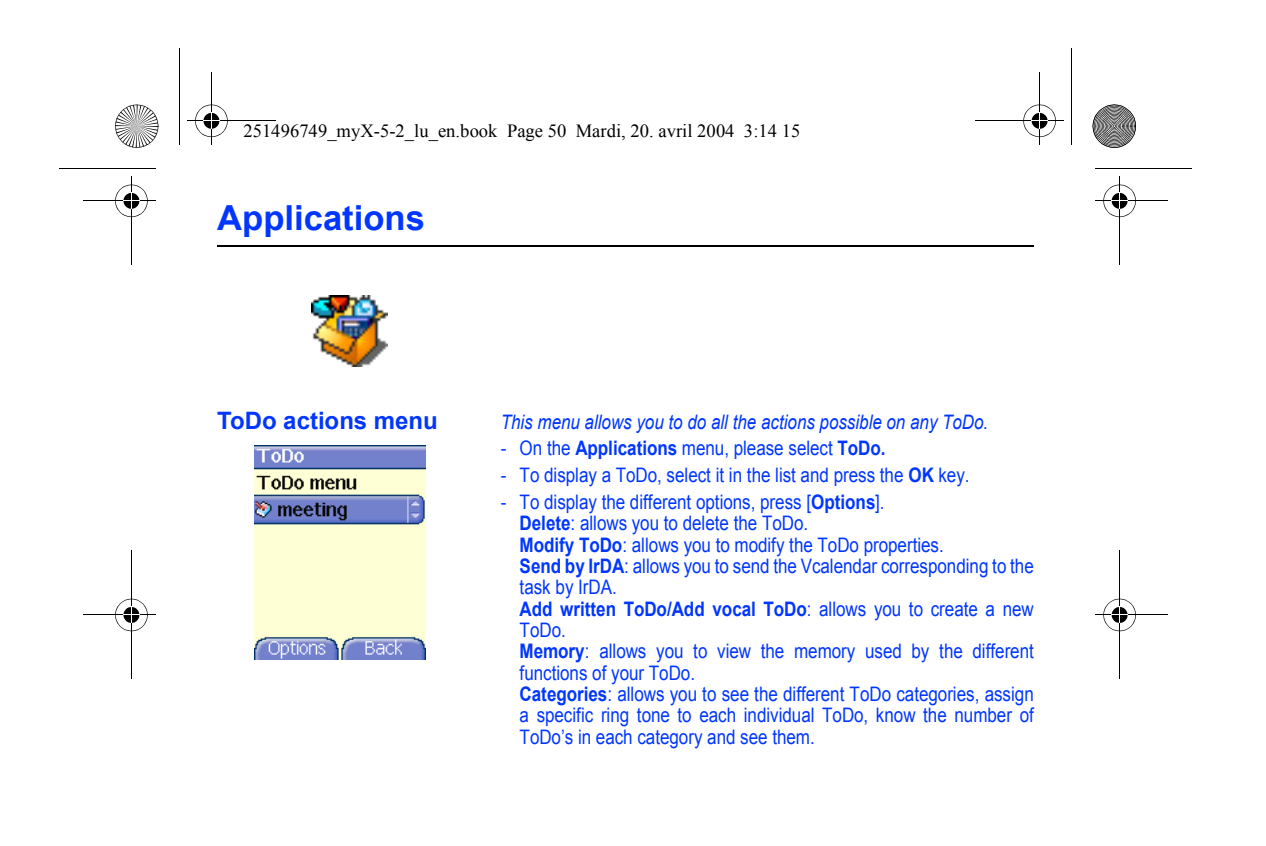

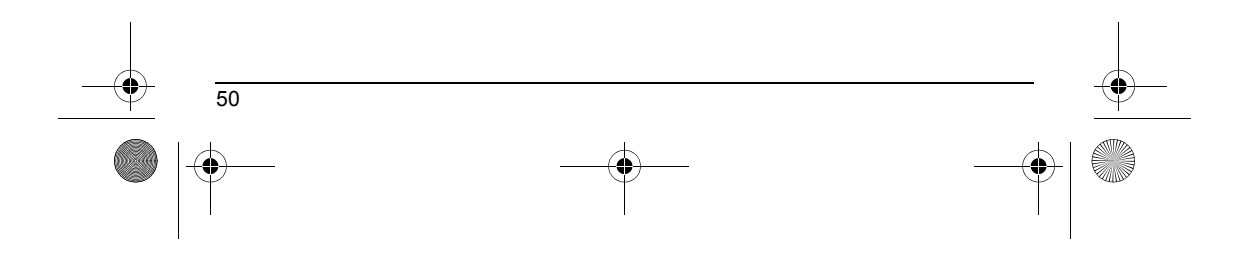

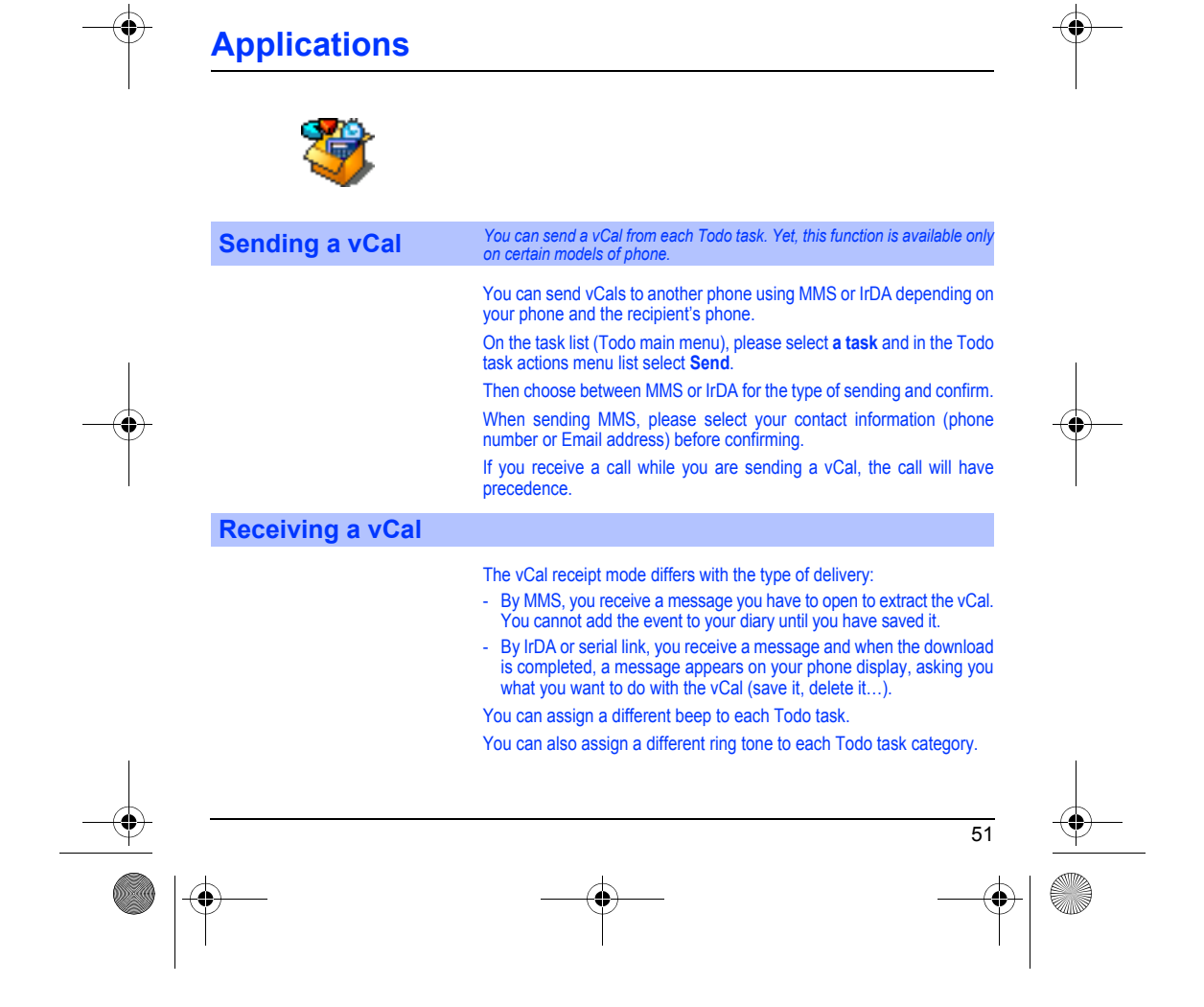

251496749\_myX-5-2\_lu\_en.book Page 51 Mardi, 20. avril 2004 3:14 15

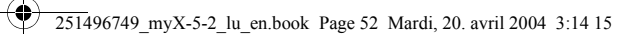

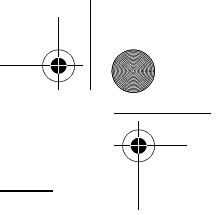

# **Applications**

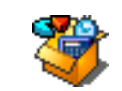

## **Exchange of data with a PC**

Working from a PC, you can save/edit contacts, events and tasks stored in your phone.

To do this, you will need:

- either to connect your phone to the PC by means of a suitable data cable (serial or USB),
- or to use the infrared function on your phone (please refer to the **Connectivity** paragraph in the **Settings** Chapter).

Next, you will have to install the Wellphone software supplied with your phone or available from http://www.wellphone.com. This software will also enable you to save your contacts, events and tasks by means of copy/paste.

Working from a PC, you can save/edit photos and ring tones not copyrighted stored in your phone.

To do this, you will need:

- either to connect your phone to the PC by means of a suitable data cable (serial or USB),
- or to use the infrared function on your phone (please refer to the **Connectivity** paragraph in the **Settings** Chapter).

Next, you will have to install the "My Pictures and Sounds" software (available from www.planetsagem.com site).

**Remark:** If a call comes in during an exchange of data with your PC, the link will be interrupted and will have to be manually re-started.

52

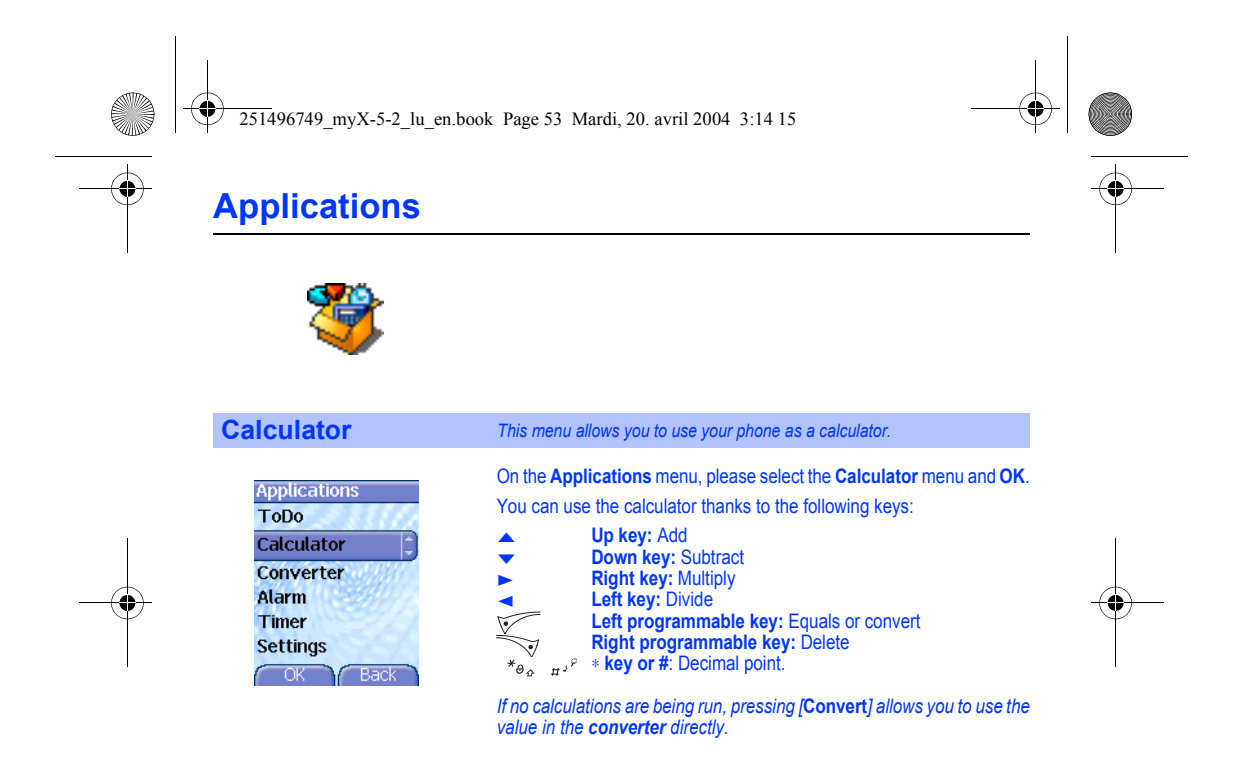

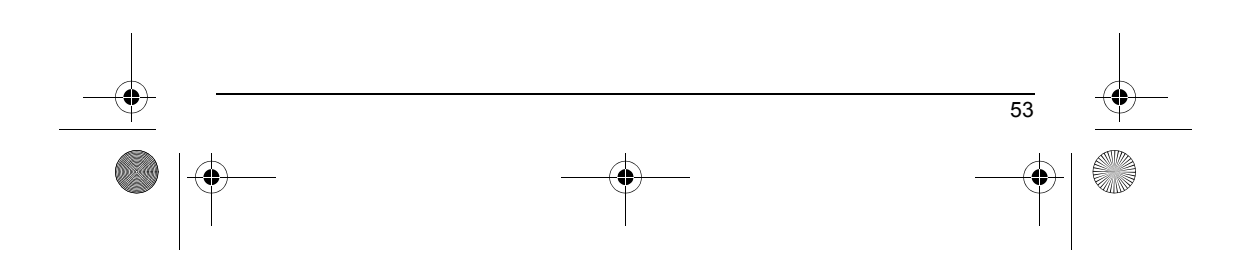

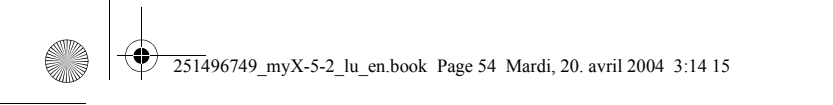

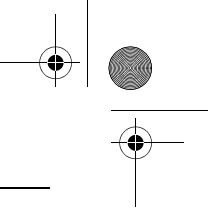

# **Applications**

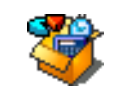

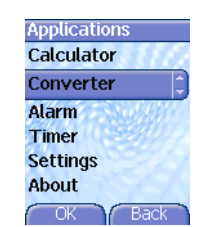

## **Converter** *This menu allows you to convert one currency to another.*

On the **Applications** menu, please select the **Converter** menu and **OK**. Enter a value and press the  $\triangle$  key to convert from one currency to another, **or** the  $\blacktriangleright$  key to convert back.

Pressing [**Options**] allows you to use the following options:

## **Rapid exchange**

If the Rapid exchange is activated, the converter will work in the initial screen by entering the desired numbers and pressing the  $\blacktriangle\blacktriangledown$  keys to convert.

#### **Exchange rate**

Enter the exchange rate corresponding to the chosen currency.

### **Currency**

Enter the two types of currency to be converted.

#### **Go to calculator**

This option allows you to use immediately the value converted in the **calculator**.

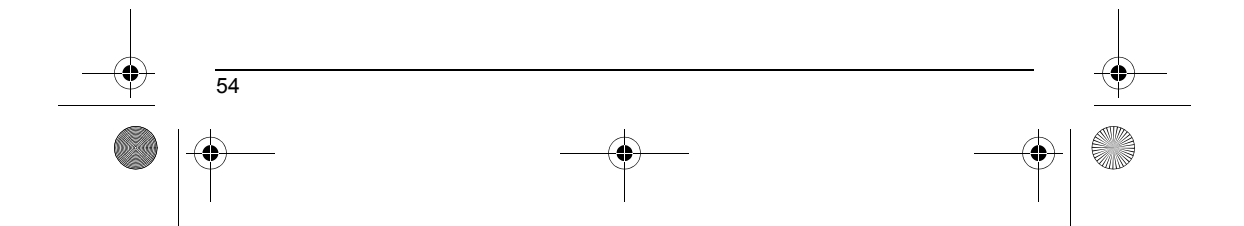

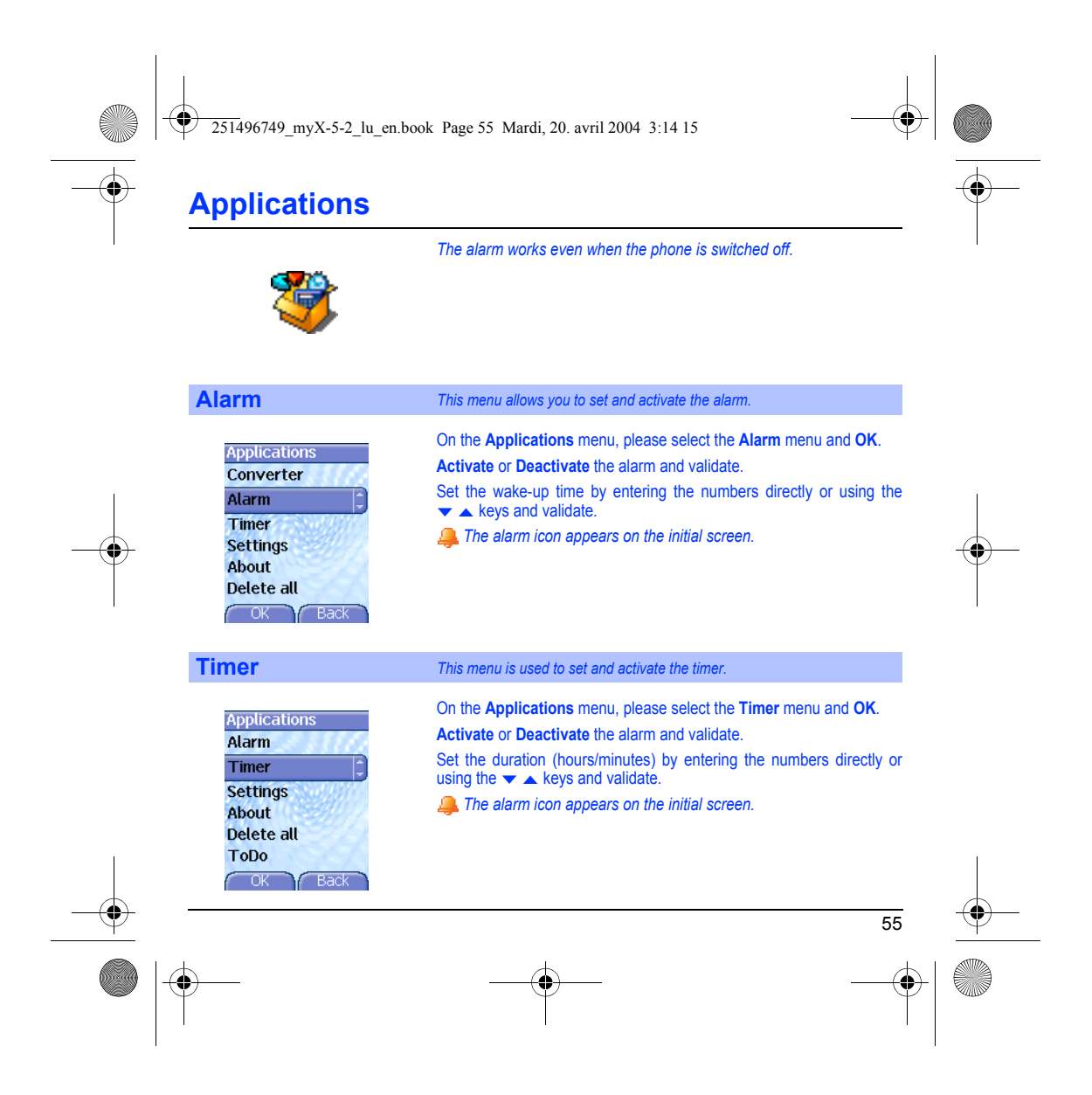

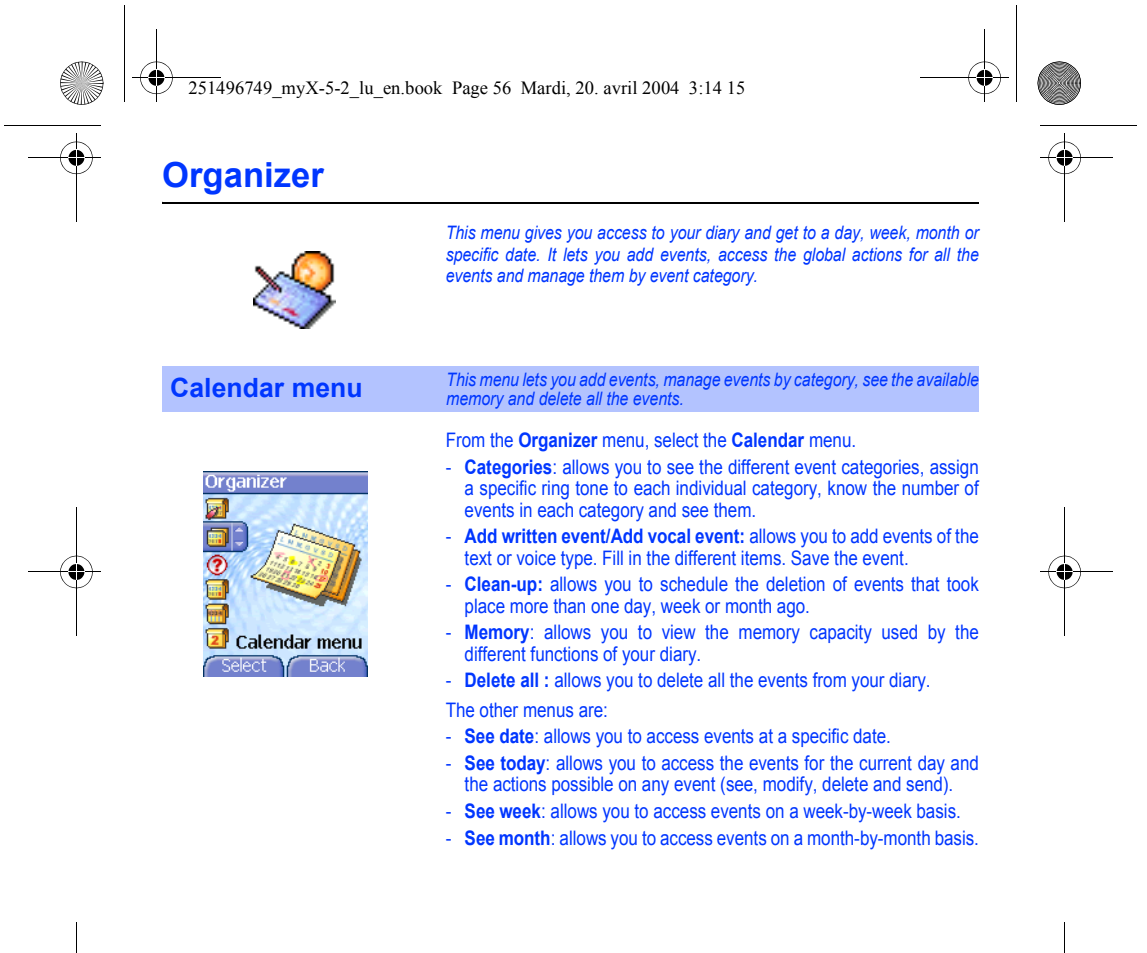

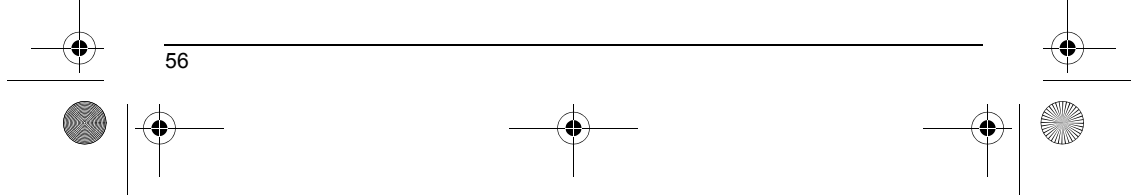

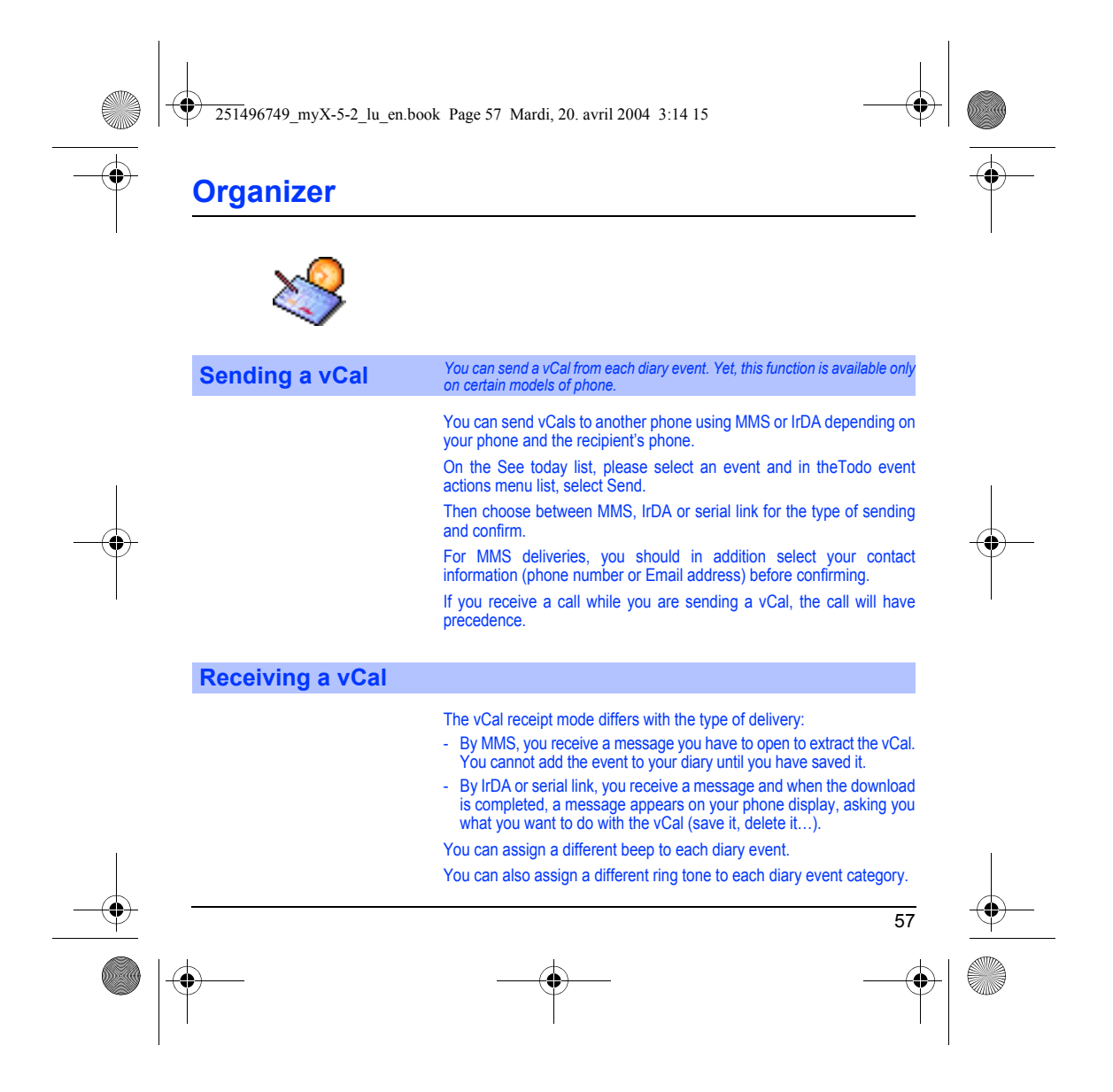

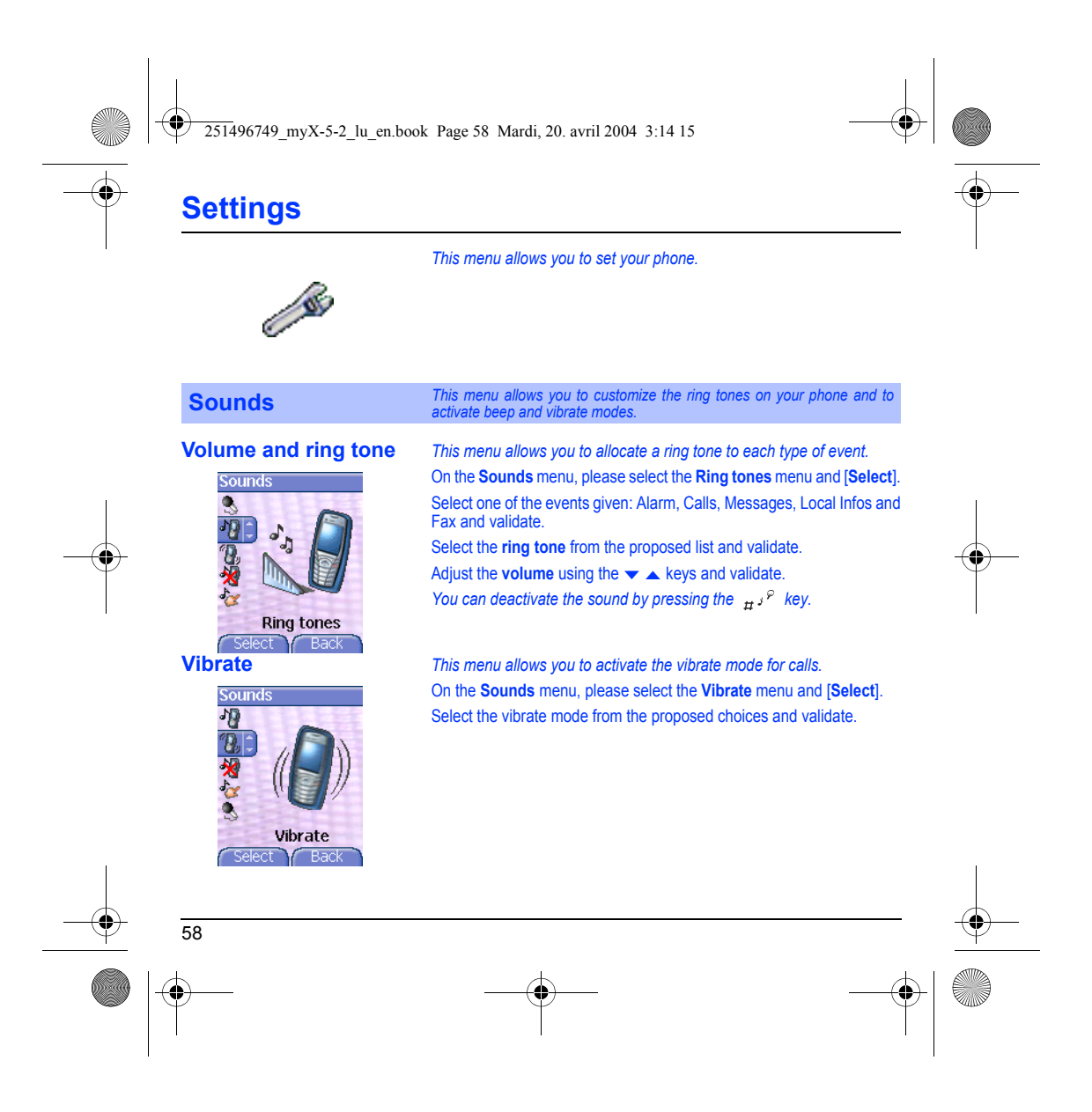

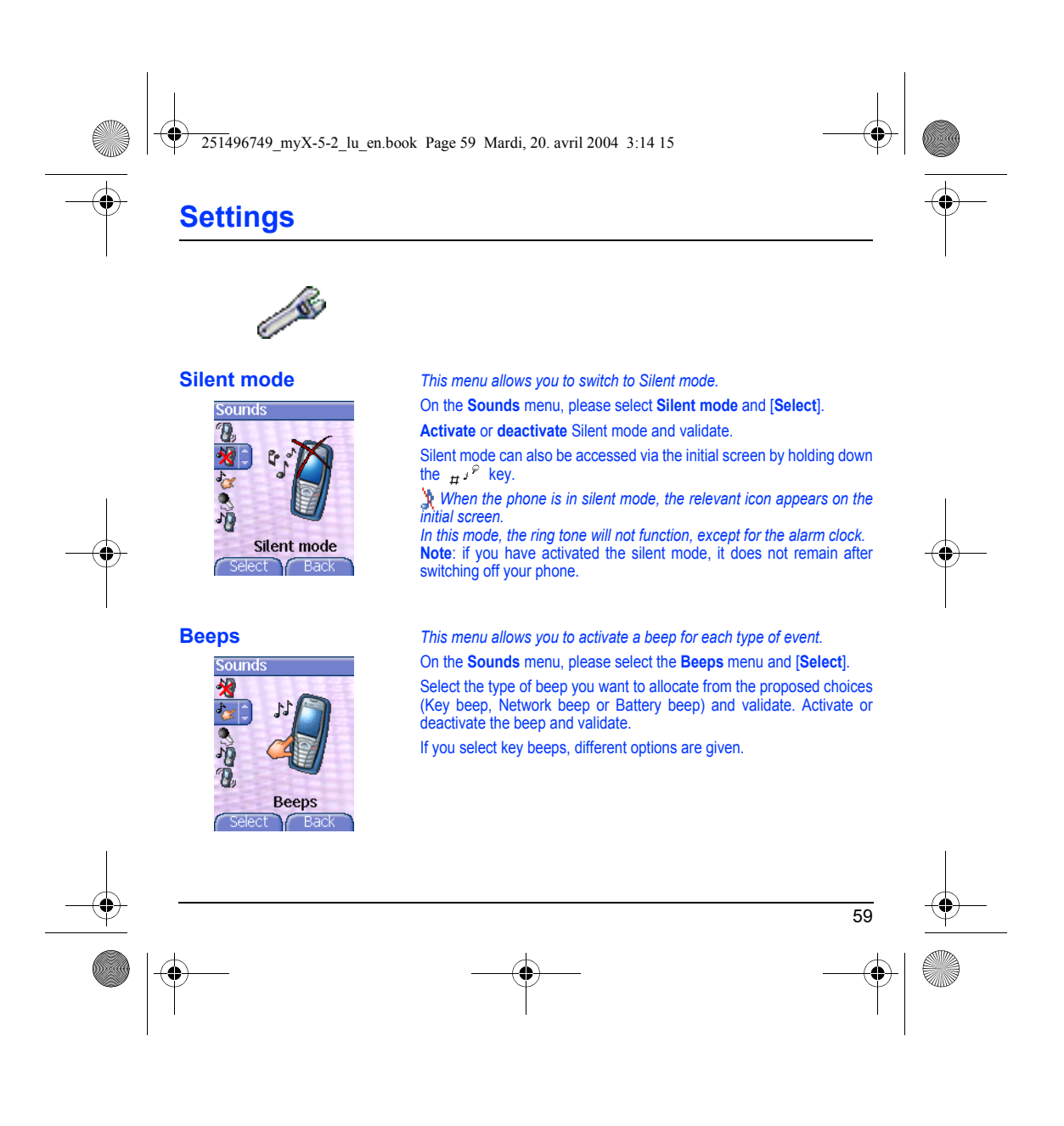

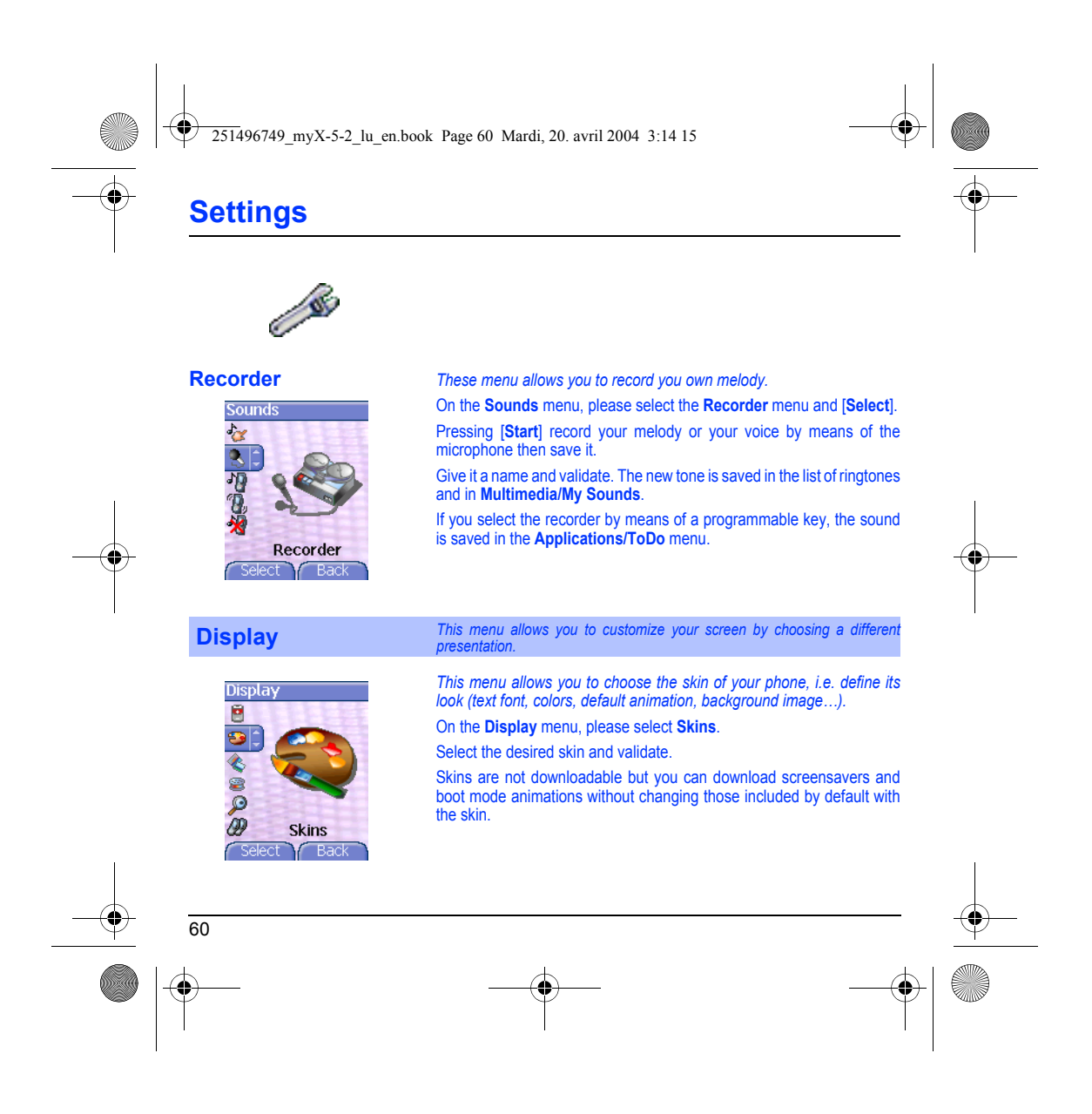

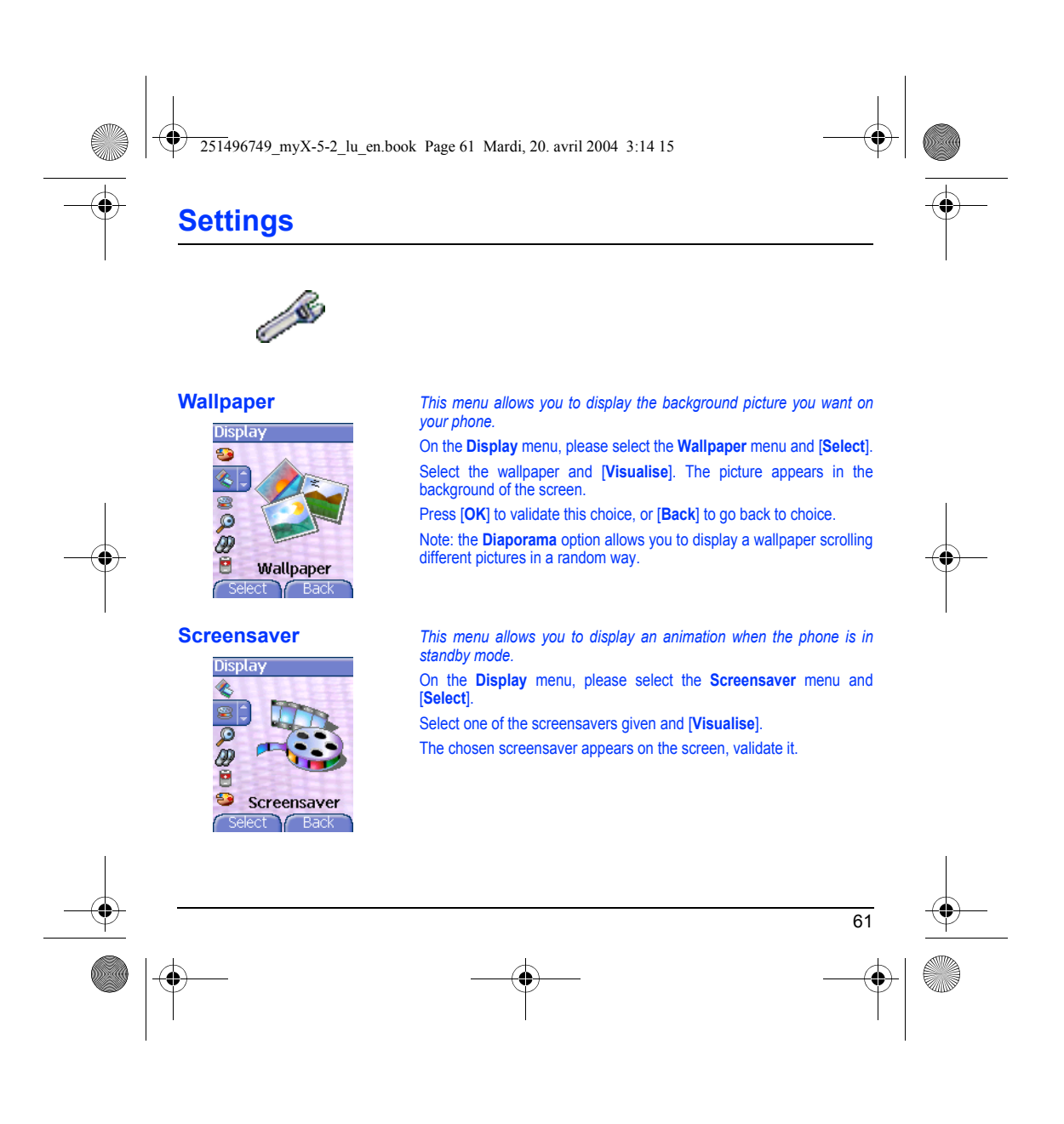

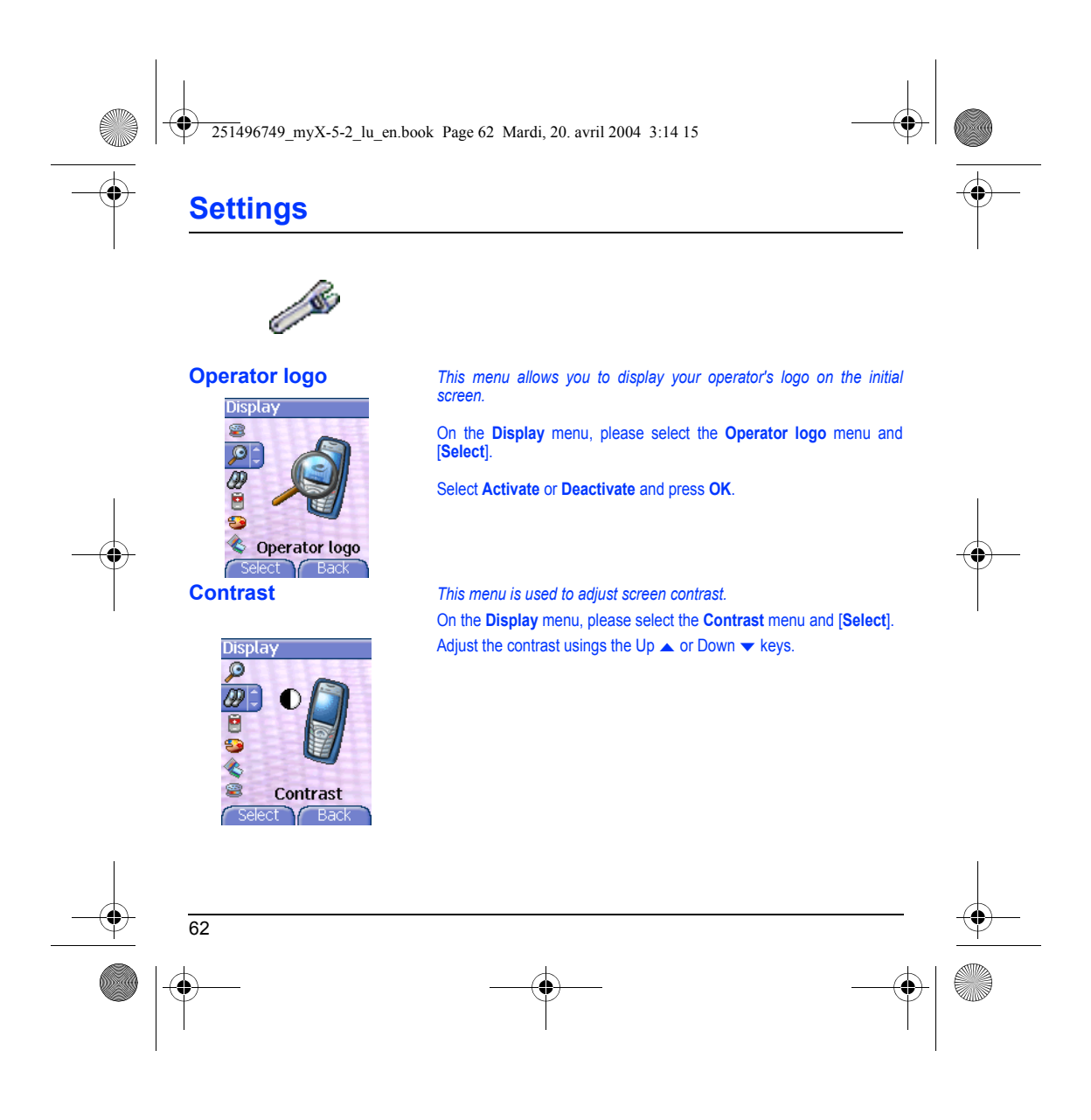

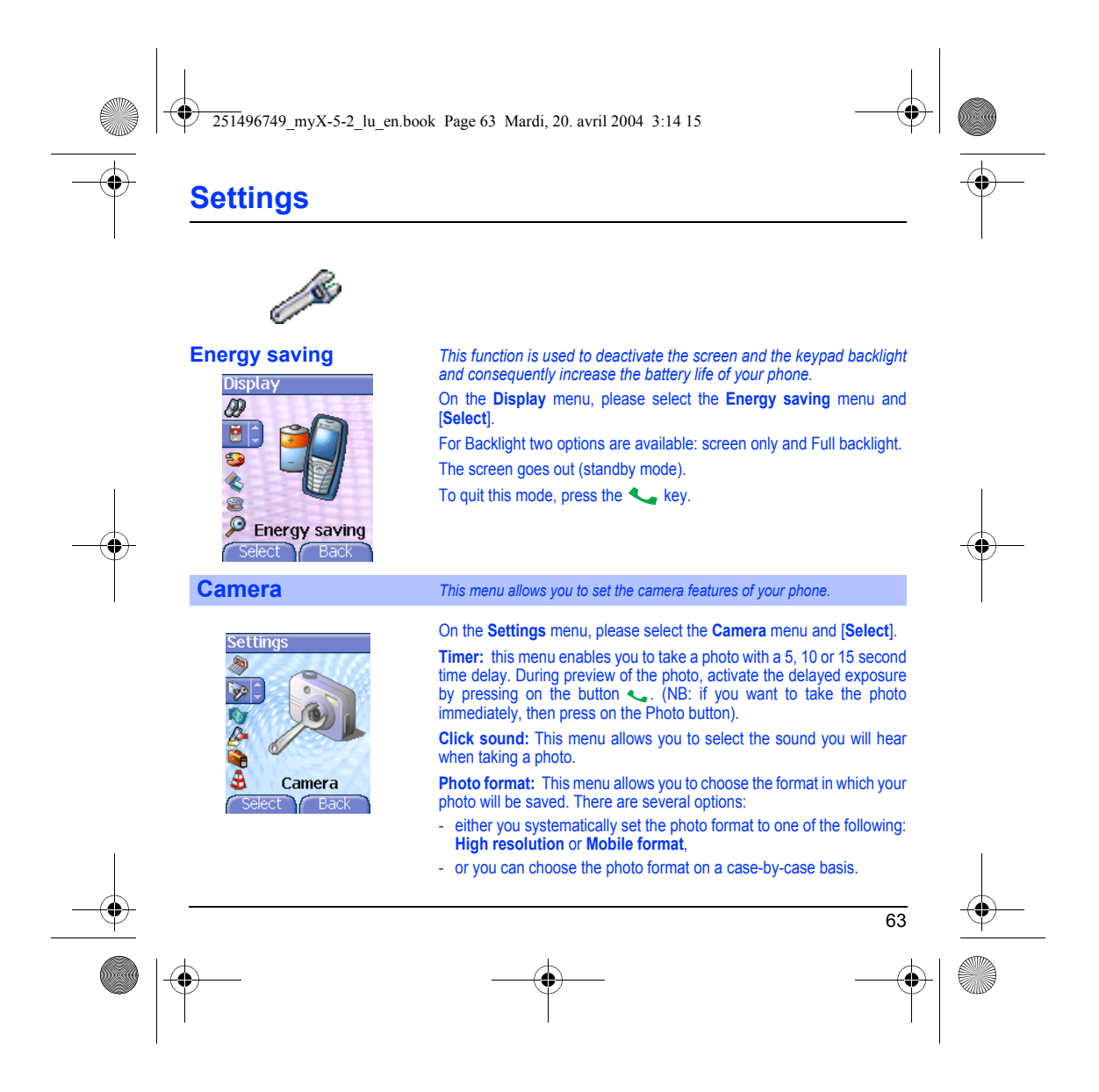

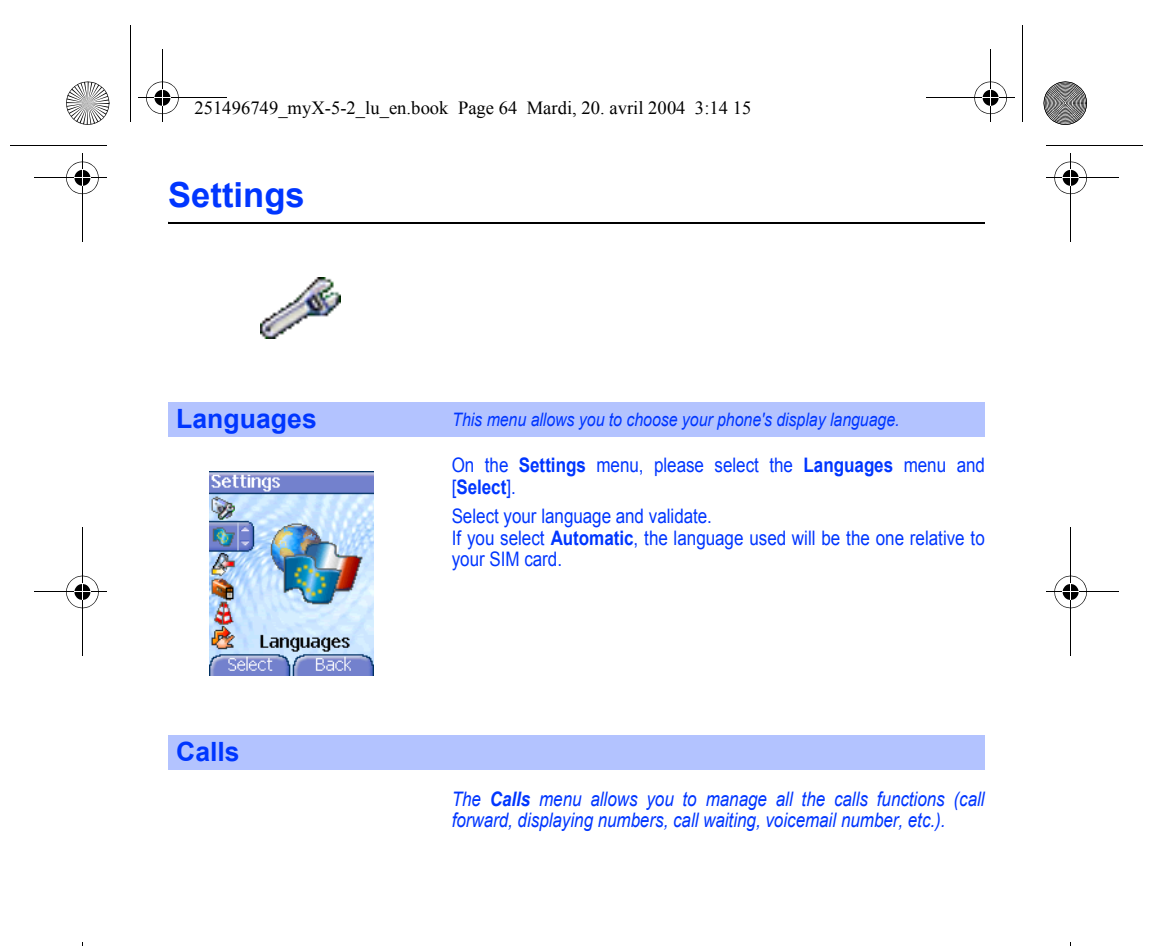

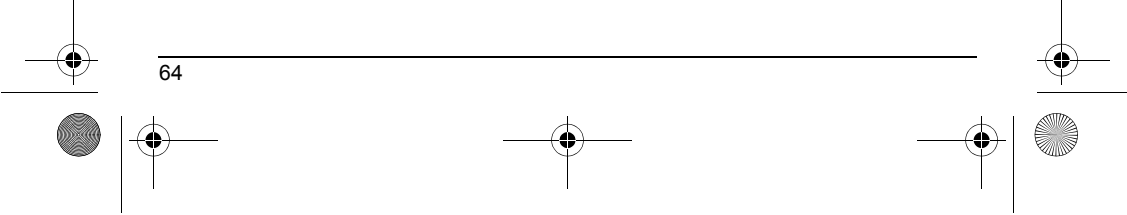

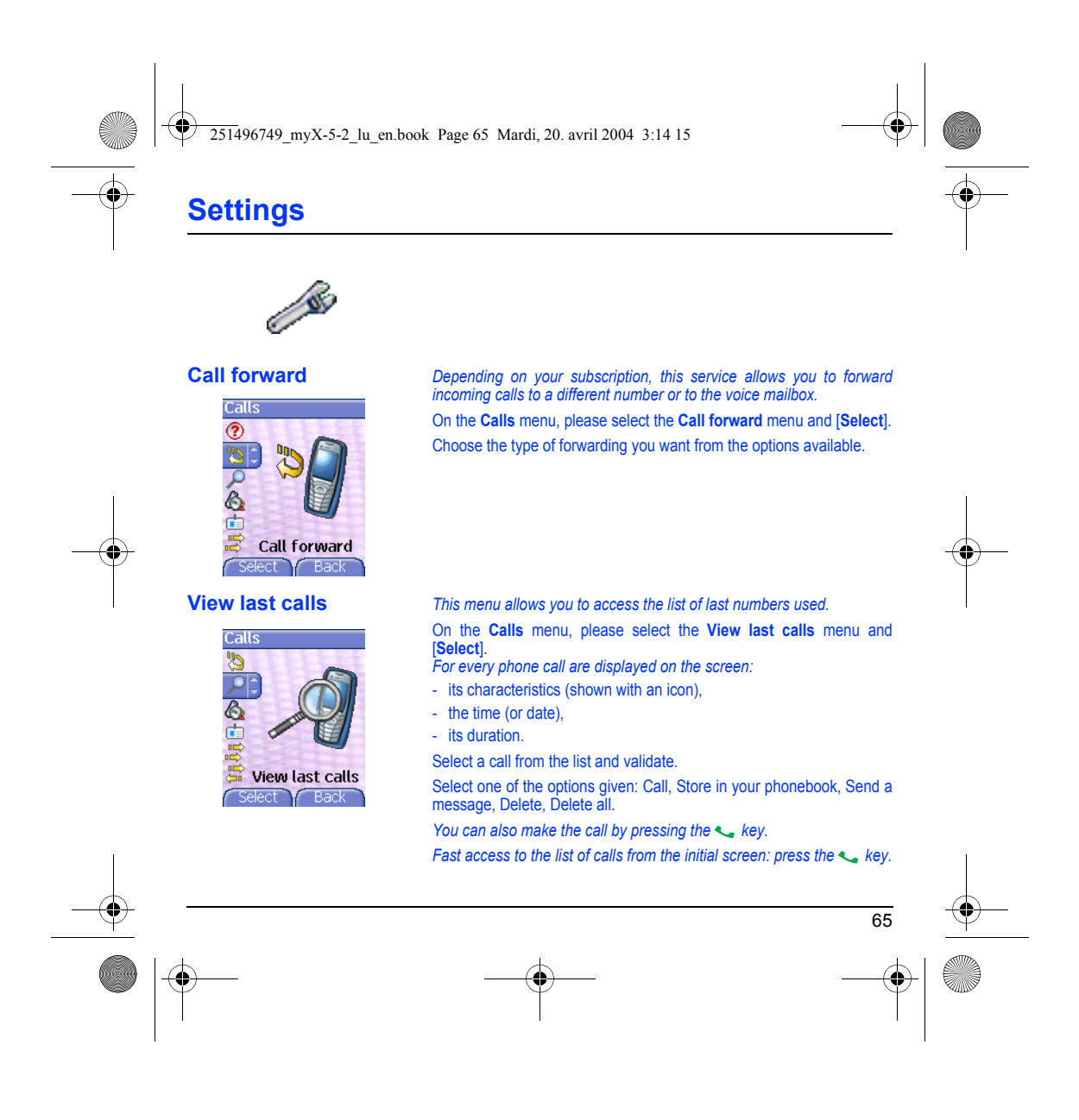

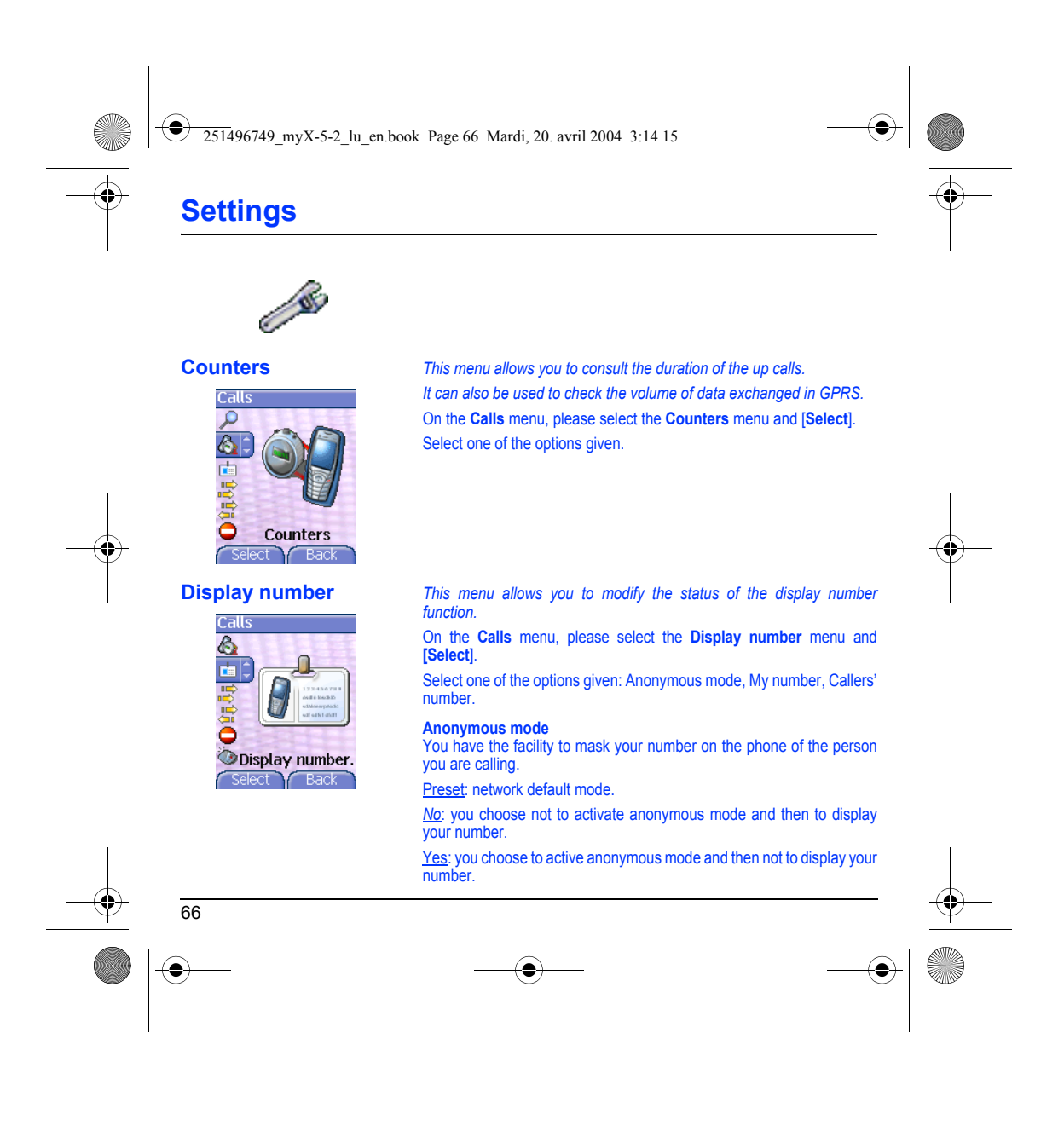

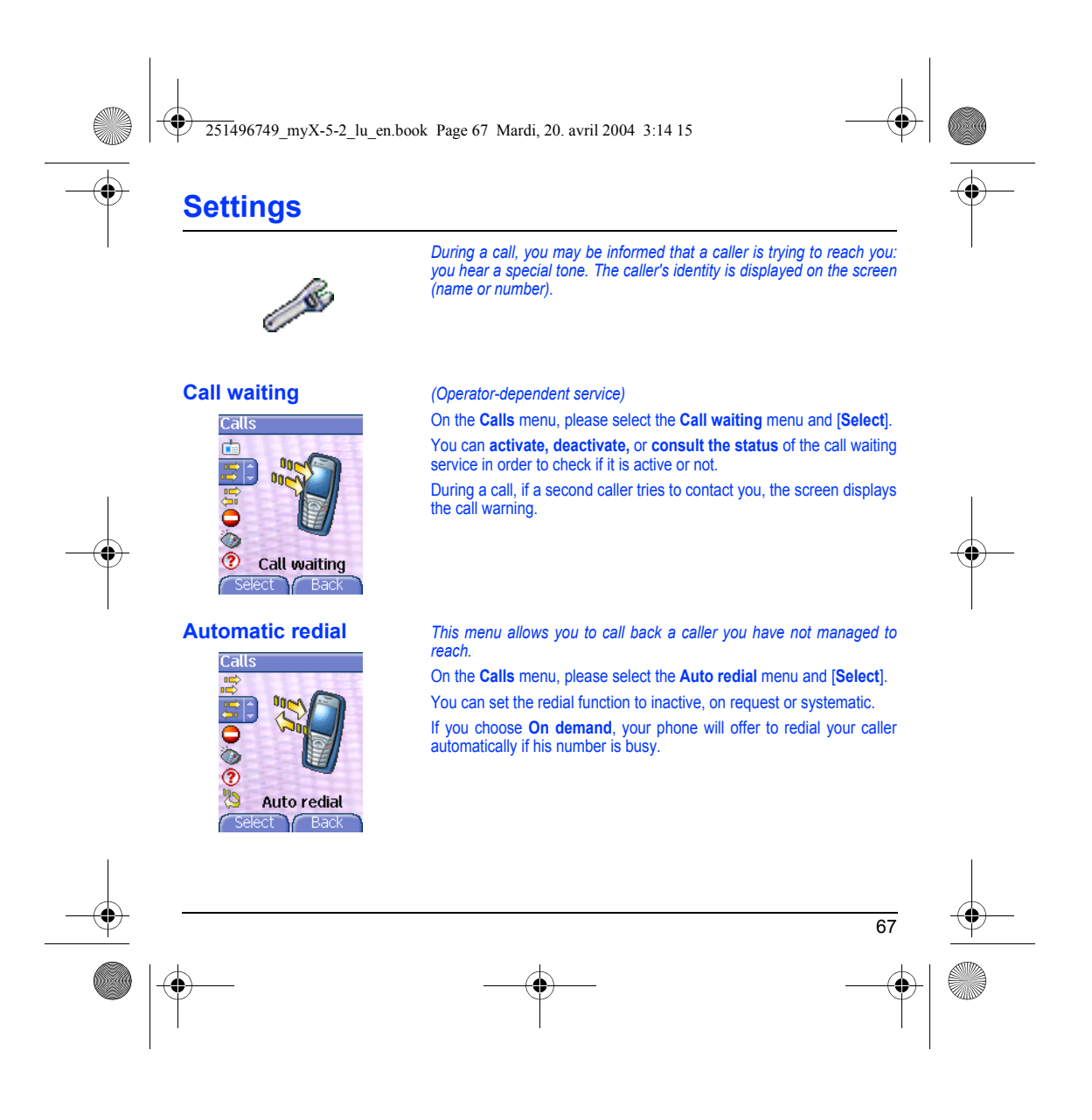

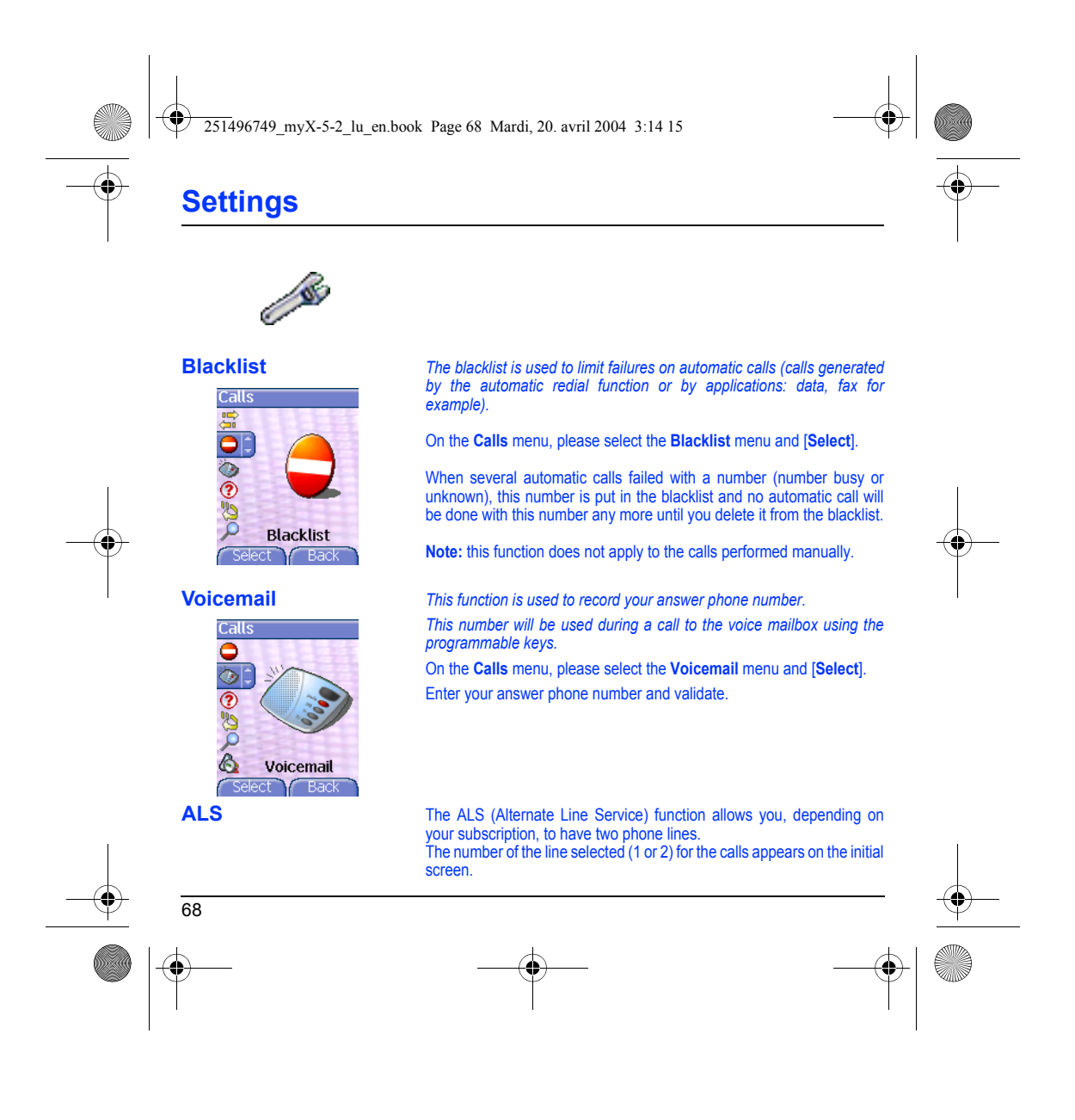

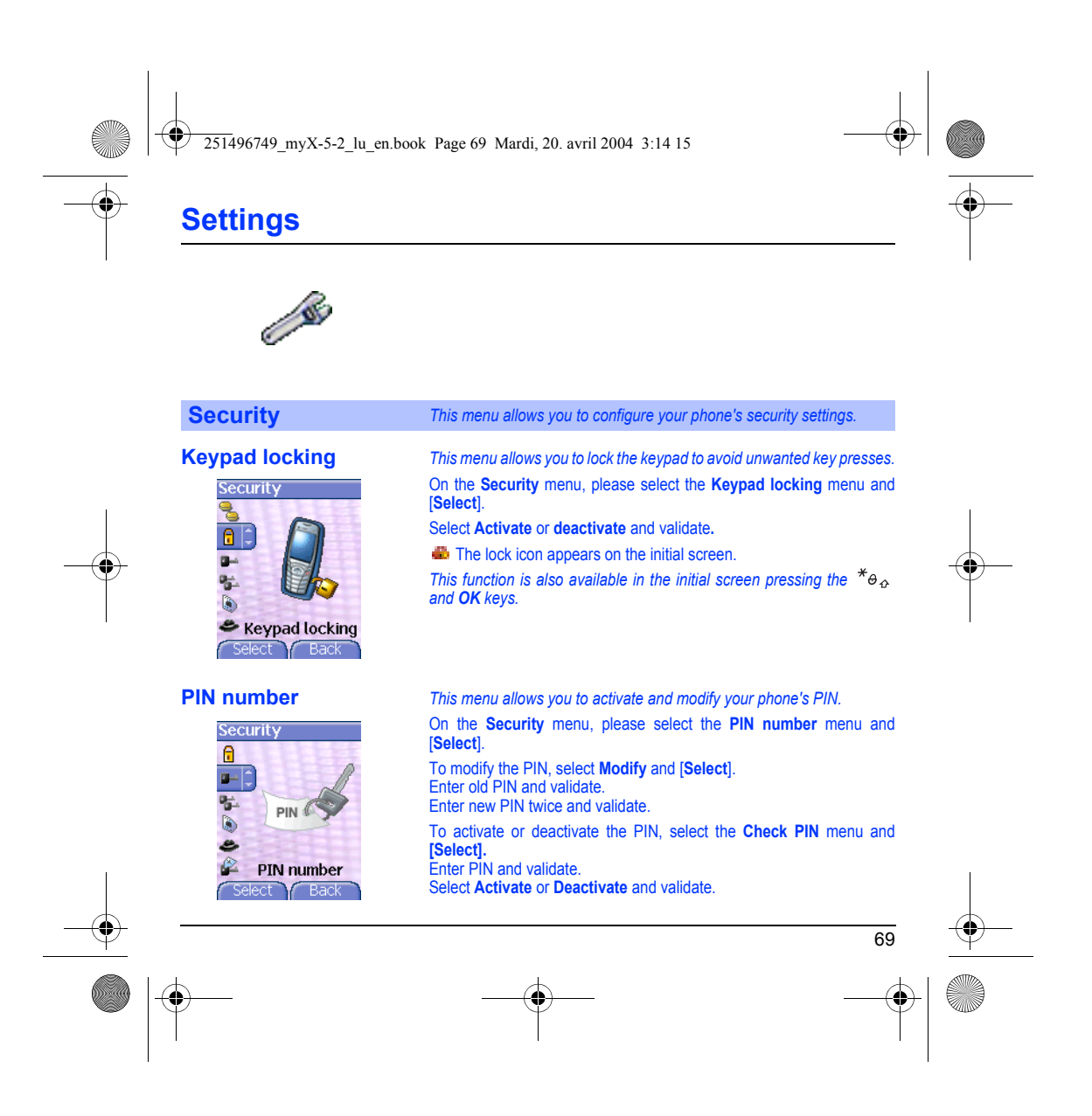
<span id="page-72-1"></span><span id="page-72-0"></span>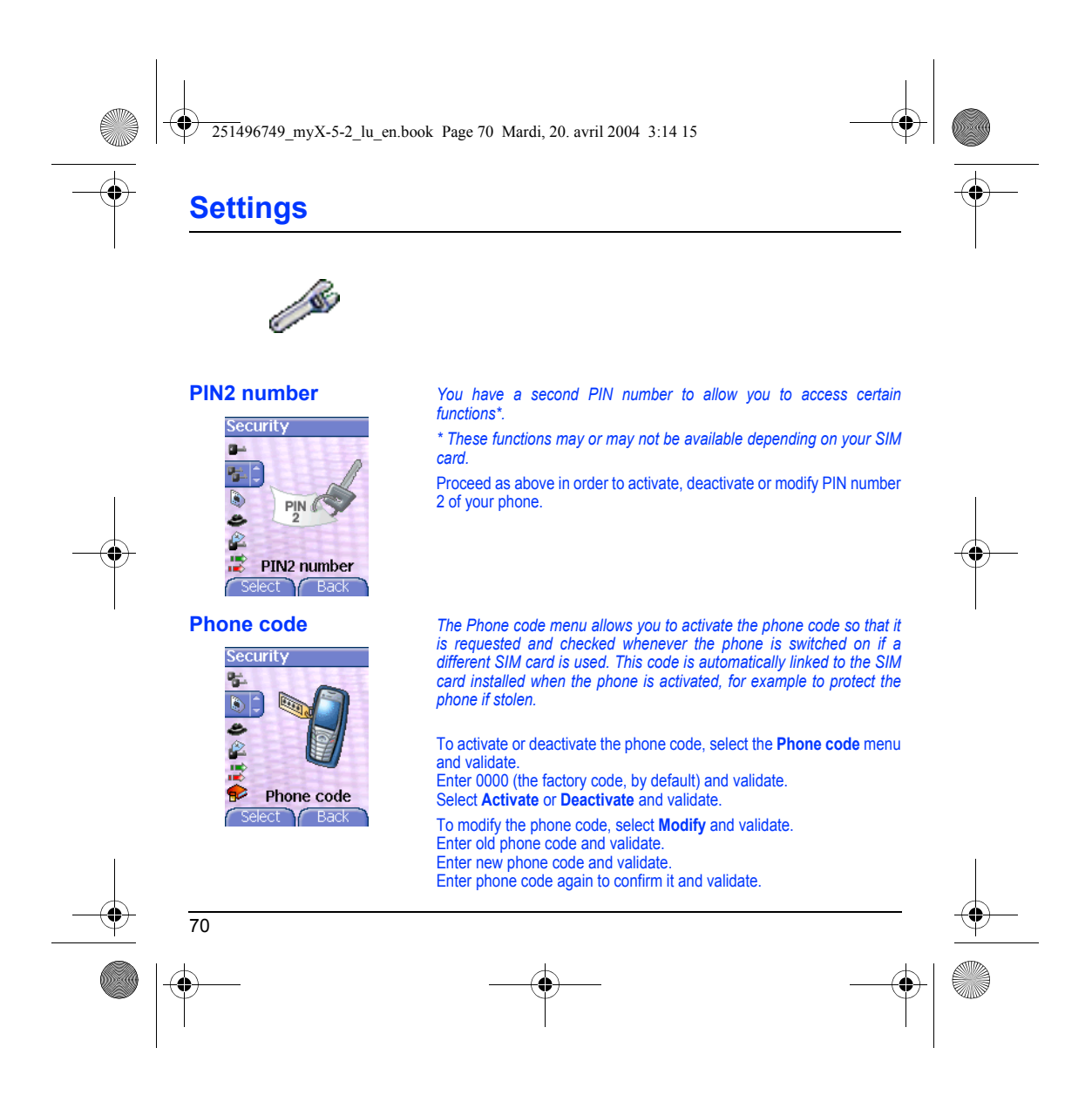

<span id="page-73-1"></span><span id="page-73-0"></span>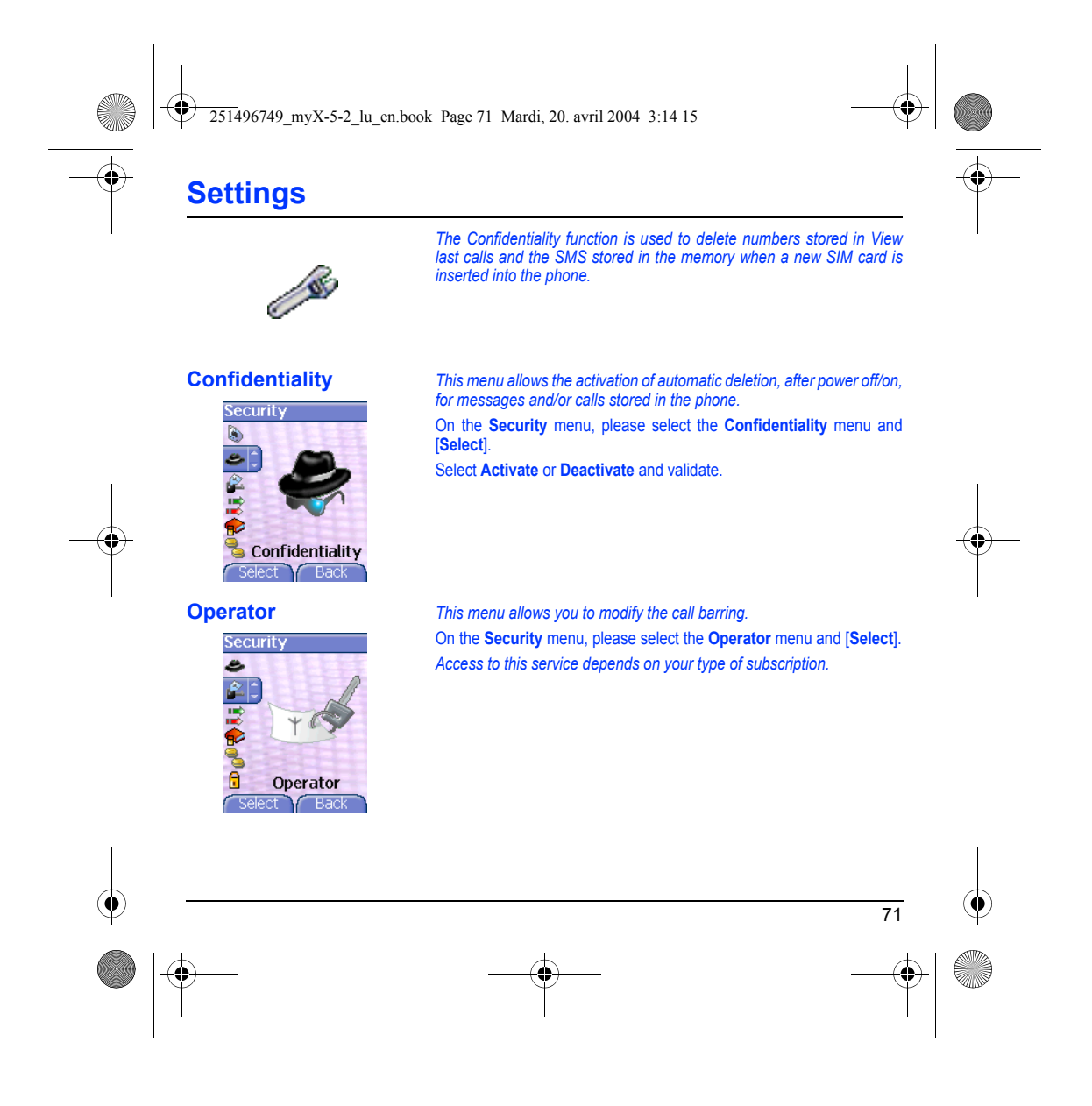

<span id="page-74-1"></span><span id="page-74-0"></span>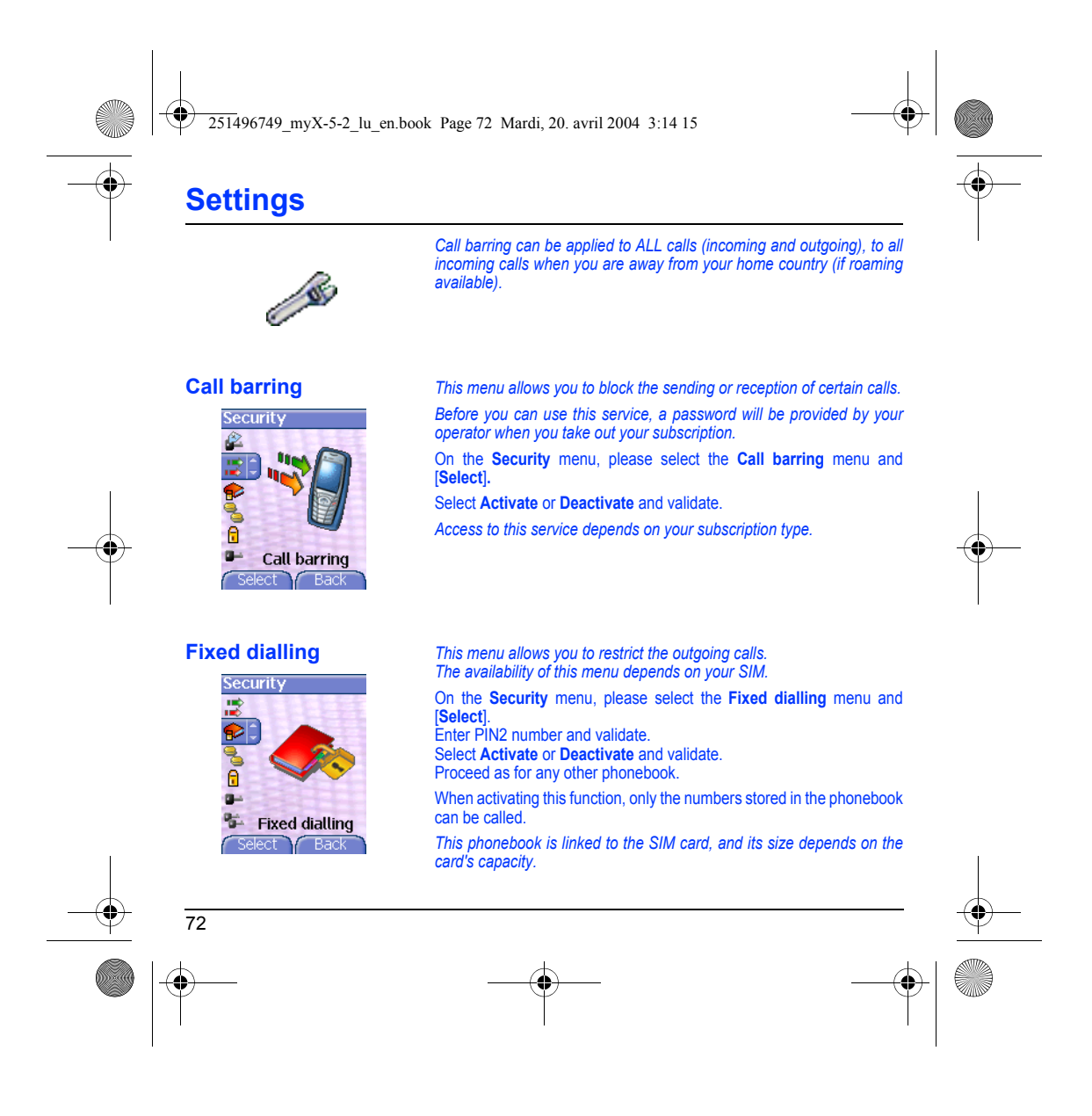

<span id="page-75-1"></span><span id="page-75-0"></span>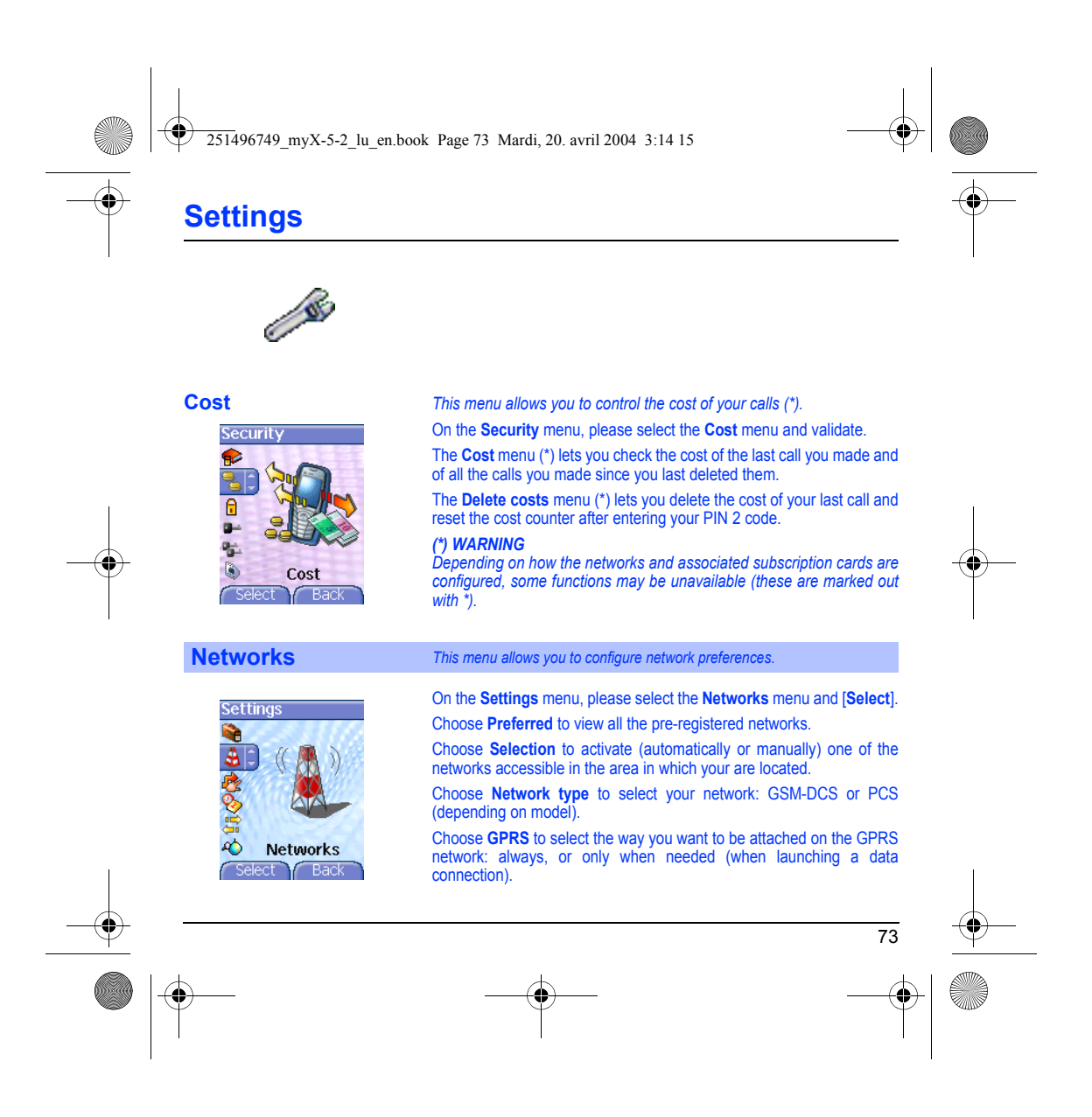

<span id="page-76-0"></span>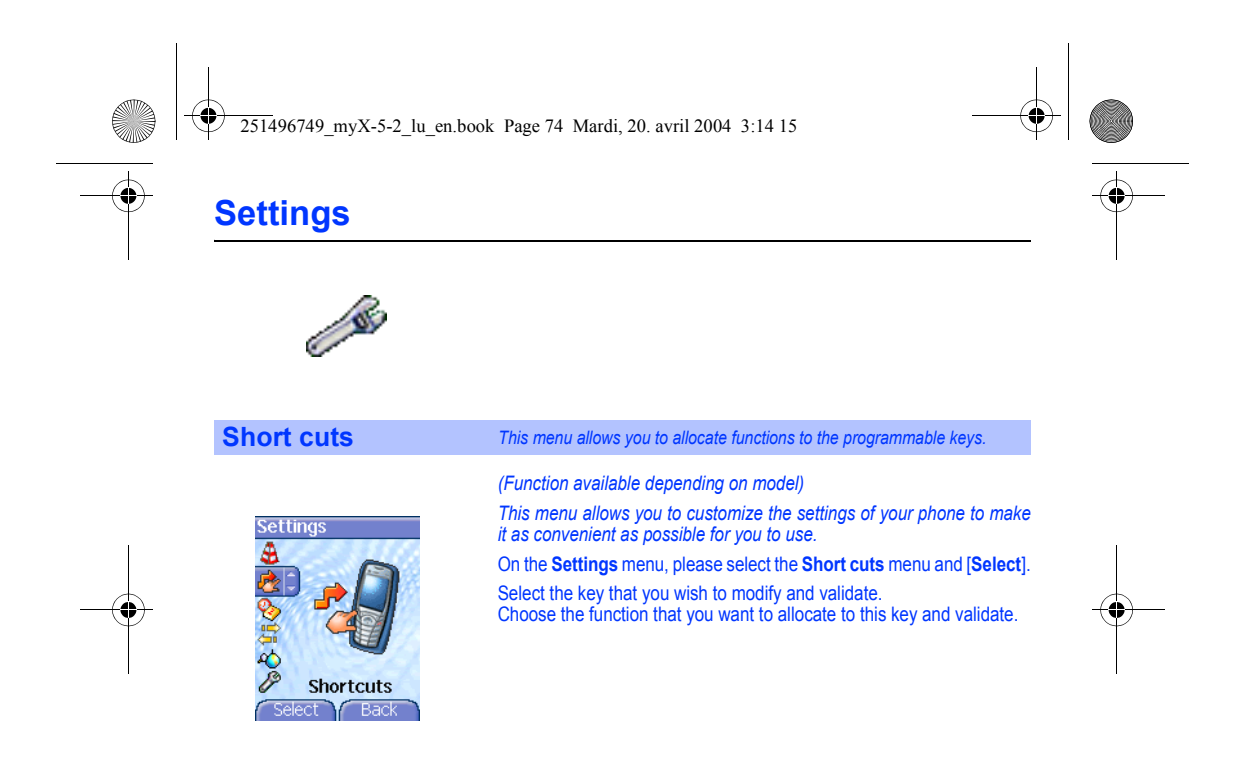

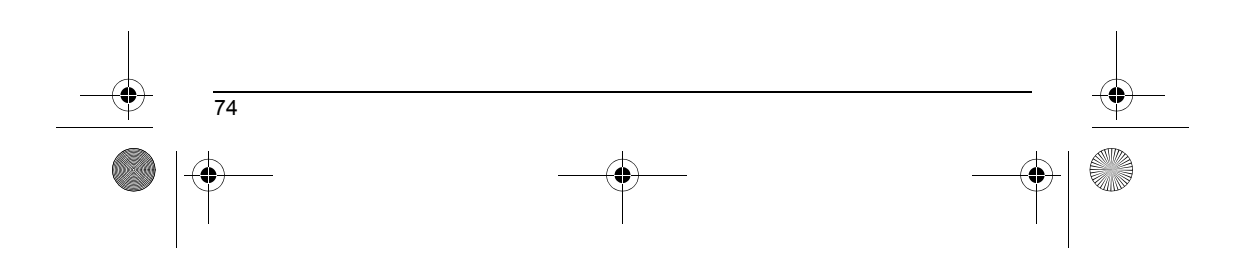

<span id="page-77-0"></span>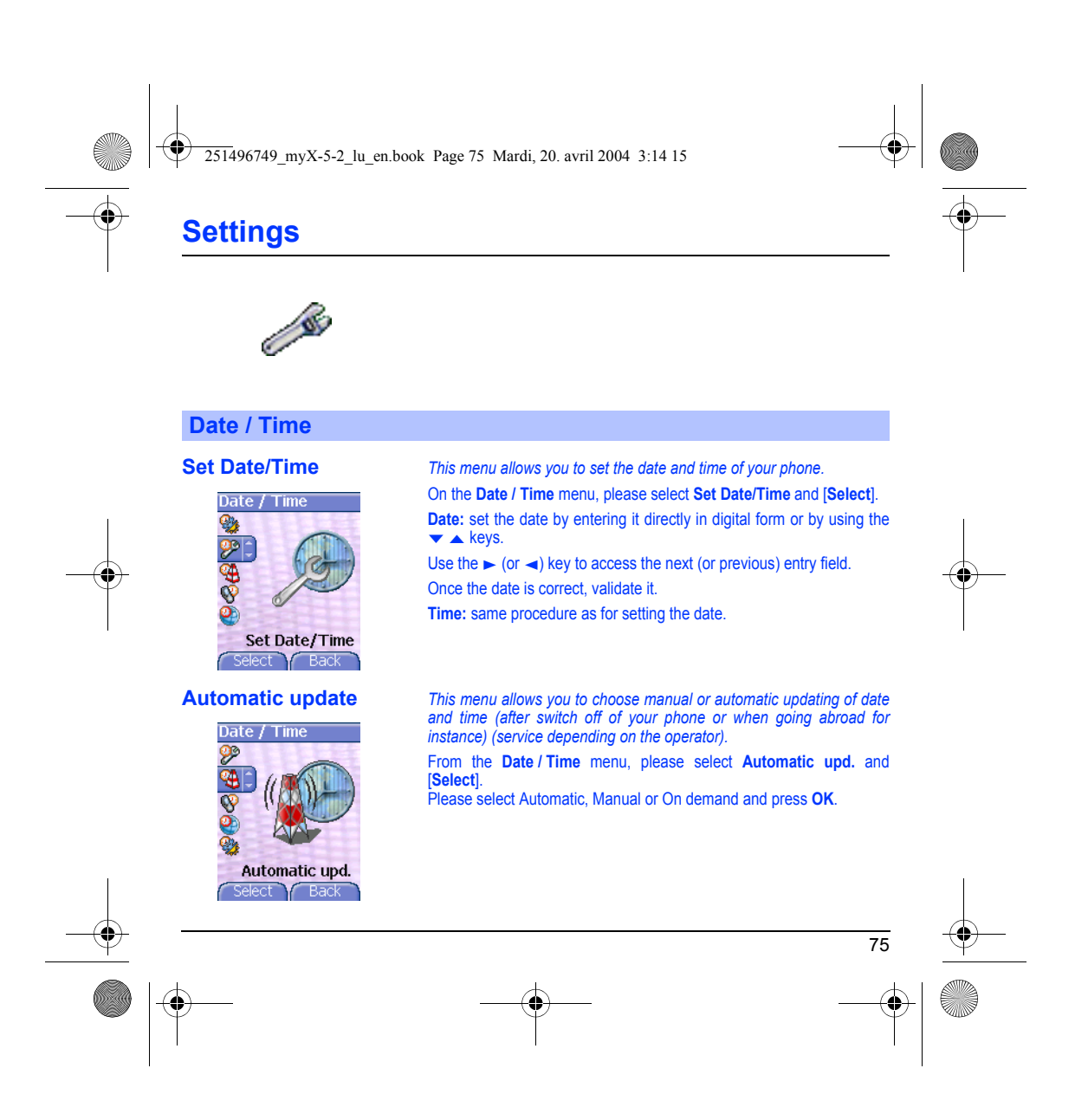

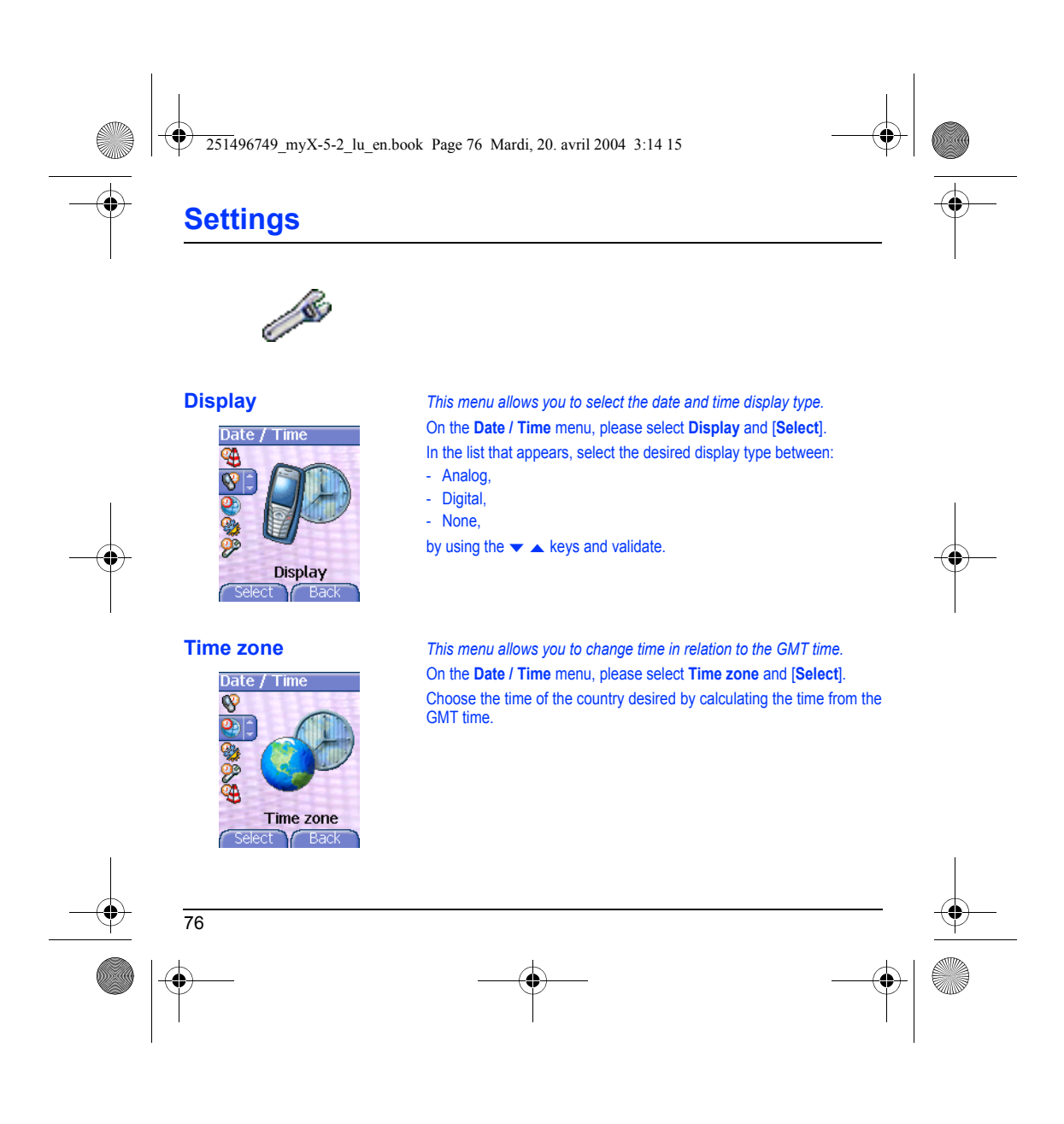

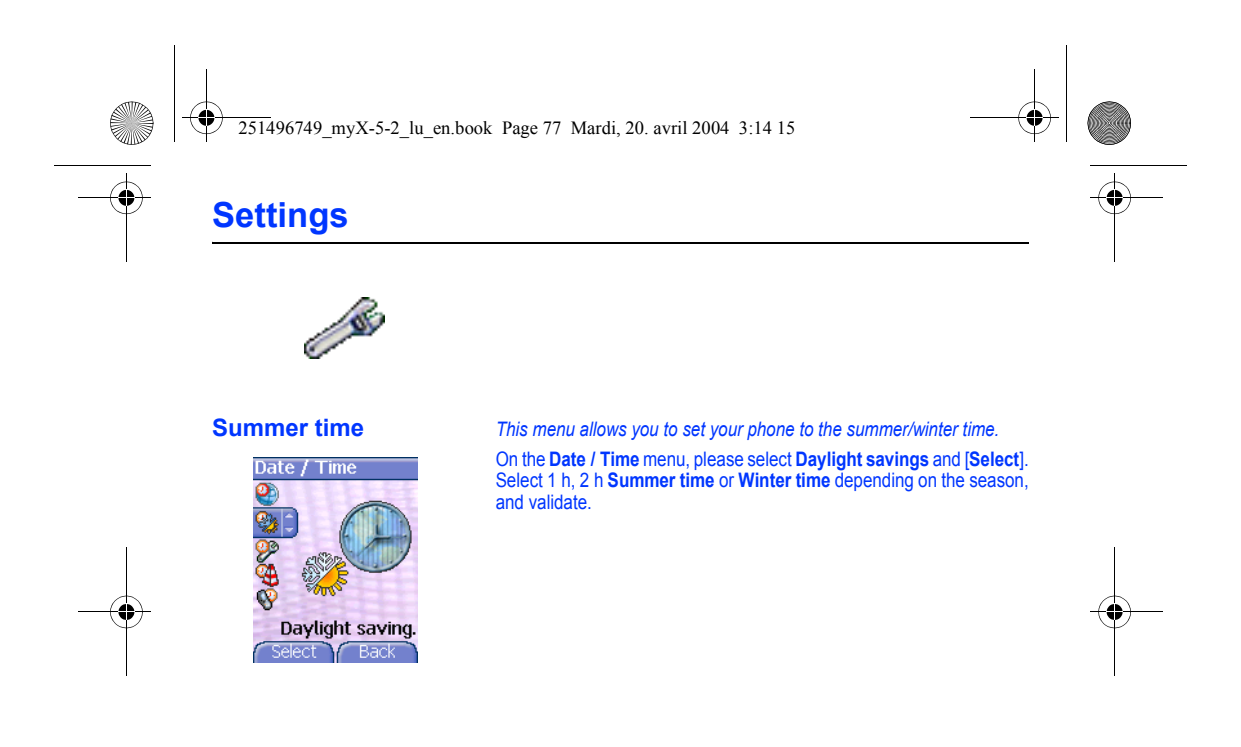

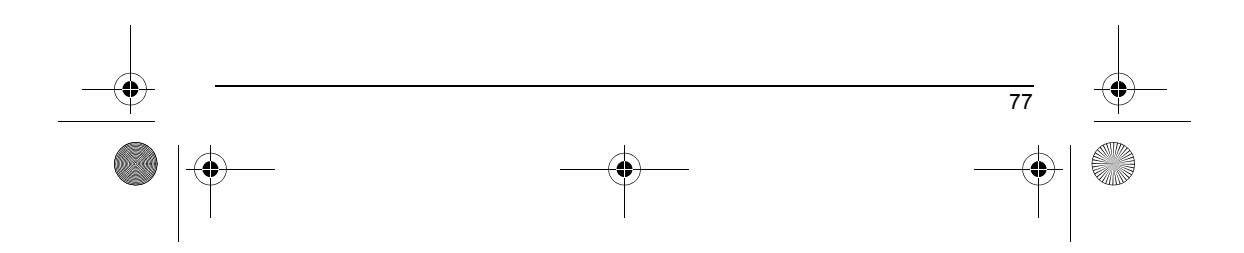

<span id="page-80-2"></span><span id="page-80-1"></span><span id="page-80-0"></span>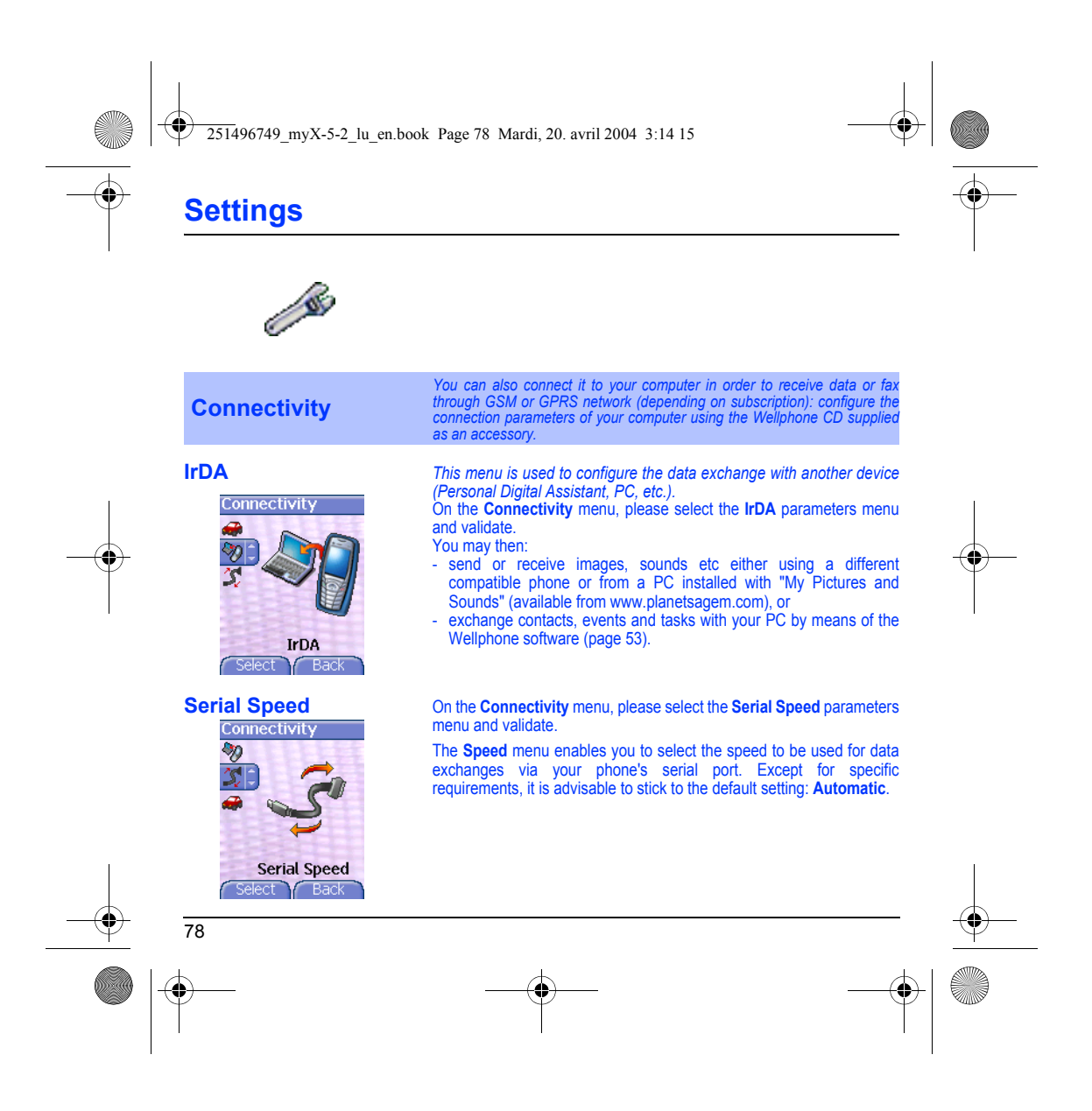

<span id="page-81-1"></span><span id="page-81-0"></span>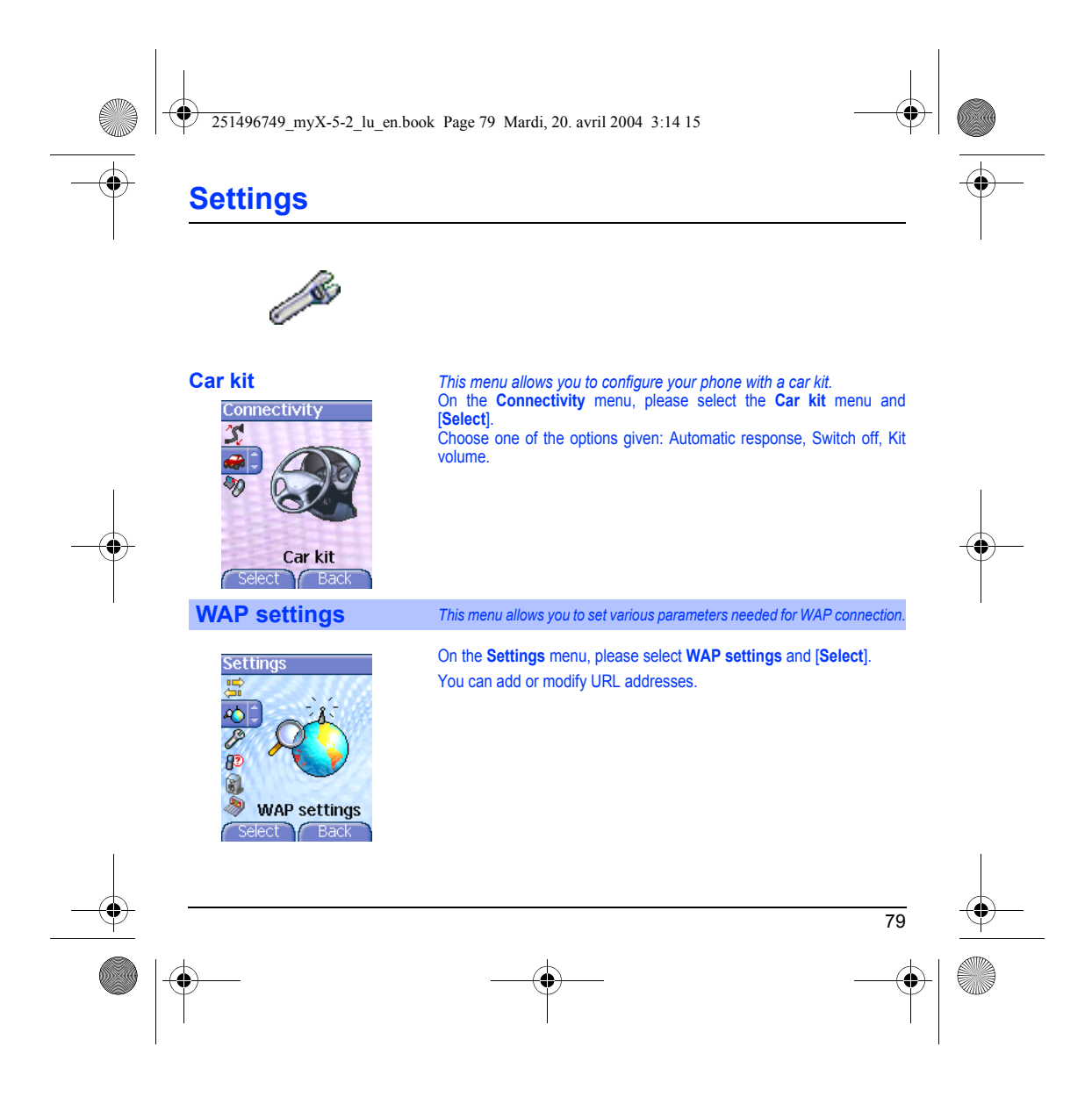

<span id="page-82-1"></span><span id="page-82-0"></span>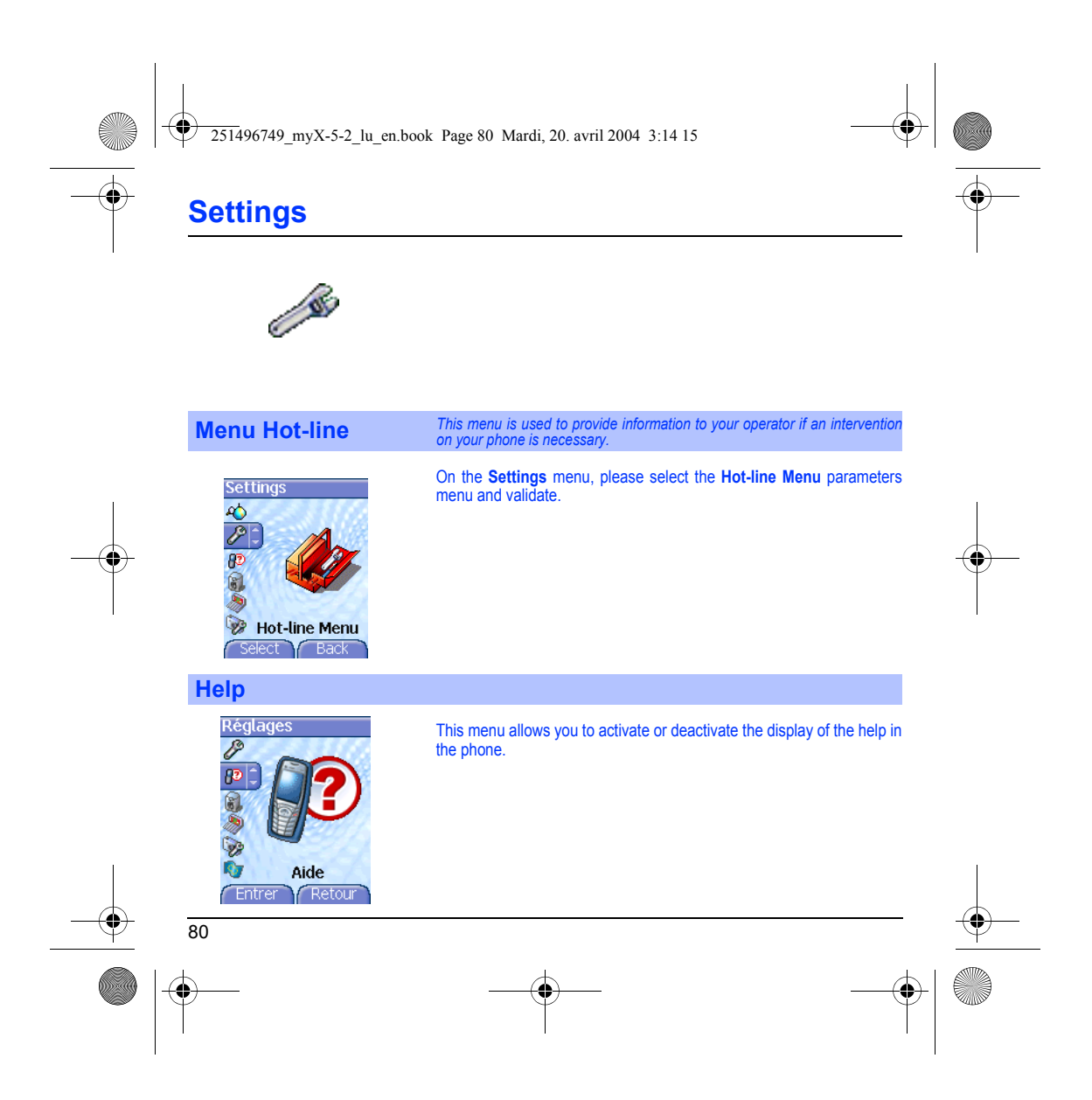

<span id="page-83-0"></span>251496749\_myX-5-2\_lu\_en.book Page 81 Mardi, 20. avril 2004 3:14 15

## **Care and safety information**

#### **Safety**

Never attempt to disassemble your phone. You alone are responsible for how you use your phone and any consequences of its use.

As a general rule, always switch off your phone wherever the use of a phone is prohibited.<br>Use of your phone is subject to safety measures designed to protet users and their environment.<br>Do not use your phone in damp areas

Electrical safety<br>Only use the chargers listed in the manufacturer's catalogue. Using any other charger may be dangerous; it would also<br>invalidate your warranty. Line voltage must be exactly the one indicated on the charge

Aircraft safety<br>When travelling by plane, you will need to switch your phone off when so instructed by the cabin crew or the warning signs.<br>Using a mobile phone may be dangerous to the operation of the aircraft and may dis

**Explosive materials**<br>Please comply with warning signs at petrol station asking you to switch your phone off. You will need to comply with radio<br>equipment usage restrictions in places such as chemical plants, fuel depots a under way.

**Electronic equipment** To avoid the risk of demagnetisation, do not let electronic devices close to your phone for a long time.

Electronic medical equipment<br>Your phone is a radio transmitter which may interfere with electronic medical equipment or implants, such as hearing aids,<br>pacemakers, insulin pumps, etc. It is recommended that a minimum separ

**Hospitals**<br>Always make sure that your phone is switched off in hospitals when so instructed by warning signs or by medical staff.

**Road safety**<br>Do not use your phone when driving. In order to give your full attention to driving, stop and park safely before making a call. You<br>must comply with any current legislation.

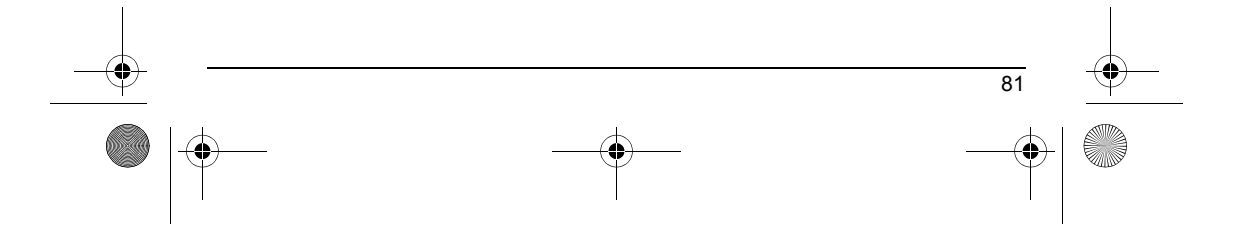

251496749\_myX-5-2\_lu\_en.book Page 82 Mardi, 20. avril 2004 3:14 15

## **Care and safety information**

#### **SAR**

This phone complies with European requirements governing exposure to radio waves. Your phone is a transmitter/receiver. It<br>has been designed and manufactured to comply with radiofrequency energy exposure limits recommended

The exposure standard for phones uses a unit of measure called the SAR, or Specific Absorption Rate. The SAR limit<br>recommended by the Council of the European Union and the ICNIRP is 2 WMg (\*). Tests were conducted on a sta maximum value.

The phone was designed to operate at the power level strictly neces-sary to ensure communication with the network. In general,<br>the closer you are to a base station, the lower the power at which the phone will transmit.

Validation of conformity with European directive 1999/5 (directive R&TTE) is a pre-requisite for introducing any model of phone<br>onto the market. Protection of health and the safety of the public and the user are a vital re

#### **Advice for limiting exposure to radiofrequency (RF) fields**

For individuals concerned about limiting their exposure to RF fields, the World Health Organization (WHO) provides the following advice:

Precautionary measures: Present scientific information does not indicate the need for any special precautions for the use of<br>mobile phones. If individuals are concerned, they might choose to limit their own or their childr

Further information on this subject can be obtained from the WHO home page http://www.who.int/peh-emf WHO Fact sheet 193: June 2000.

(\*) The SAR limit for phones used by the general public is 2 watts/kilogram (2 W/kg) on average for 10 g of tissue. This value<br>includes a large safety margin to increase protection and to take account of the variations in

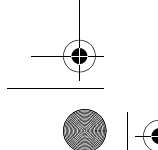

82

 $\overline{251496749}$  myX-5-2 lu en.book Page 83 Mardi, 20. avril 2004 3:14 15

## <span id="page-85-0"></span>**Warranty**

You must always use your phone for the purpose for which it was designed, under normal operating conditions. SAGEM SA<br>declines all responsibility for any use outside of the scope of its designed purpose and for any consequ

#### **Usage precautions**

Your phone allows you to download ring tones, icons and animated screensavers. Some of these items may contain data that that you conserved for this reason, SAGEM SA rejects all responsibility concerning (1) the reception

It is your responsibility to ensure compliance, at your own expense, with the laws and regulations applicable in the country where you use your phone.

#### **Warranty conditions**

Whenever you wish to make use of the warranty, please contact your vendor and present him with the purchasing paperwork that he gave you.

If a fault occurs, he will advise you.

#### **1.**

The new phone (excluding consumables), including new accessories bundled with the phone, are guaranteed by SAGEM SA,<br>parts and labour (apart from travel) against any manufacturing fault for a period of twelve (12) months w

Phones that have been repaired or replaced as standard during the warranty period stated above are guaranteed (parts and labour) until the later of these two dates: labour) until the later of these two dates:

Expiry of the guarantee period of twelve (12) months stated above or three (3) months with effect from the date of support provided by SAGEM SA.

Your legal rights under the terms of applicable national law as well as your rights in relation to your retailer, as set out in the sales contract, remain applicable and are not in any way affected by this guarantee.

In any disputes, the phone is covered by the legal warranty against the consequences of faults or hidden defects in compliance<br>with articles 1641 and subsequent of the French civil code.

83

 $\overline{251496749}$  myX-5-2 lu en.book Page 84 Mardi, 20. avril 2004 3:14 15

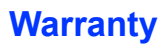

2.<br>All faulty phones under warranty will be replaced or repaired free of charge at SAGEM SA's option (with the exclusion of repair<br>of any other damage), once it has been specified that the work required for the application

3.<br>The acceptance of a phone under warranty demands that a purchase document that is legible and without modi-fication, stating<br>vendor's name and address, date and place of purchase, type of phone and IMEI, are attached to

#### The warranty applies in normal conditions of use.

Prior to sending the phone for repair, it is the customer's responsibility to backup at his expense the customized data stored in<br>the phone (phonebook, settings, wallpapers). A list of backup facilities can be provided by

SAGEM SA may decide, at its option, to repair the phone with new or reconditioned parts, replace the phone with a new phone<br>or, in any dispute, a phone in good working condition. During its work SAGEM SA reserves the

Faulty parts to be replaced during a repair under warranty will become the property of SAGEM SA. The phone repair and standstill time during the warranty period may not lead to an extension of the warranty period as stated in article 1 above, provided no other vital provisions have been agreed.

The application of the warranty is subject to the full payment of the sums due for the phone when the request for support is made.

#### **4.** The following are excluded from the warranty:

Breakdowns or malfunctions due to non-compliance with the installation and use instructions, to an external cause of the phone<br>(shock, lightning, fire, vandalism, malice, water damage of any type, contact with various liqu Damage resulting from inadequate packaging and/or poor packing of the phone sent back to SAGEM SA. Normal wear and tear of the phone and accessories.

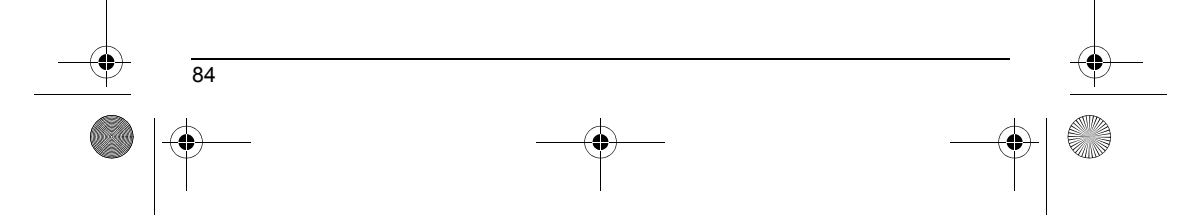

251496749\_myX-5-2\_lu\_en.book Page 85 Mardi, 20. avril 2004 3:14 15

## **Warranty**

**5.**

Communication problems linked with a poor environment, especially:

Problems accessing and/or logging onto the Internet, such as breakdowns of the access network, the failure of the subscriber's<br>or his correspondent's line, transmission fault (poor geographic coverage by radio transmitters

Change of parameters of the cellular network made after the phone was sold.

Supply of new software versions.

Current servicing work: delivery of consumables, installation or replacement of these consumables...

Call-outs for phone or software modified or added without the written consent of SAGEM SA.

Faults or disruptions resulting from the use of products or accessories not compatible with the phone.

Phones returned to SAGEM SA without having complied with the return procedure specific to the phone cove-red by this warranty.

The opening or closing of a SIM operator key and call-outs resulting in the non-operation of the phone resulting from the opening<br>or closing of SIM operator key done without the agreement of the original operator.

In the cases of warranty exclusion and of expiry of the warranty period, SAGEM SA shall draw up an estimate to be given to the<br>customer for acceptance before any call-out. The repair and carriage costs (there and back) giv

These provisions are valid unless a special written agreement has been made with the customer. If one of the provisions turns<br>out to infringe a legally essential rule that consumers could have the benefit of under the nati

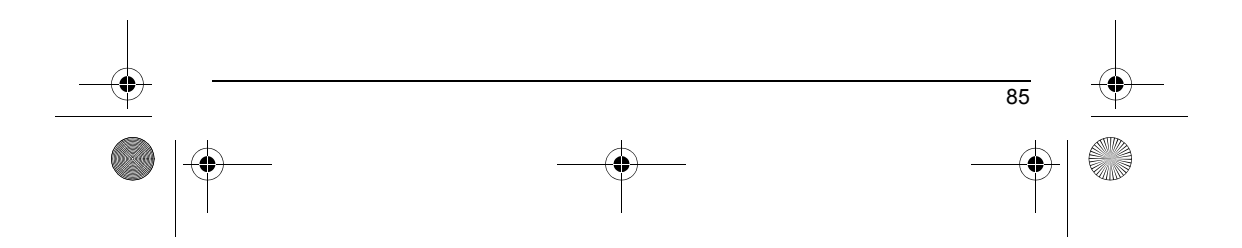

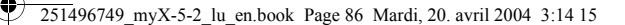

#### **END USER LICENCE AGREEMENT (EULA), FOR THE SOFTWARE**

#### **CONTEXT AND ACCEPTATION OF THE AGREEMENT**

You have acquired a Mobile Phone device ("DEVICE"), manufactured by SAGEM SA (SAGEM), that includes software either<br>developed by SAGEM itself or licensed third party Software suppliers ("SOFTWARE COMPANIES") to SAGEM with

IF YOU DO NOT AGREE TO THIS END USER LICENSE AGREEMENT ("EULA"), DO NOT USE THE DEVICE OR COPY THE<br>SOFTWARE. INSTEAD, PROMPTLY CONTACT SAGEM FOR INSTRUCTIONS ON RETURN OF THE UNUSED DEVICE(S)<br>FOR A REFUND. **ANY USE OF THE** 

SOFTWARE includes software already installed on the DEVICE ("DEVICE Software") and Software contained on the CD-ROM disk ("Companion CD"), if any is supplied with the product.

#### **GRANT OF SOFTWARE LICENCE**

86

This EULA grants you the following licence:

**DEVICE Software**. You may use the DEVICE Software as installed on the DEVICE. All or certain portions of the DEVICE<br>Software may be inoperable if you do not have and maintain a service account with an appropriate Mobile O

COMPANION CD. If any is supplied, additional software for your personal computer is included with your DEVICE. You may<br>install and use the software component(s) contained in the Companion CD only in accordance with the ter

**Security Updates.** The SOFTWARE may include digital rights management technology. If SOFTWARE does contain digital<br>rights management technology, content providers are using the digital rights management technology "DRM")

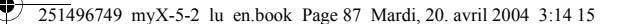

### **END USER LICENCE AGREEMENT (EULA), FOR THE SOFTWARE**

#### **DESCRIPTION OF OTHER RIGHTS AND LIMITATIONS**

**COPYRIGHT.** All title and intellectual property rights in and to the SOFTWARE (including but not limited to any images, photographs, animations, video, audio, music, text and "applets," incorporated into the SOFTWARE, the

#### Limitations on Reverse Engineering, Decompilation and Disassembly. You may not reverse engineer, decompile, or<br>disassemble the SOFTWARE, except and only to the extent that such activity is expressly permitted by applicable notwithstanding this limitation.

**Single DEVICE**. The DEVICE Software is licensed with the DEVICE as a single integrated product. The DEVICE Software<br>installed in the memory of the DEVICE may only be used as part of the DEVICE.

**Single EULA**. The package for the DEVICE may contain multiple versions of this EULA, such as multiple translations and/or<br>multiple media versions (e.g., in the user documentation and in the software). Even if you receive

**Software Transfer**. You may not permanently transfer any of your rights under this EULA with regard to the DEVICE Software or Companion CD, except as permitted by the applicable Mobile Operator. In the event that the Mobi

#### **Software Rental**. You may not rent or lease the SOFTWARE.

**Speech/Handwriting Recognition**. If the SOFTWARE includes speech and/or handwriting recognition component(s), you<br>should understand that speech and handwriting recognition are inherently statistical processes; that recogn conversion into text.. Neither SAGEM nor its suppliers shall be liable for any damages arising out of errors in the speech and handwriting recognition processes.

#### **NOTICE REGARDING THE MPEG-4 VISUAL STANDARD**. The SOFTWARE may include MPEG-4 visual decoding technology. MPEG LA, L.L.C. requires the following notice:

USE OF THIS SOFTWARE IN ANY MANNER THAT COMPLIES WITH THE MPEG-4 VISUAL STANDARD IS PROHIBITED,<br>EXCEPT FOR USE DIRECTLY RELATED TO (A) DATA OR INFORMATION (i) GENERATED BY AND OBTAINED WITHOUT<br>CHARGE FROM A CONSUMER NOT TH

If you have questions regarding this Notice, please contact MPEG LA, L.L.C., 250 Steele Street, Suite 300, Denver, Colorado 80206; Telephone 303 331.1880; FAX 303 331.1879

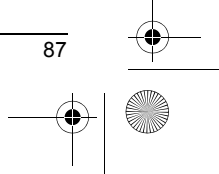

 $\overline{251496749}$  myX-5-2 lu en.book Page 88 Mardi, 20. avril 2004 3:14 15

### **END USER LICENCE AGREEMENT (EULA), FOR THE SOFTWARE**

**Termination**. Without prejudice to any other rights, SAGEM may terminate this EULA if you fail to comply with the terms and<br>conditions of this EULA. In such event, you must destroy all copies of the SOFTWARE and all of it

**Consent to Use of Data**. You agree that SOFTWARE SUPPLIERS may collect and use technical information gathered in any<br>manner as part of product support services related to the SOFTWARE. SOFTWARE SUPPLIERS may use this inf disclose this information to others, but not in a form that personally identifies you.

Internet Gaming/Update Features. If the SOFTWARE provides, and you choose to utilise, the Internet gaming or update<br>features within the SOFTWARE, it is necessary to use certain computer system, hardware, and software infor

I**nternet-Based Services Components**. The SOFTWARE may contain components that enable and facilitate the use of<br>certain Internet-based services. You acknowledge and agree that SOFTWARE SUPPLIERS may automatically check the SOFTWARE that may be automatically downloaded to your Device.

**Links to Third Party Sites.** The SOFTWARE may provide you with the ability to link to third party sites through the use of the SOFTWARE may provide you with the ability to link to third party sites through the use of the

**Additional Software/Services**. The SOFTWARE may permit SAGEM to provide or make available to you SOFTWARE<br>updates, supplements, add-on components, or Internet-based services components of the SOFTWARE after the date you<br>o

If SAGEM provides or makes available to you Supplemental Components and no other EULA terms are provided along with the Supplemental Components, then the terms of this EULA shall apply.

SAGEM reserves the right to discontinue any Internet-based services provided to you or made available to you through the use of the SOFTWARE.

**EXPORT RESTRICTIONS.** You acknowledge that SOFTWARE is subject to U.S. export jurisdiction. You agree to comply with<br>all applicable international and national laws that apply to the SOFTWARE, including the U.S. Export Adm

#### **UPGRADES AND RECOVERY MEDIA**

88

- **DEVICE Software**. If the DEVICE Software is provided by SAGEM separate from the DEVICE on media such as a ROM<br>chip, CD ROM disk(s) or via web download or other means, and is labelled "For Upgrade Purposes Only", you may

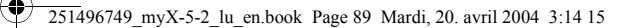

#### **END USER LICENCE AGREEMENT (EULA), FOR THE SOFTWARE**

- **COMPANION CD**. If any Companion CD component(s) is provided by SAGEM separate from the DEVICE on CD ROM disk(s) or via web download or other means, and labelled "For Upgrade Purposes Only", you may (i) install and use o

#### **RESPONSIBILITIES**

**SUPPORT AND INFORMATION** Should you have any questions concerning this EULA, or if you desire to contact SAGEM ]for any other reason, please refer to the address provided in the documentation for the DEVICE.

**NO LIABILITY FOR CERTAIN DAMAGES.** EXCEPT AS PROHIBITED BY LAW, SAGEM SHALL HAVE NO LIABILITY FOR<br>ANY INDIRECT, SPECIAL, CONSEQUENTIAL OR INCIDENTAL DAMAGES ARISING FROM OR IN CONNECTION WITH<br>THE USE OR PERFORMANCE OF THE

FOR APPLICABLE LIMITED WARRANTIES AND SPECIAL PROVISIONS PERTAINING TO YOUR PARTICULAR<br>JURISDICTION, PLEASE REFER TO YOUR WARRANTY BOOKLET INCLUDED WITH THIS PACKAGE OR PROVIDED<br>WITH THE SOFTWARE PRINTED MATERIALS.

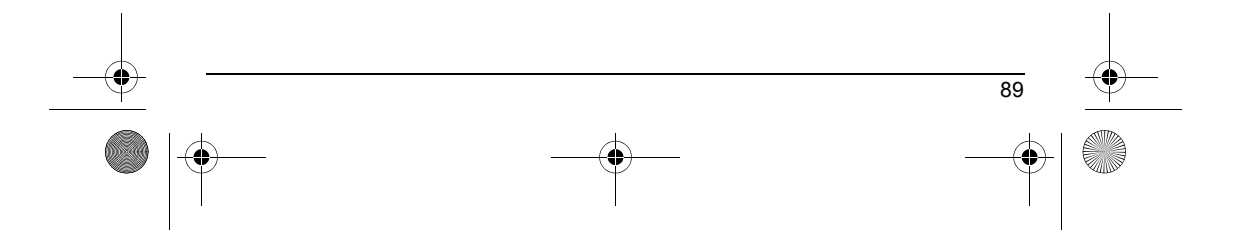

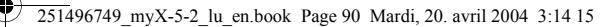

## **Troubleshooting**

#### <span id="page-92-0"></span>**PROBLEM - SITUATION ACTIONS**

 $\bigcirc \hspace{-1.25mm} \bigcirc$ 

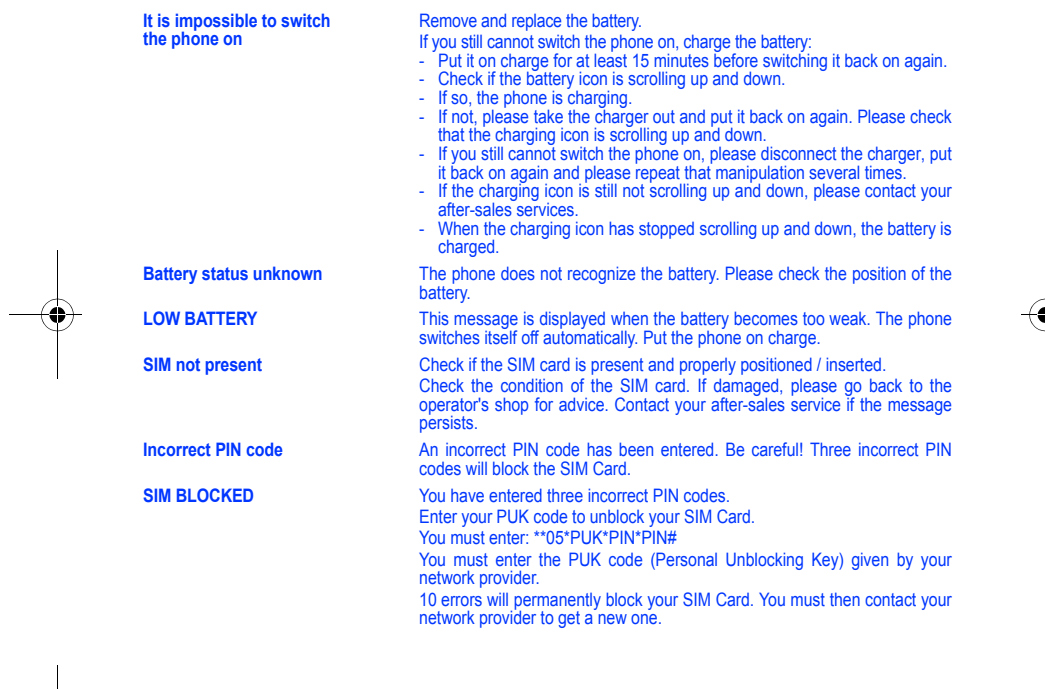

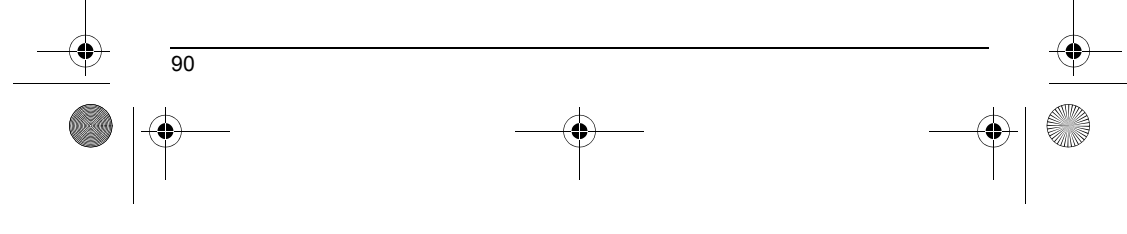

251496749\_myX-5-2\_lu\_en.book Page 91 Mardi, 20. avril 2004 3:14 15

# **Troubleshooting**

<span id="page-93-0"></span>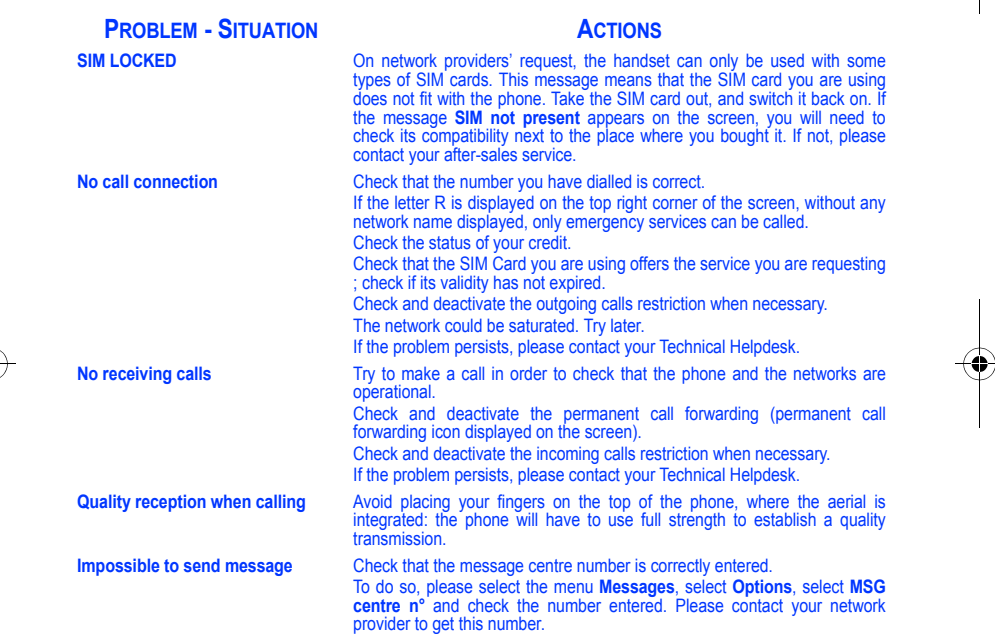

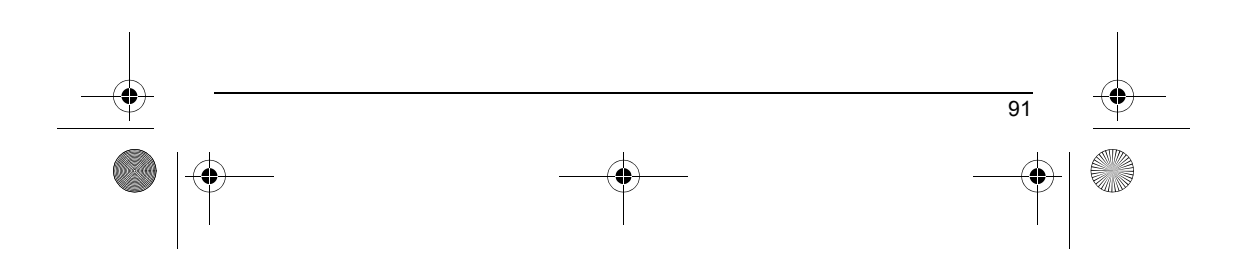

251496749\_myX-5-2\_lu\_en.book Page 92 Mardi, 20. avril 2004 3:14 15

## **Troubleshooting**

#### <span id="page-94-0"></span>**No answer phonebox** Check that the SIM card does offer this service. Program the call to be forwarded to answer phoneusing the information provided by the operator. Check that the SIM card used offers this service. Try to make a call to check that phone and network are operational. Check if the answer phone number is properly configured. To do so, go to<br>the **Calls** menu, select **Voicemail** and check the number. Otherwise, enter<br>your operator's answer phone centre number. **If answer phone icon flashing** Call the answer phone and listen to the new messages to make it disappear. **In WAP context: SERVER NOT ANSWERING message** Switch off and then switch phone back on. **Logon to home page impossible** In the **WAP** menu, **Clear the cache**. **Operator name does not appear on screen** Go into the **Settings** menu, select **Networks**, then **Selection**. Wait until the operator appears, select it and validate. If the Operator logo is present (depending on model), activate the display (**Settings/Display/Operator logo**). **How do I (un)lock the keypad?** Press the  $*_{\theta_{\Omega}}$  key, then the **OK** key. **How do I switch to silent mode?** Hold the  $\mu$ ,  $\frac{1}{\rho}$  key down unless ring tone sounds, when a short touch is enough. **How do I activate zoom?** Can be activated only in SMS, MMS and WAP screens; hold down the key. **How do I delete the envelop that appears on the screen?**  If you have received a voice mail, please call your voice mailbox and follow the instructions given. **How do I delete the answer phone that appears on the screen?**  This answer phone means that you have received a voice mail: please call your voice mailbox and listen to it. Please follow the instructions given. **How do I remove the written message at the bottom of the home page (1 call)** Press the  $\leq$  key to go back to the initial page without messages. **PROBLEM - SITUATION ACTIONS**

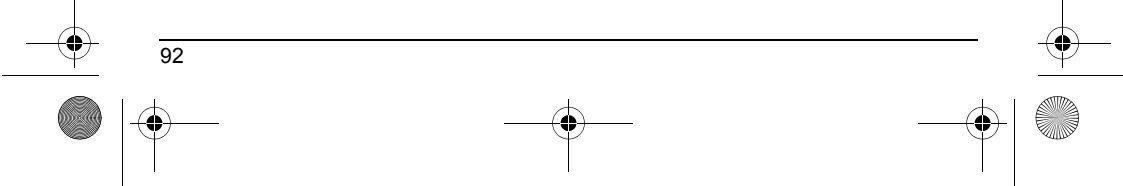

251496749\_myX-5-2\_lu\_en.book Page 93 Mardi, 20. avril 2004 3:14 15

# **Troubleshooting**

**A** 

<span id="page-95-0"></span>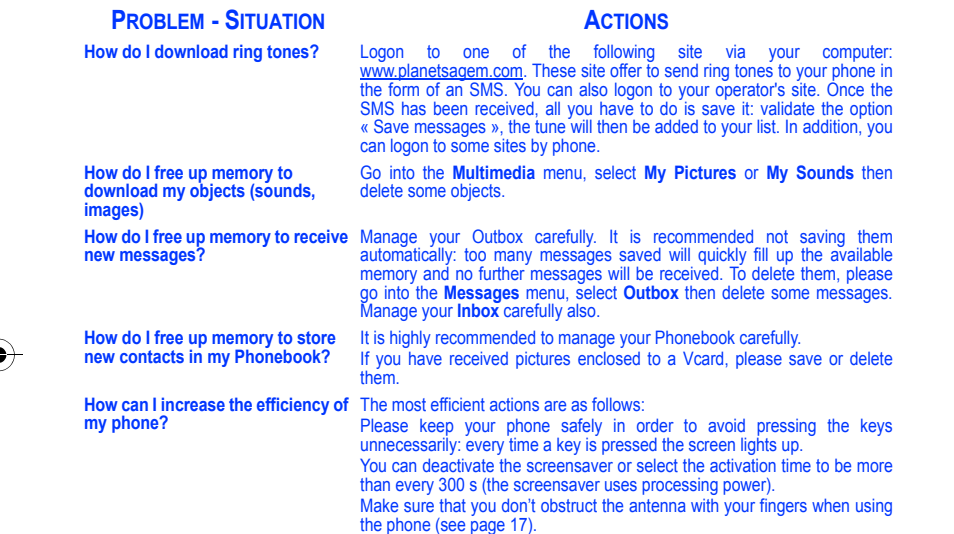

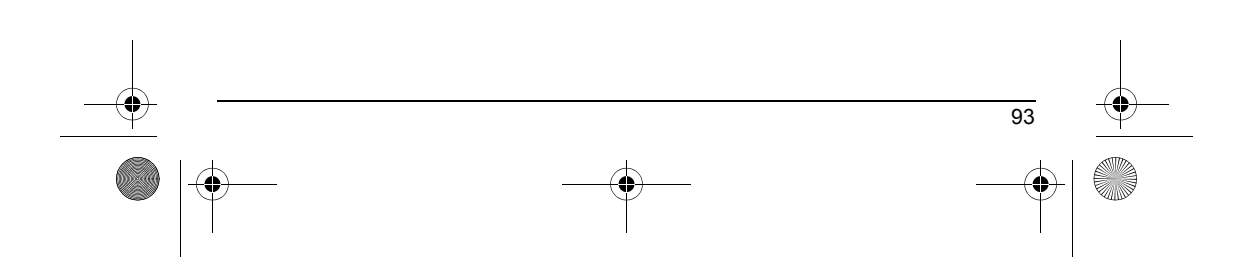

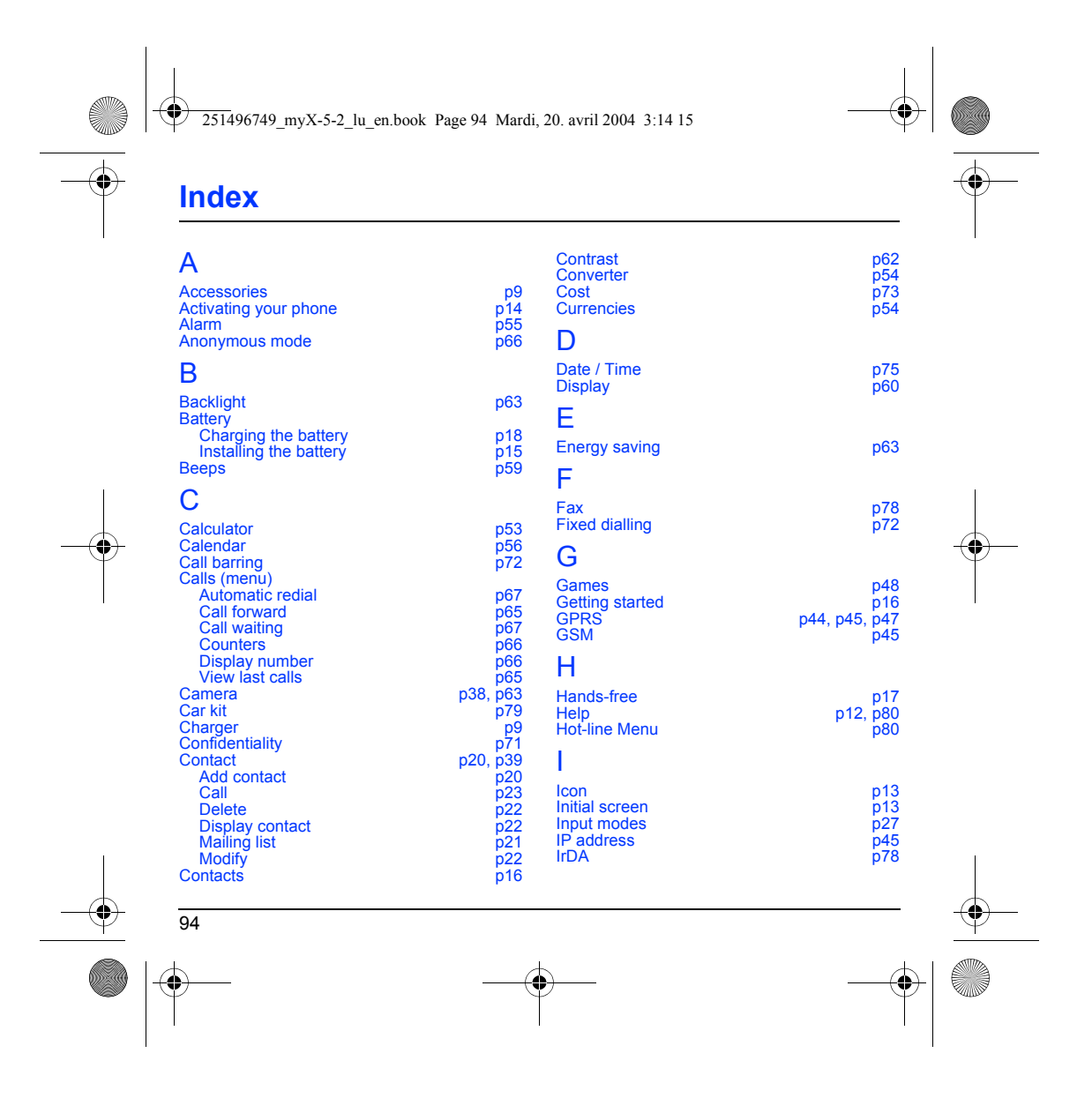

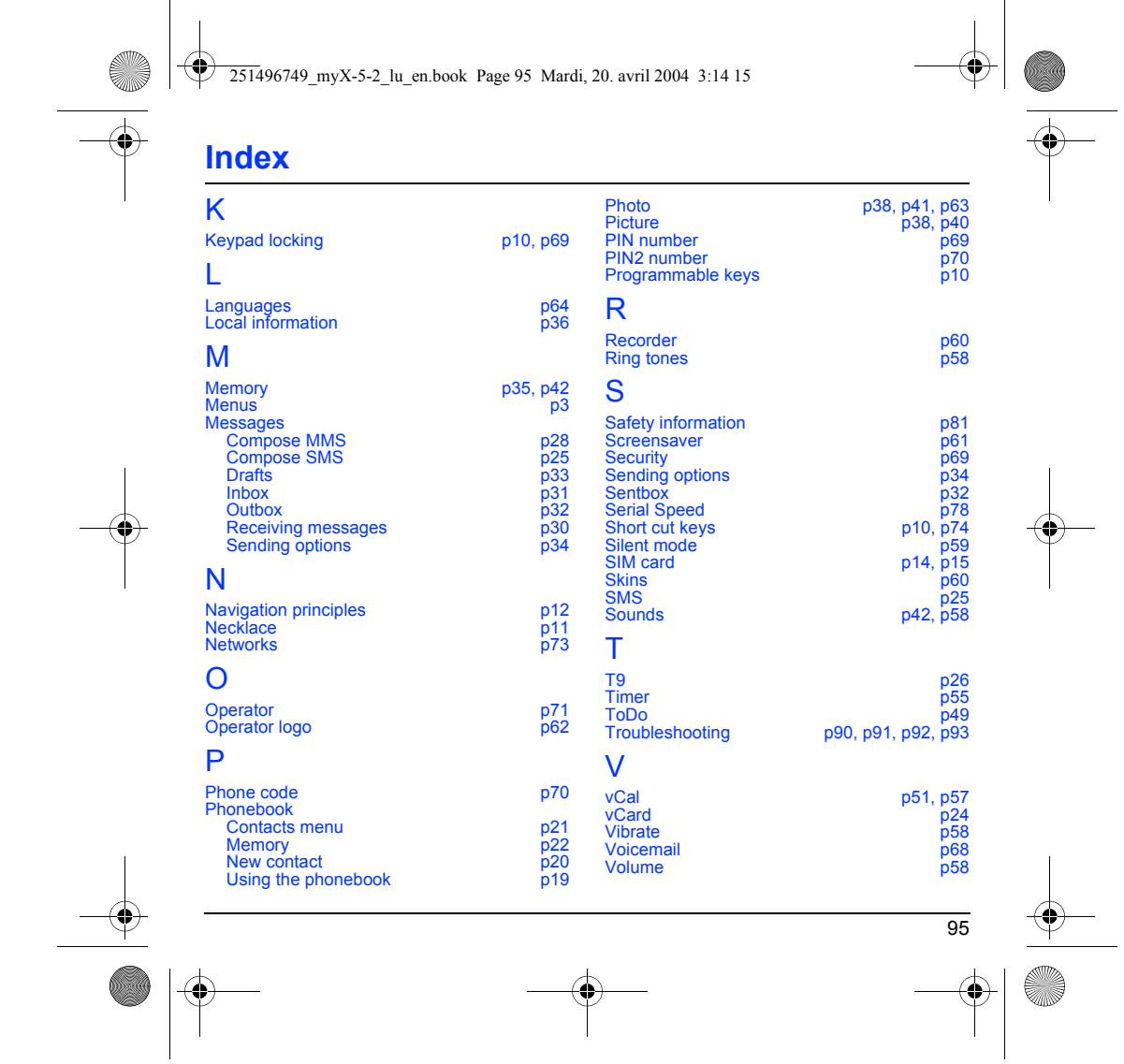

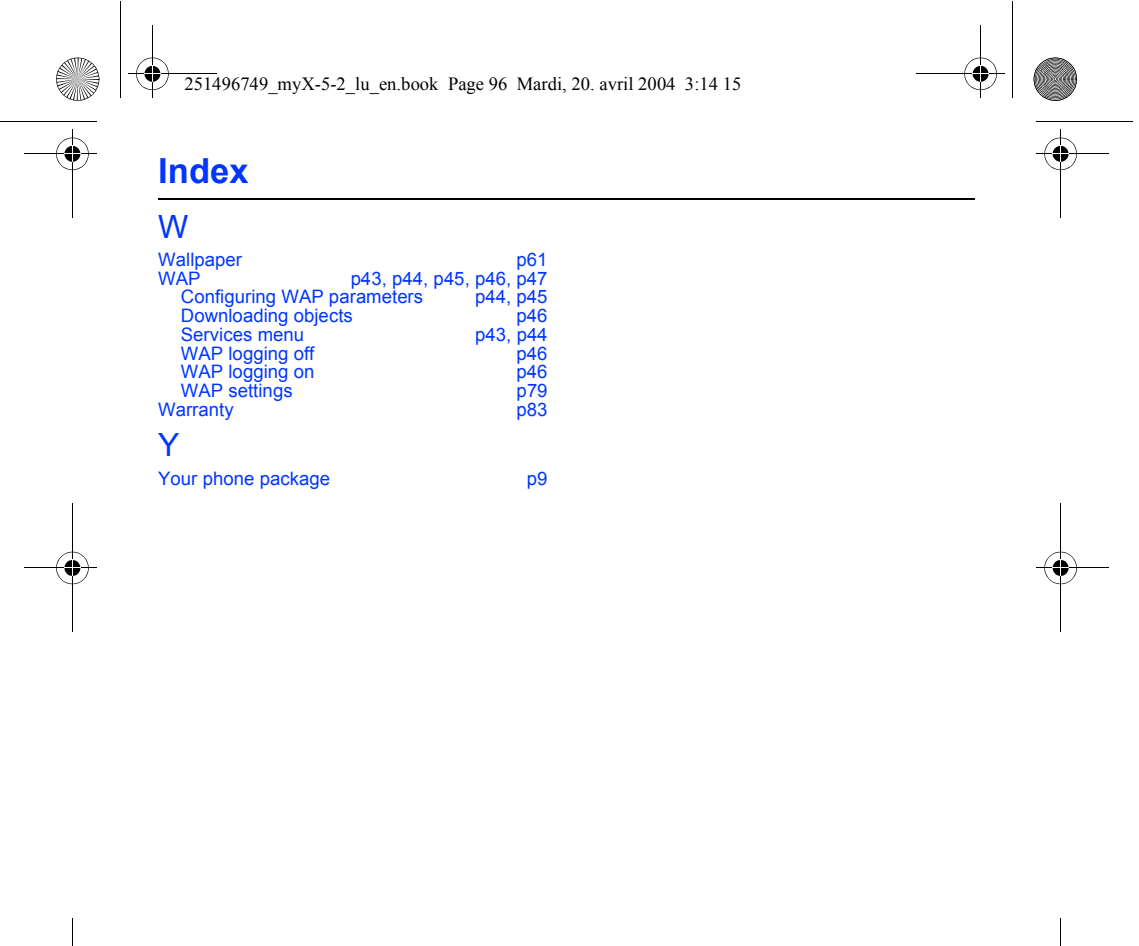

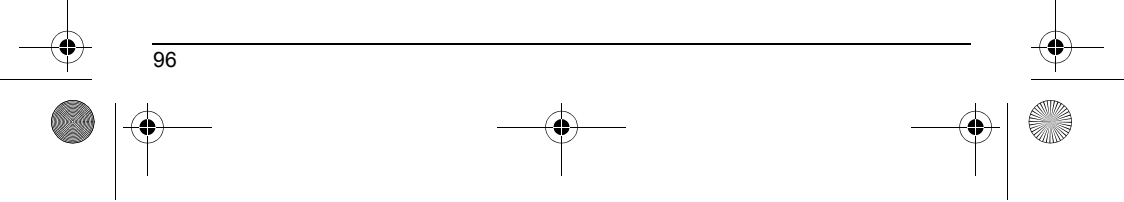